# <u>-université</u><br>== Lumière<br>== Lyon 2

#### FORMATION RÉFÉRENT WEB K-SUP V6.7

19/09/2019

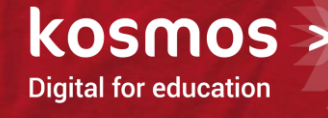

AURÉLIA BOUYGE

#### OBJECTIFS DE LA FORMATION

> Savoir contribuer dans l'environnement de publication de votre site

- Savoir manier les contenus du site et leurs cycles de vie
- Créer, modifier, adapter le contenu des fiches disponibles sur le site
- Découvrir les fonctionnalités éditoriales

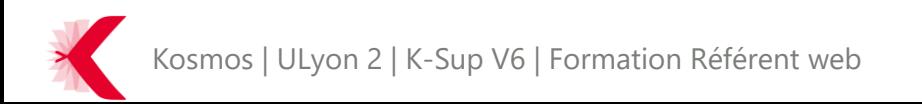

#### **SOMMAIRE**

- > PRINCIPES DE BASE DE K-SUP
- > ORGANISATION DU MODULE D'ADMINISTRATION
- > LES FICHES
- > LES RUBRIQUES
- > LA GESTION DES MÉDIAS
- > LES FONCTIONNALITÉS ÉDITORIALES

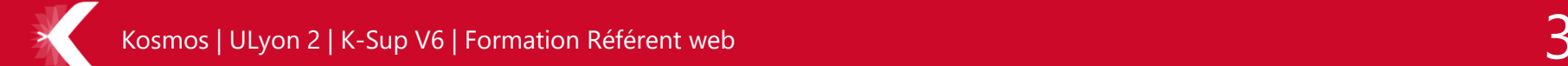

K-Sup est un CMS métier destiné aux organisations étendues

- > Il permet de :
	- Gérer des contenus
	- Gérer l'arborescence d'un ou de plusieurs sites
- > Séparation du contenu (textes, images et fichiers) et du contenant (modèles de pages = templates)

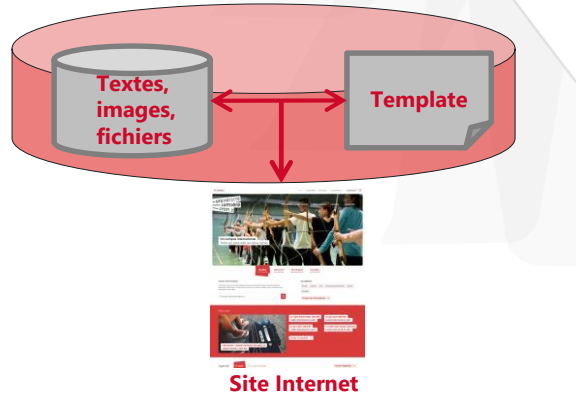

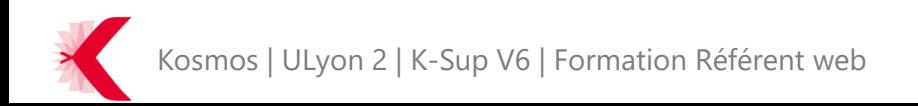

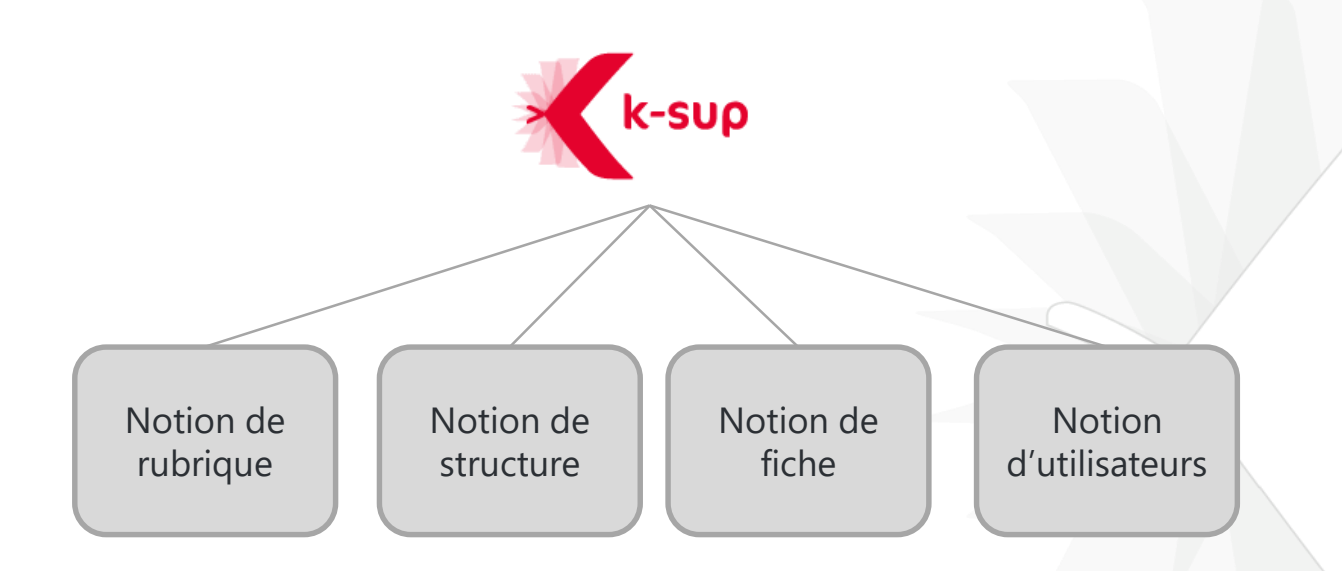

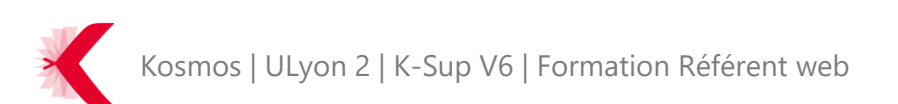

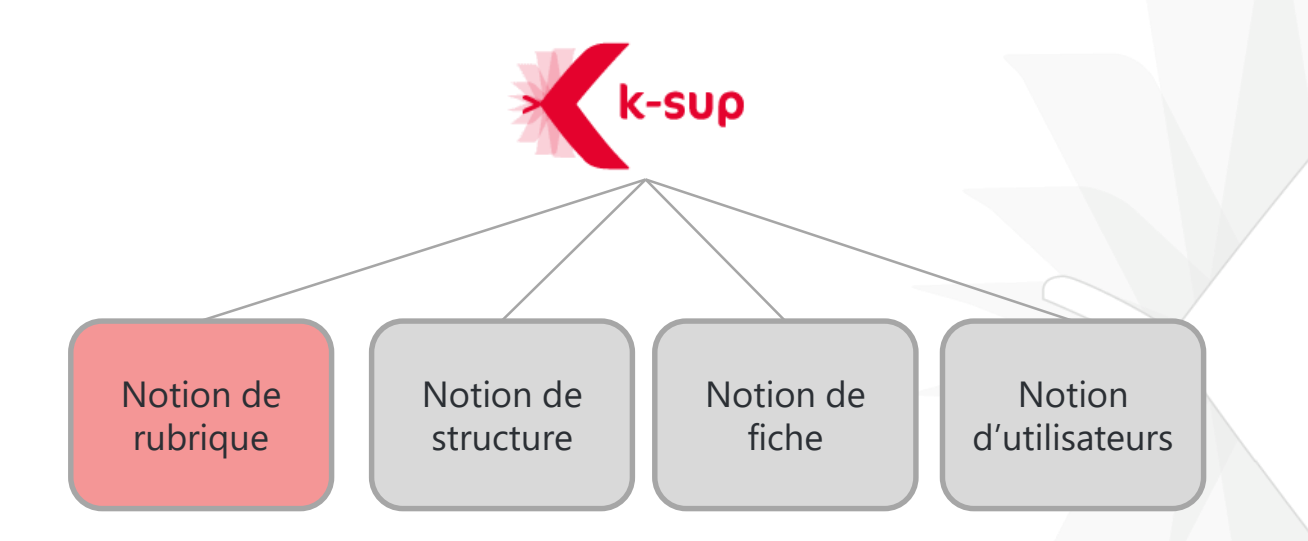

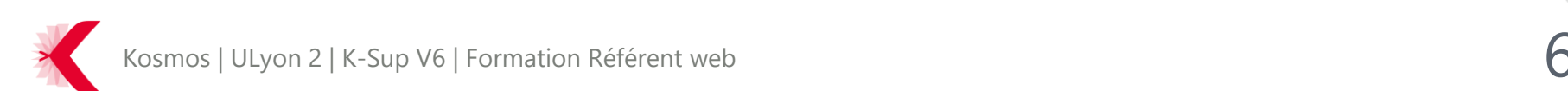

#### PRINCIPES DE BASE DE K-SUP – NOTION DE RUBRIQUE

> La notion de rubrique dans K-Sup constitue l'arborescence logique du site. Elle permet donc de constituer les menus de navigation du site

Cálogtionnar una rubriqua

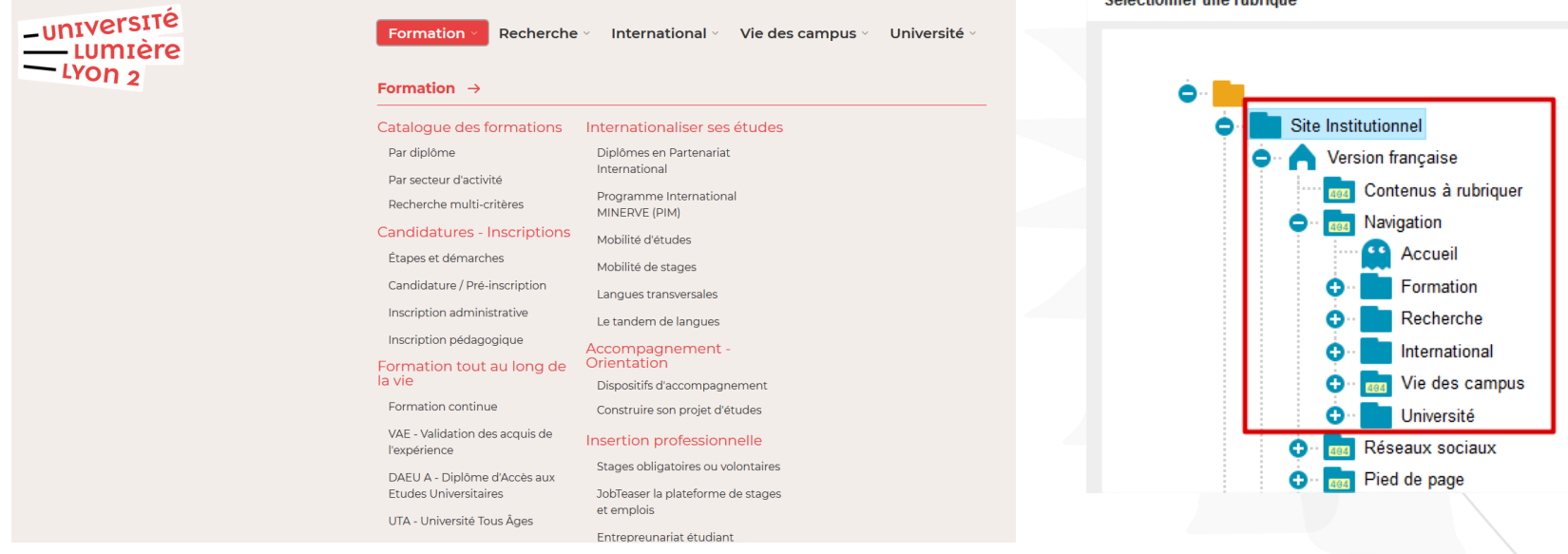

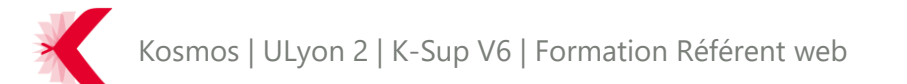

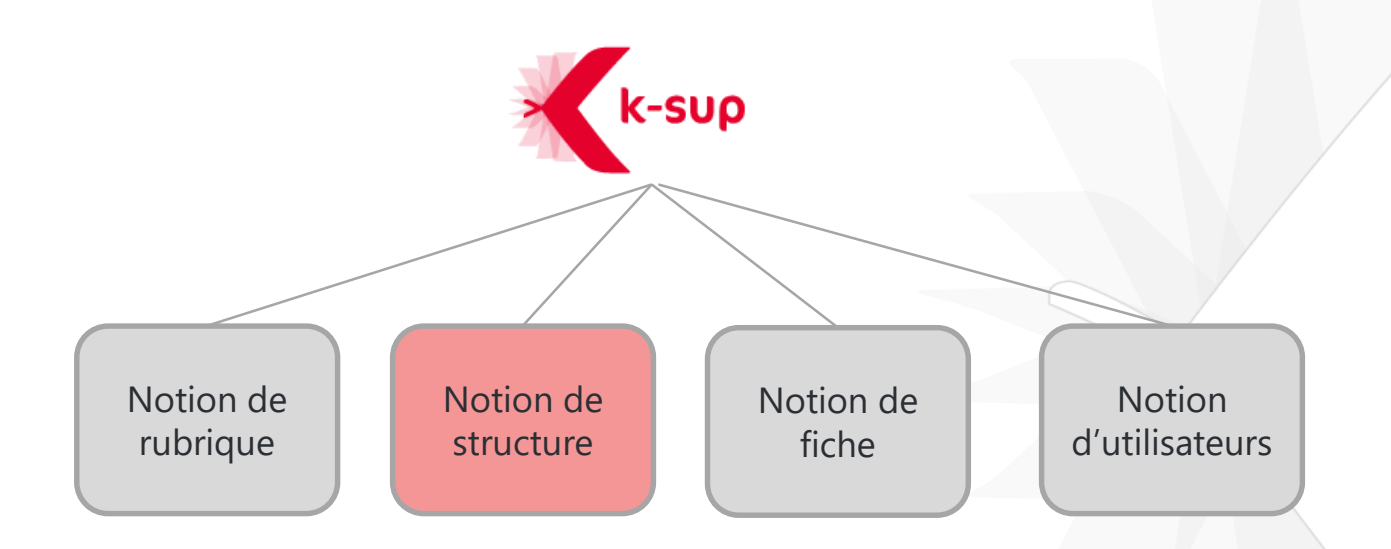

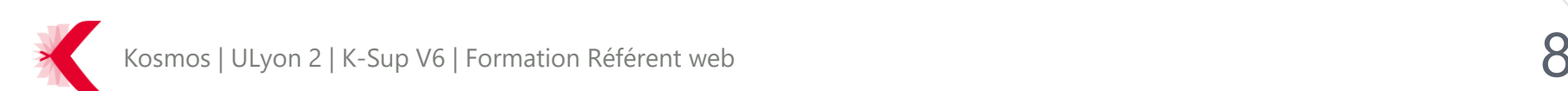

#### PRINCIPES DE BASE DE K-SUP – NOTION DE STRUCTURE

- > Structure est gérée au sein d'une fiche
- « structure »
- > Les « structures » servent à présenter l'architecture de votre organisation : services, composantes, département d'enseignement etc.

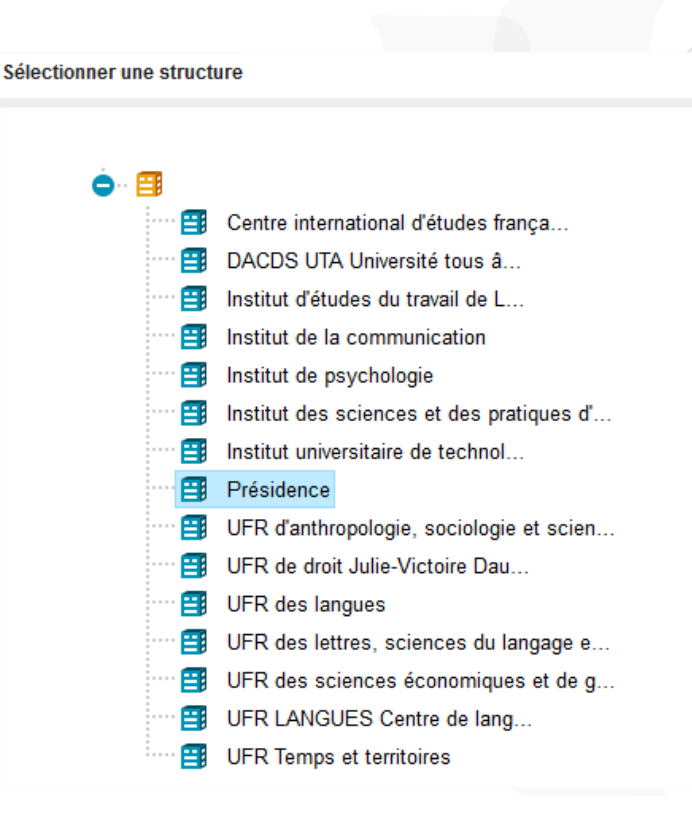

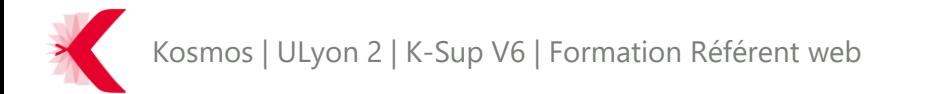

#### PRINCIPES DE BASE DE K-SUP – NOTION DE STRUCTURE

> Elles permettent de mieux classer et rechercher certains éléments (photos, documents)

> Elles permettent de lister des contenus : liste des actualités d'un laboratoire

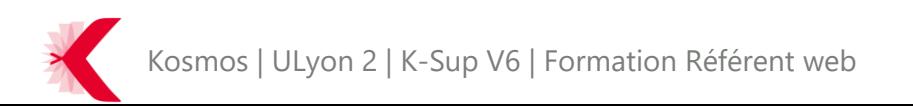

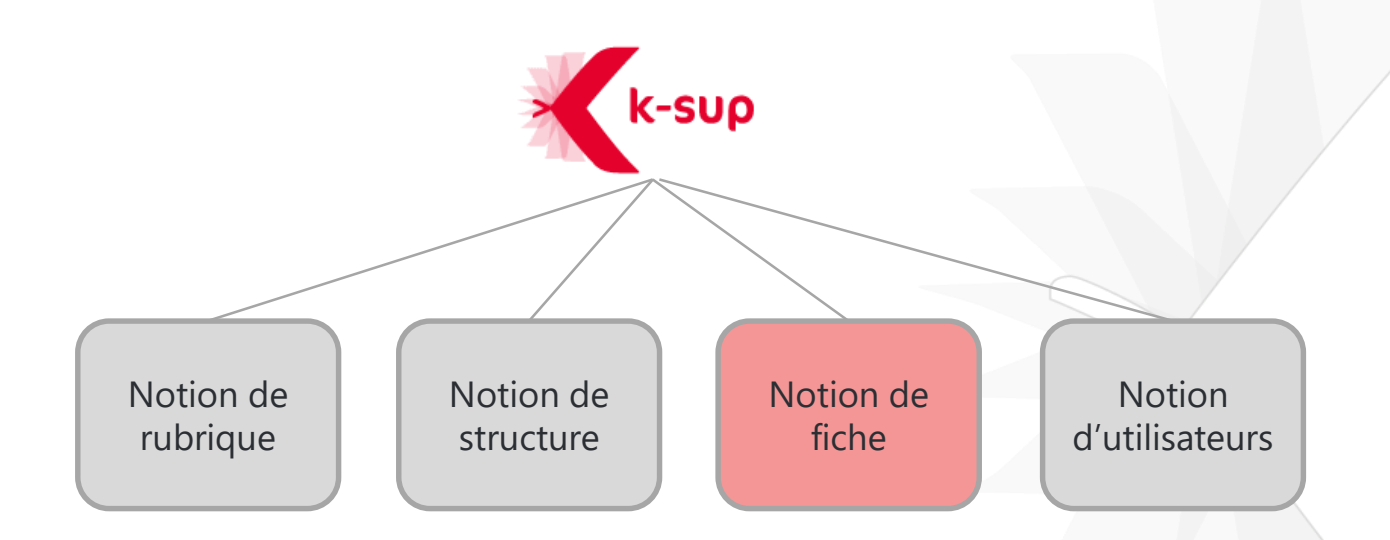

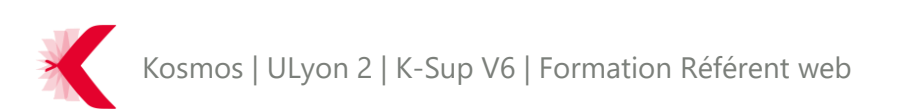

### PRINCIPES DE BASE DE K-SUP – NOTION DE FICHE

> Une fiche (ou objet) dans K-Sup est un type de contenu qui se caractérise par :

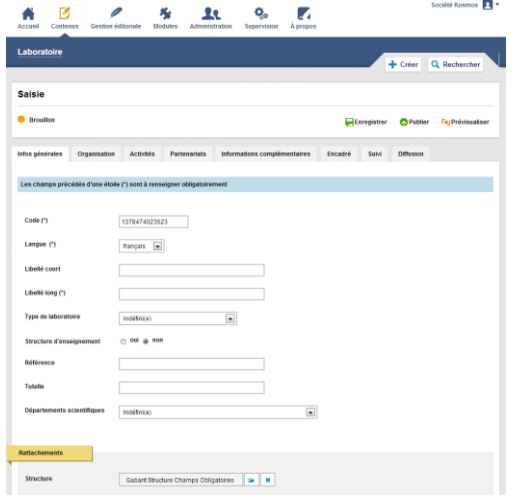

#### 1 formulaire de saisie (Back-office) 1 présentation homogène (Front-office)

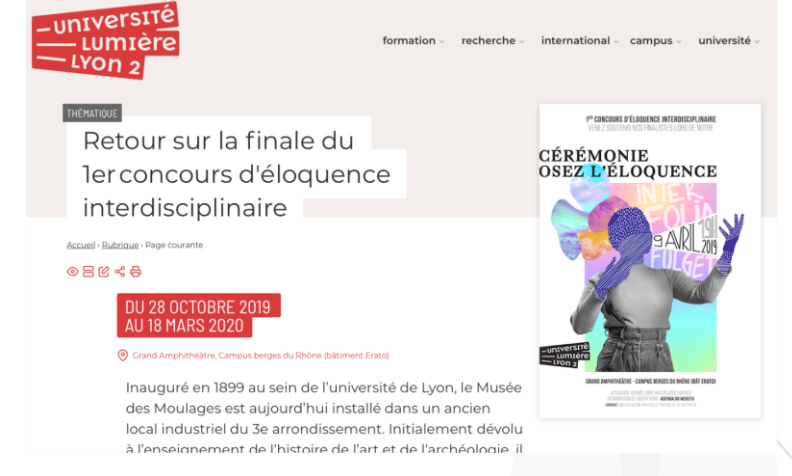

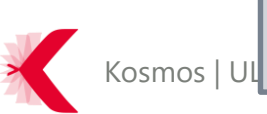

Kosmos | UL<mark>S K-Sup intègre différentes fiches (cf. partie consacrée aux fiches)</mark> [2004] **12** 

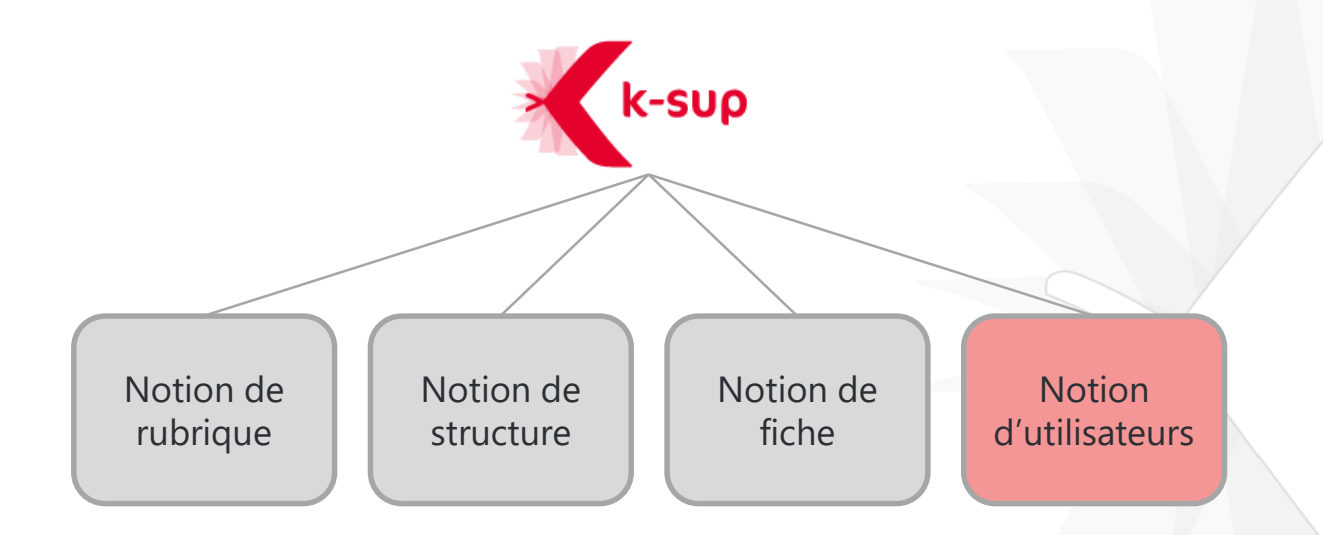

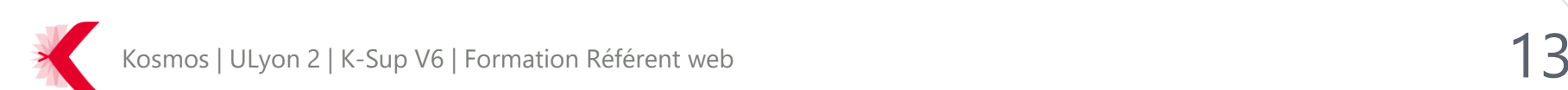

#### PRINCIPES DE BASE DE K-SUP – NOTION D'UTILISATEURS

- > K-Sup permet de gérer des utilisateurs.
	- Les utilisateurs sont importés depuis l'annuaire de l'université

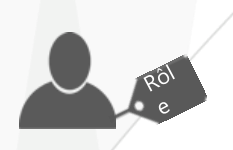

- > Gestion de groupe d'utilisateurs
	- Possibilité de regrouper des utilisateurs au sein de groupes
	- Possibilité d'ajouter/modifier/supprimer des rôles à un groupe d'utilisateur

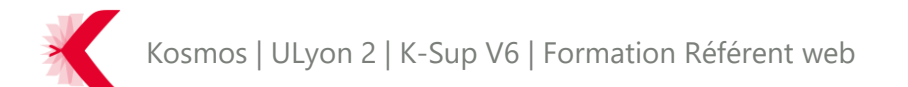

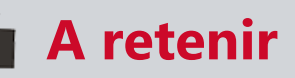

- Séparation du fond et de la forme

- Une interface d'administration (back-office) et une interface de consultation (front-office)

- 4 notions importantes de K-Sup

- Rubrique
- Structure
- Fiche
- Utilisateurs

Kosmos | ULyon 2 | K-Sup V6 | Formation Référent web

#### **SOMMAIRE**

#### > PRINCIPES DE BASE DE K-SUP

- > ORGANISATION DU MODULE D'ADMINISTRATION
- > LES FICHES
- > LES RUBRIQUES
- > LA GESTION DES MÉDIAS
- > LES FONCTIONNALITÉS ÉDITORIALES

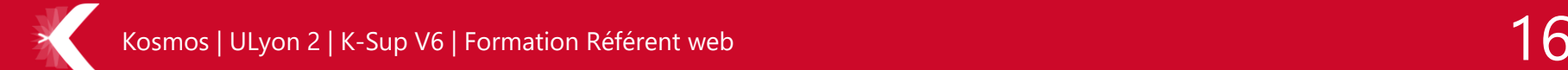

- > Accès au module d'administration
	- URL de votre site : [http://xxx.xxx](http://xxx.xxx/) Bouton de connexion
	- URL module d'administration : <http://xxx.xxx/adminsite>

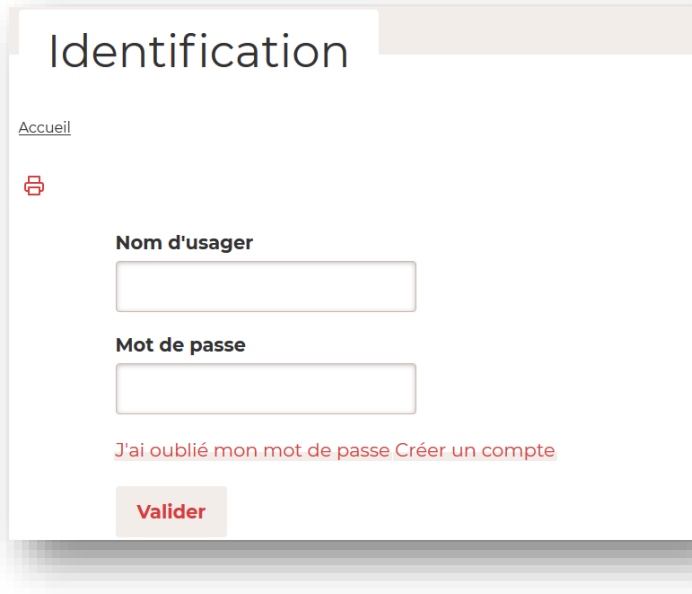

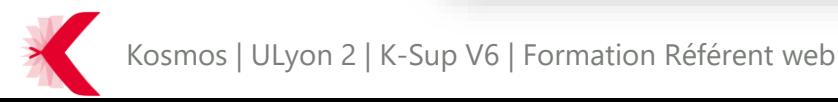

 $\beta$  intranet

- > Préparation du **futur site** sur l'environnement de pré-production
	- URL de votre site :<https://www-pp.univ-lyon2.fr/>
	- URL module d'administration : <https://www-pp.univ-lyon2.fr/adminsite>
	- URL temporaire : https://www-pp.univ-

[lyon2.fr/servlet/com.jsbsoft.jtf.core.SG?PROC=IDENTIFICATION&ACTION=CONNECT](https://www-pp.univ-lyon2.fr/servlet/com.jsbsoft.jtf.core.SG?PROC=IDENTIFICATION&ACTION=CONNECTER&KUSER_CONNECTOR=1) ER&KUSER\_CONNECTOR=1

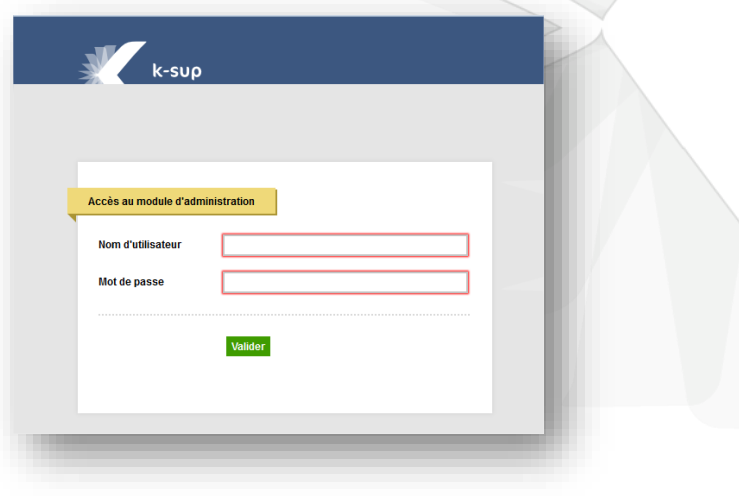

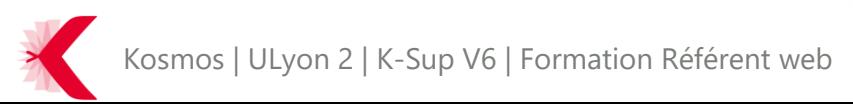

> Présentation de l'interface d'administration

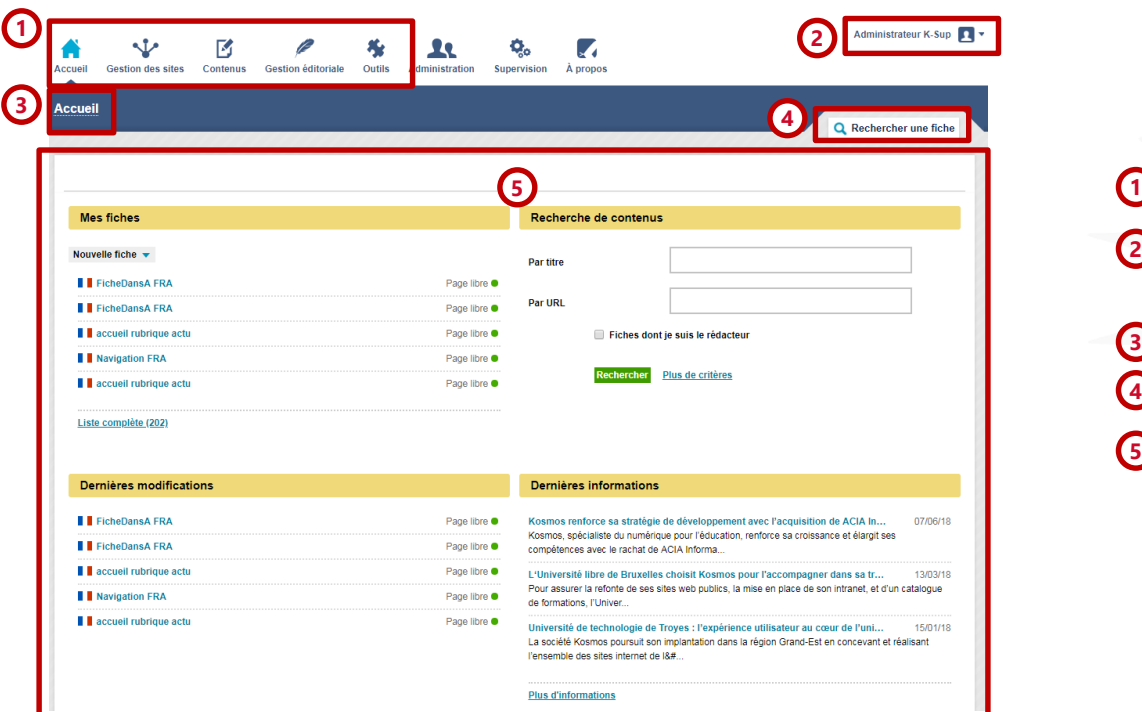

Menu de navigation Cœur de page Gestion du compte Page en cours Recherche utilisateur

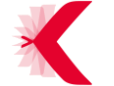

- > Menu de navigation Contenus
	- Liste des objets de contenus

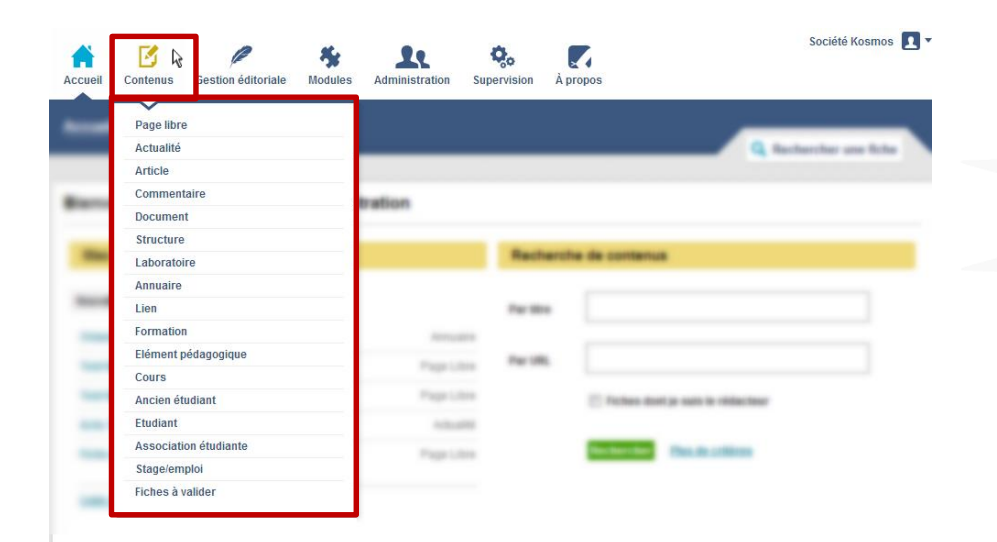

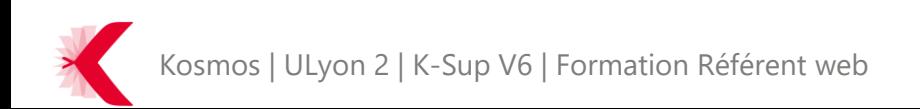

> Menu de navigation – Gestion éditoriale

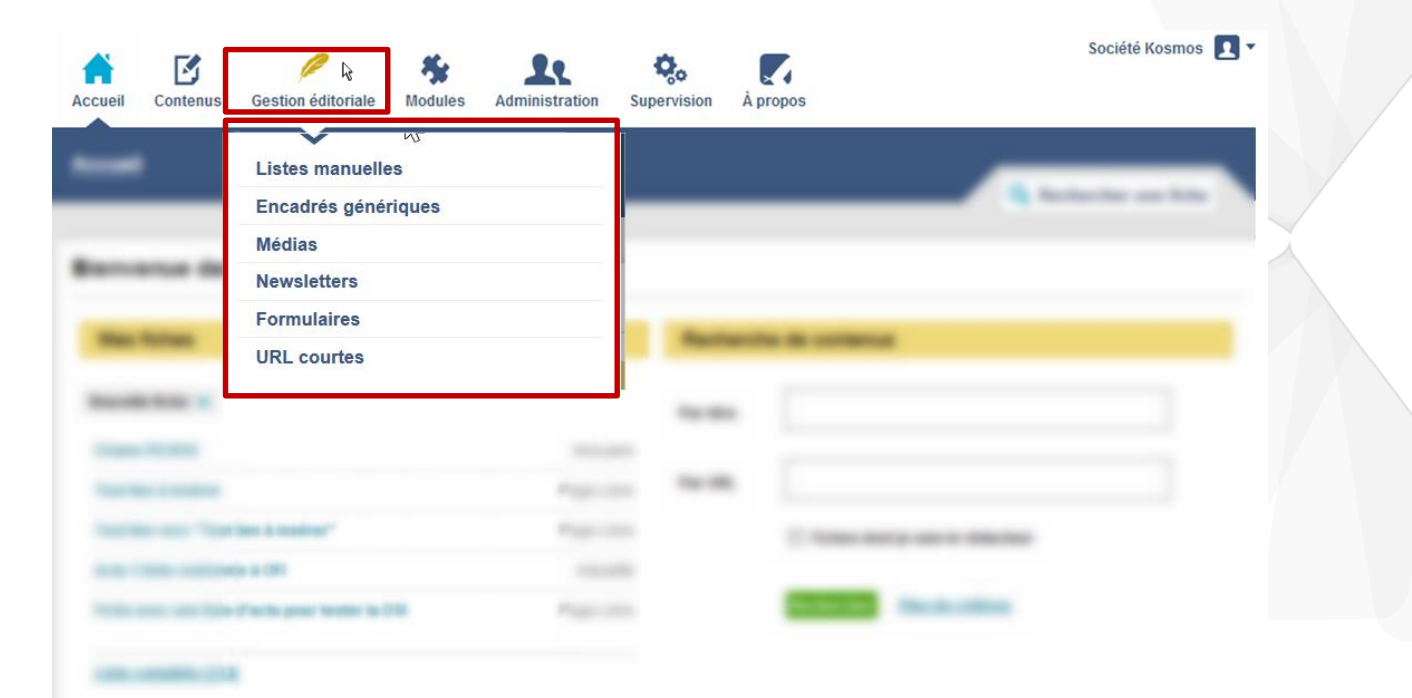

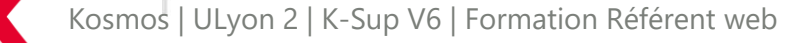

> Menu de navigation – Outils

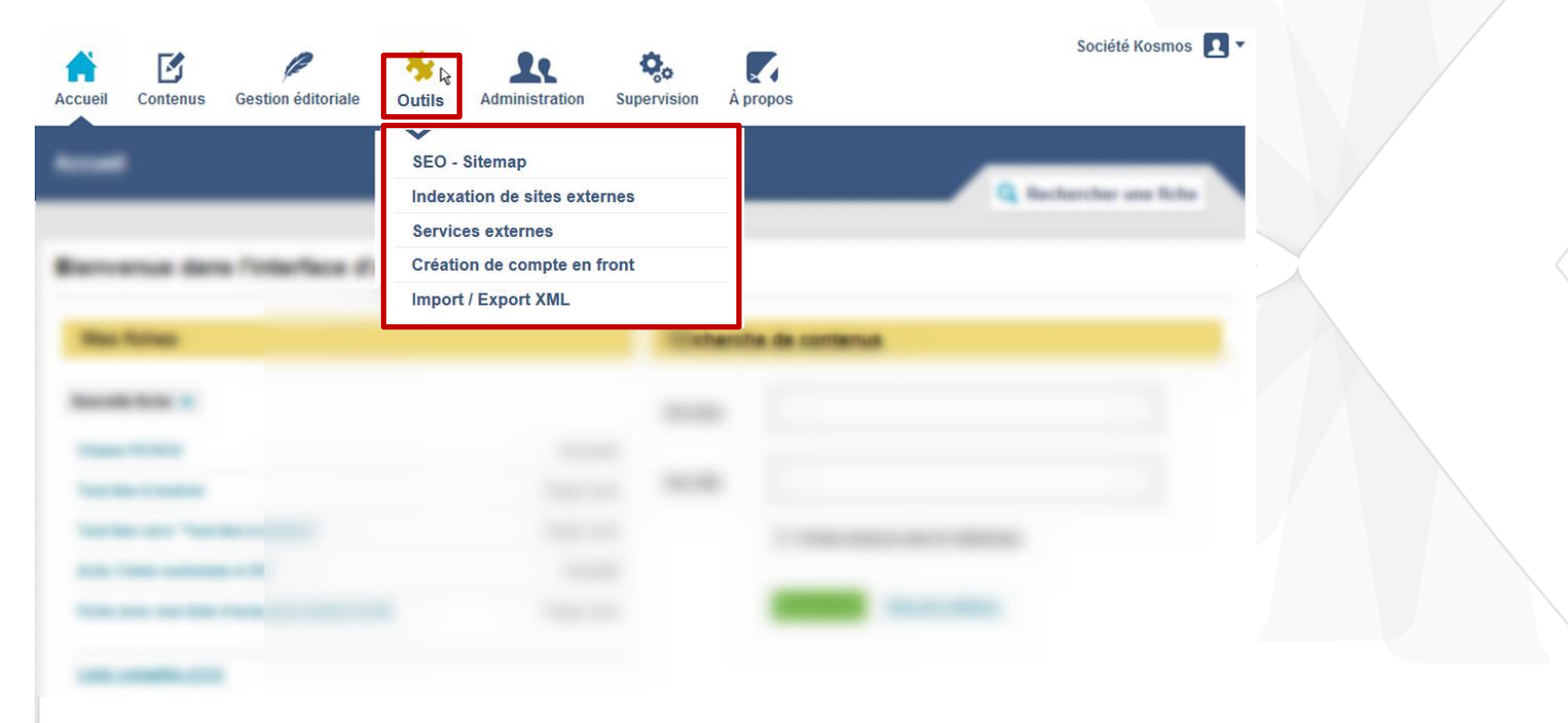

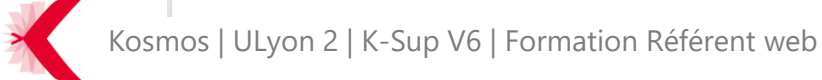

- > Menu de navigation Administration
	- Liste des fonctionnalités pour l'administration du site

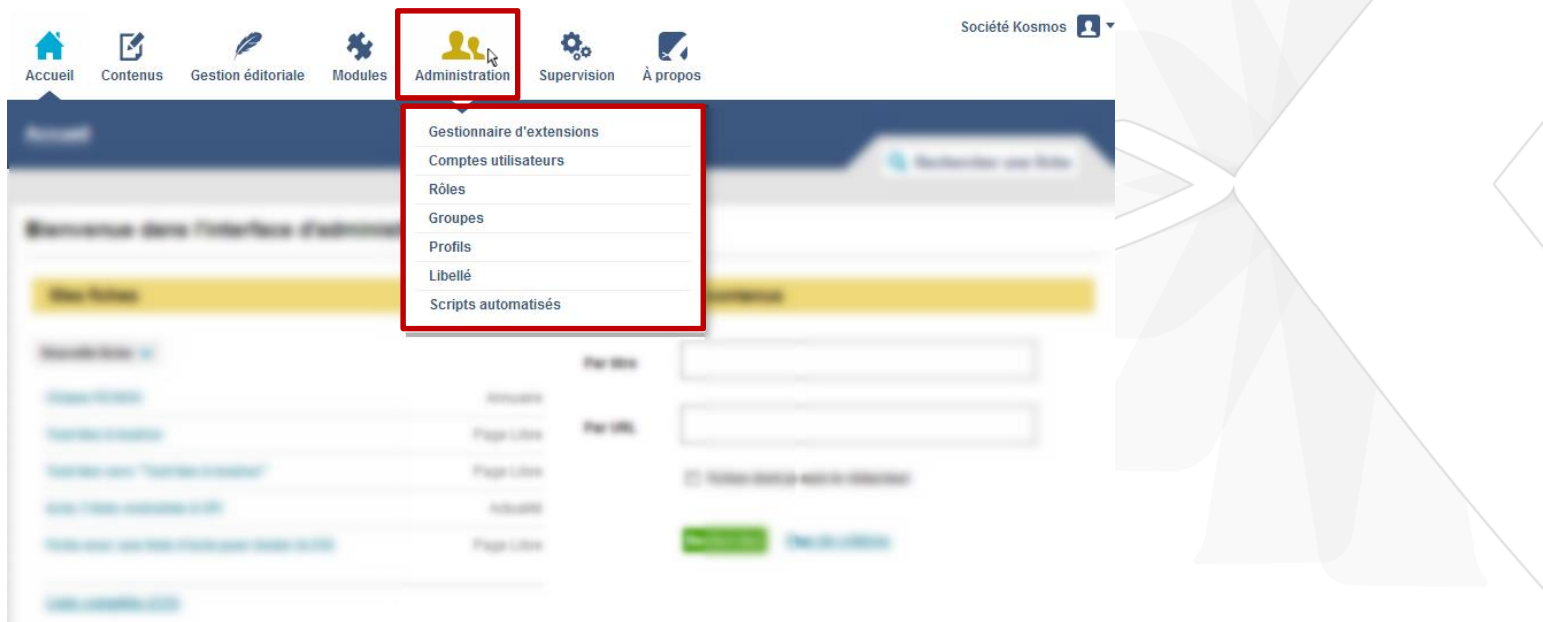

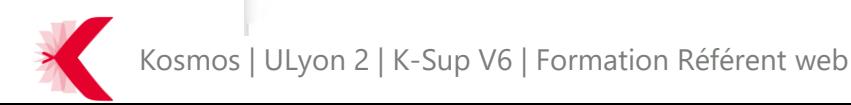

- > Menu de navigation A propos
	- Liste de liens externes relatifs à Kosmos et K-Sup

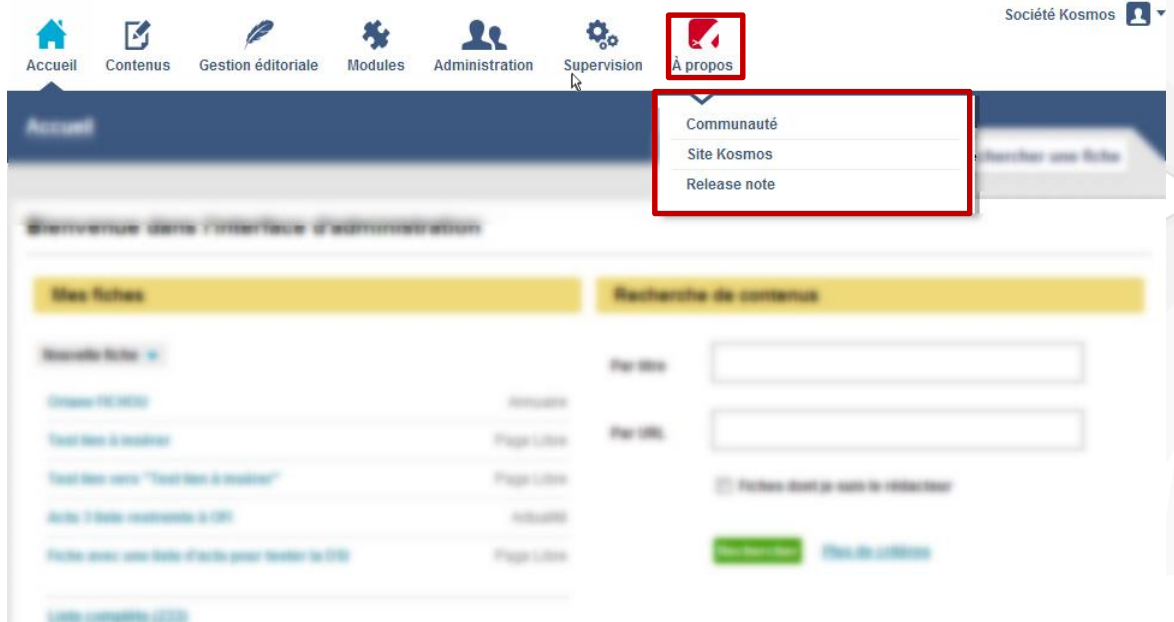

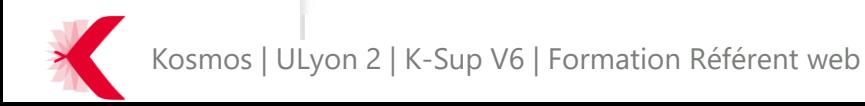

> Cœur de page

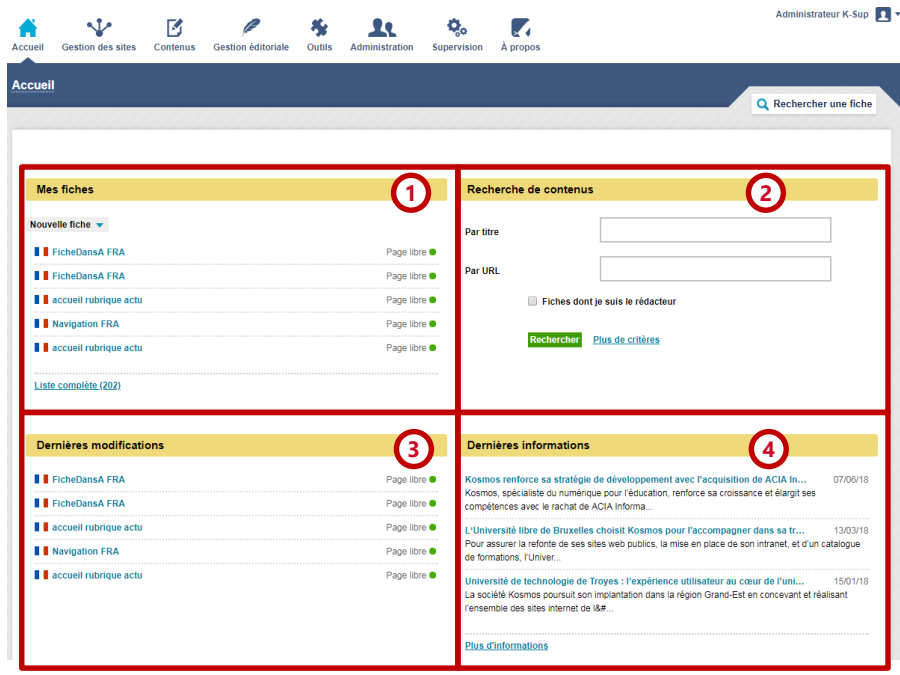

**<sup>1</sup>** Bloc mes fiches **2 3 4** Bloc recherche rapide de contenus Bloc fiches à valider / dernières contributions Bloc bulletin d'informations

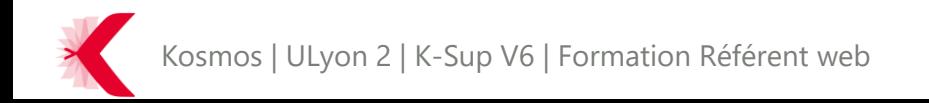

> Cœur de page – Bloc « mes fiches »

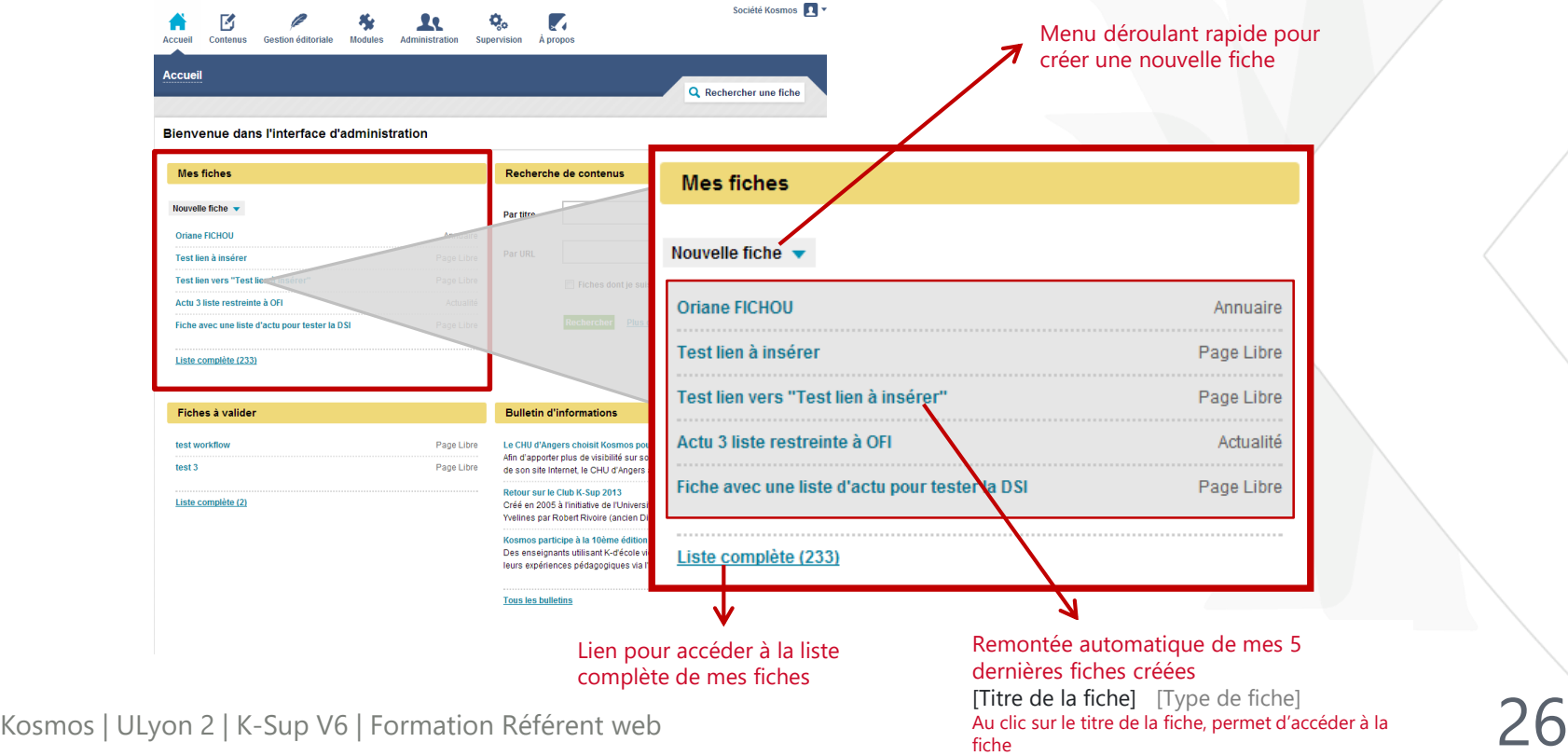

> Cœur de page – Bloc « recherche de contenus » Recherche d'une fiche par

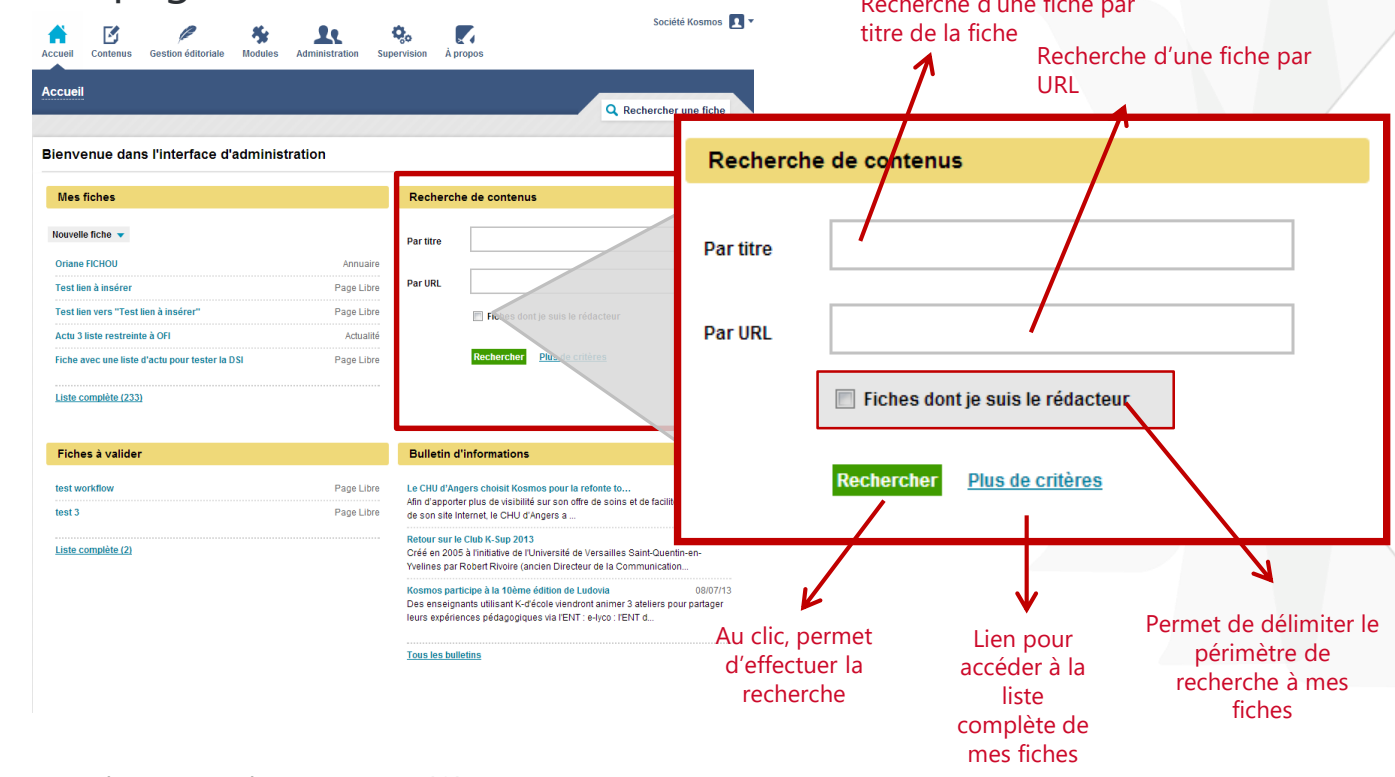

Kosmos | ULyon 2 | K-Sup V6 | Formation Référent web

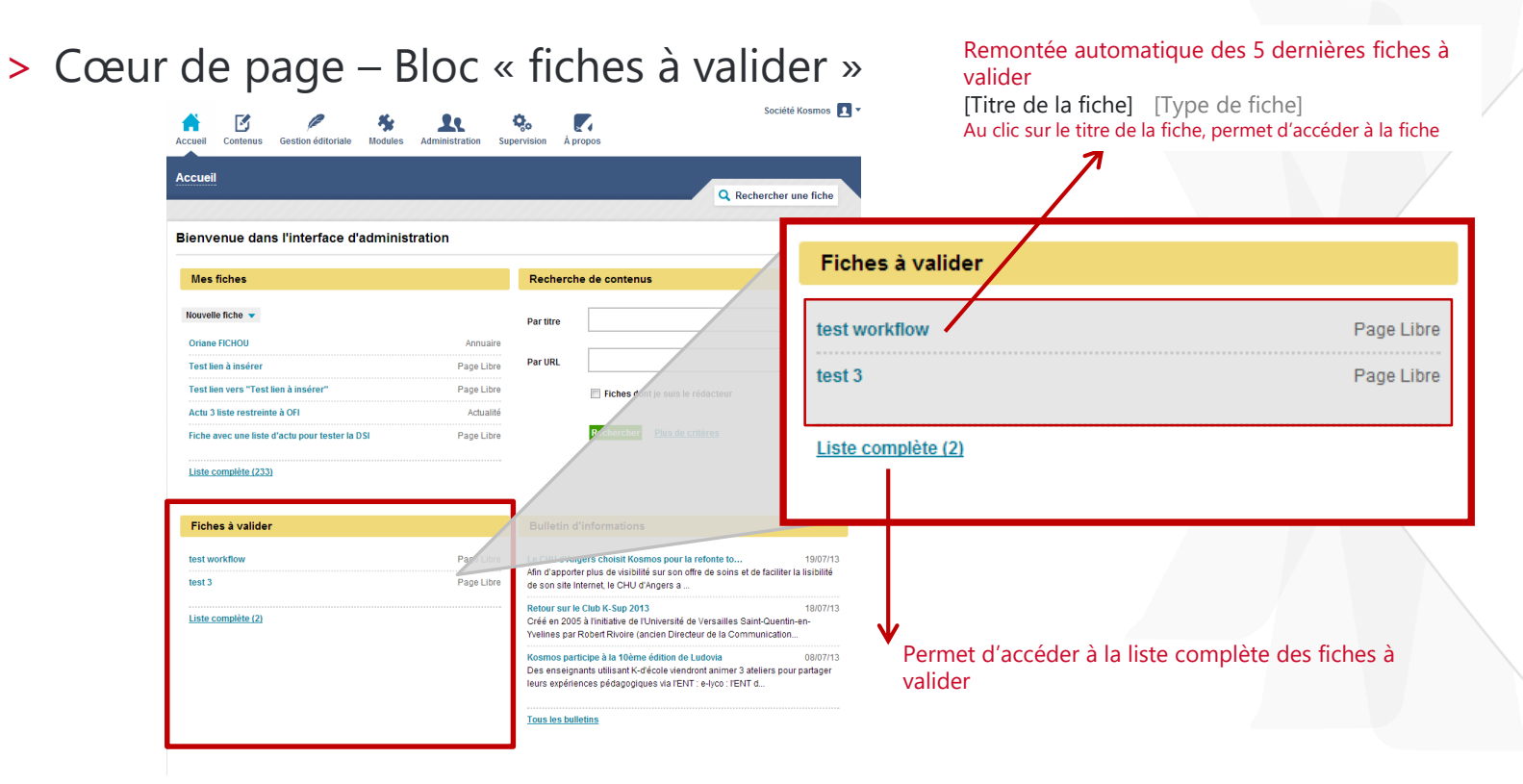

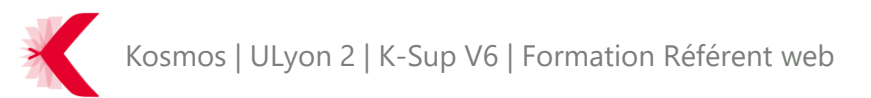

> Recherche – Lien de recherche avancée

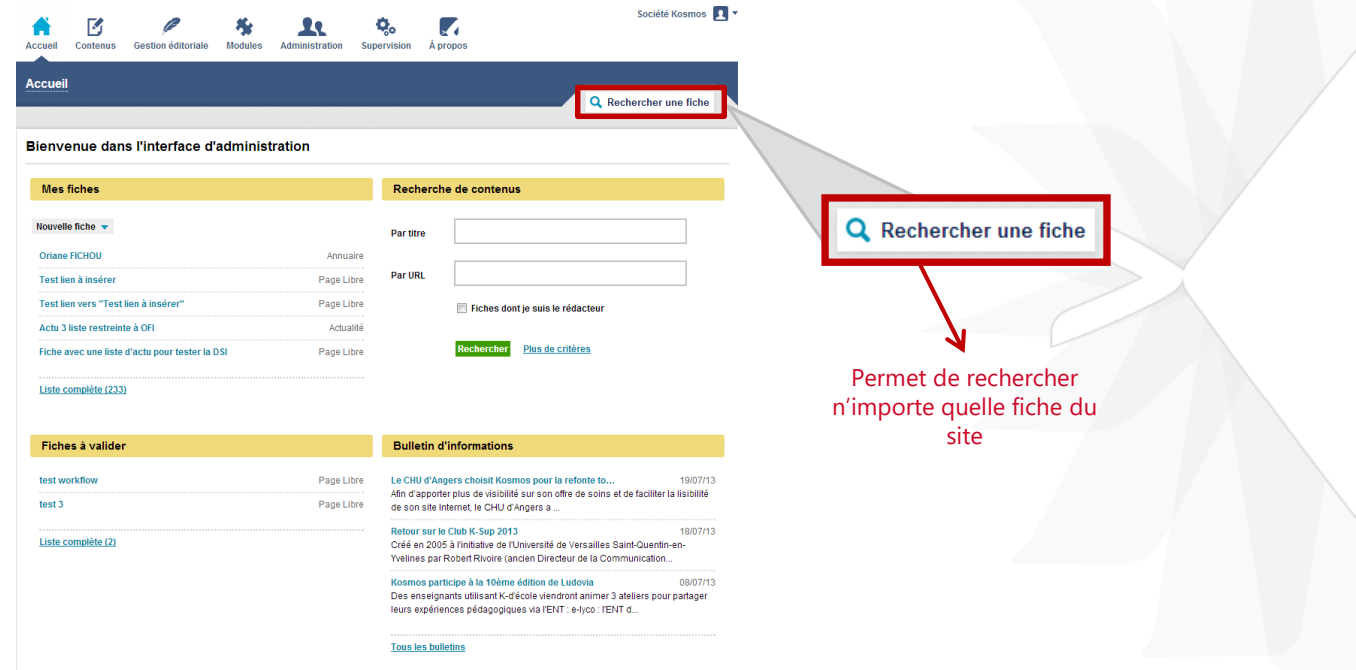

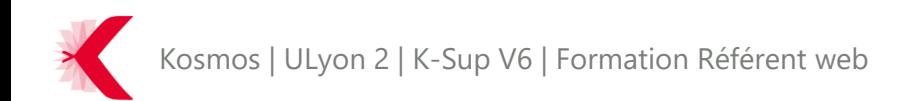

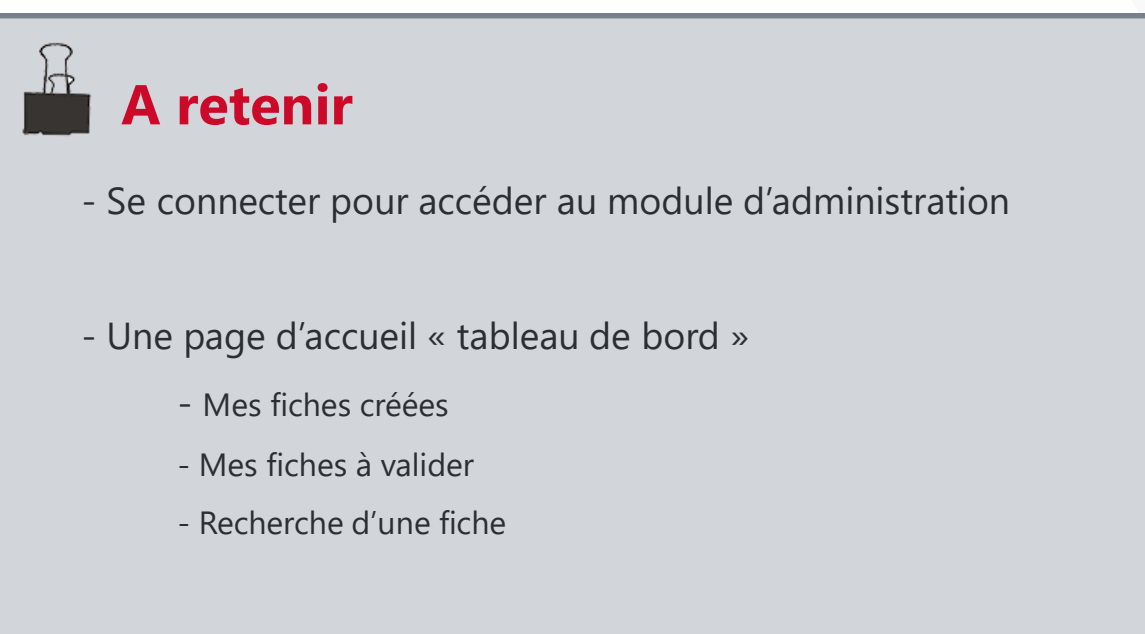

- Un menu de navigation qui permet d'accéder à toutes les fonctionnalités, contenu du back-office

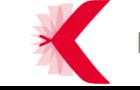

#### **SOMMAIRE**

- > PRINCIPES DE BASE DE K-SUP
- > ORGANISATION DU MODULE D'ADMINISTRATION
- > LES FICHES
- > LES RUBRIQUES
- > LA GESTION DES MÉDIAS
- > LES FONCTIONNALITÉS ÉDITORIALES
- > GESTION DES SITES
- > GESTION DES UTILISATEURS
- > DSI
- > ORGANISATION DE LA CONTRIBUTION
- > MODULES

## LES FICHES – LES DIFFÉRENTES FICHES

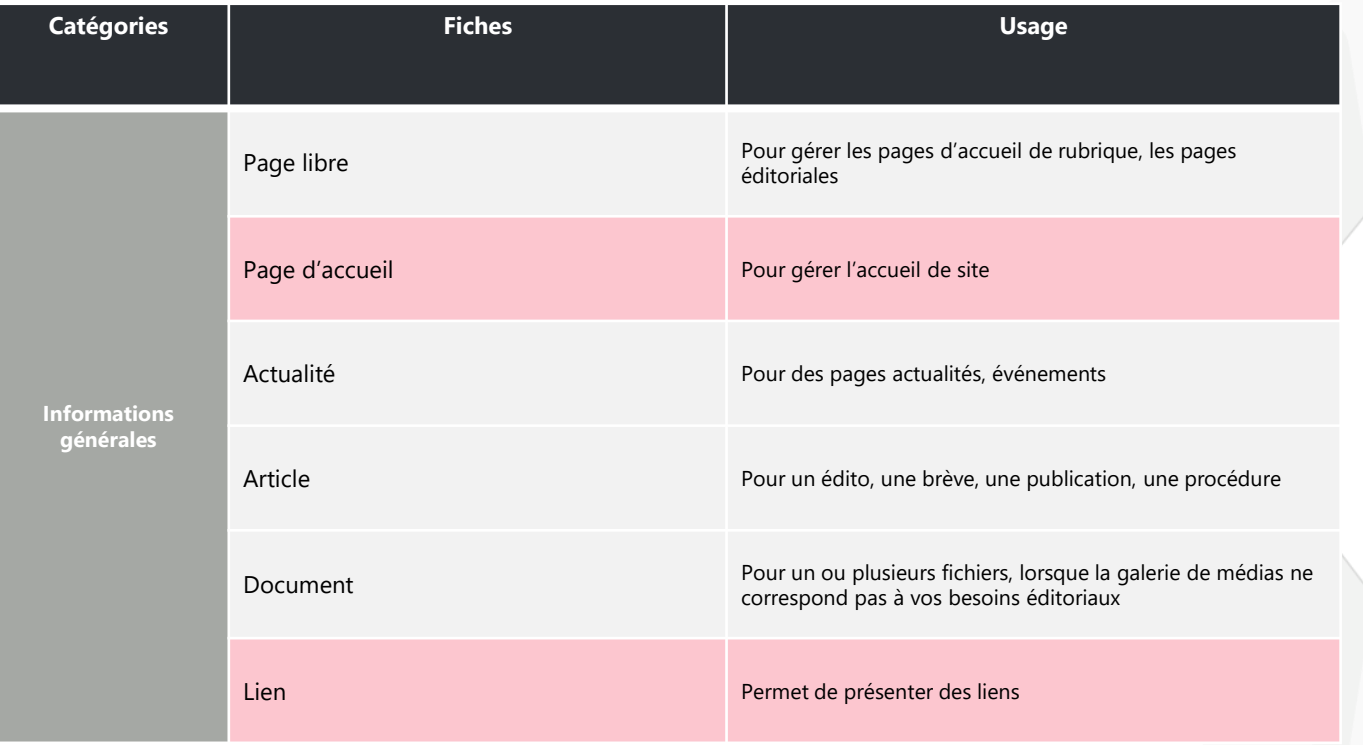

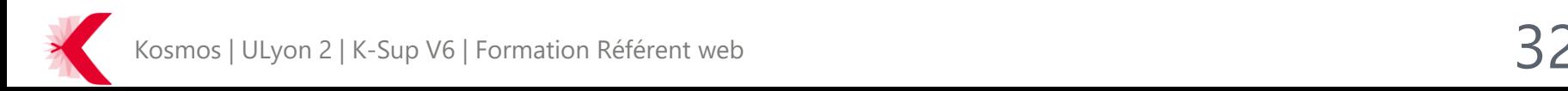

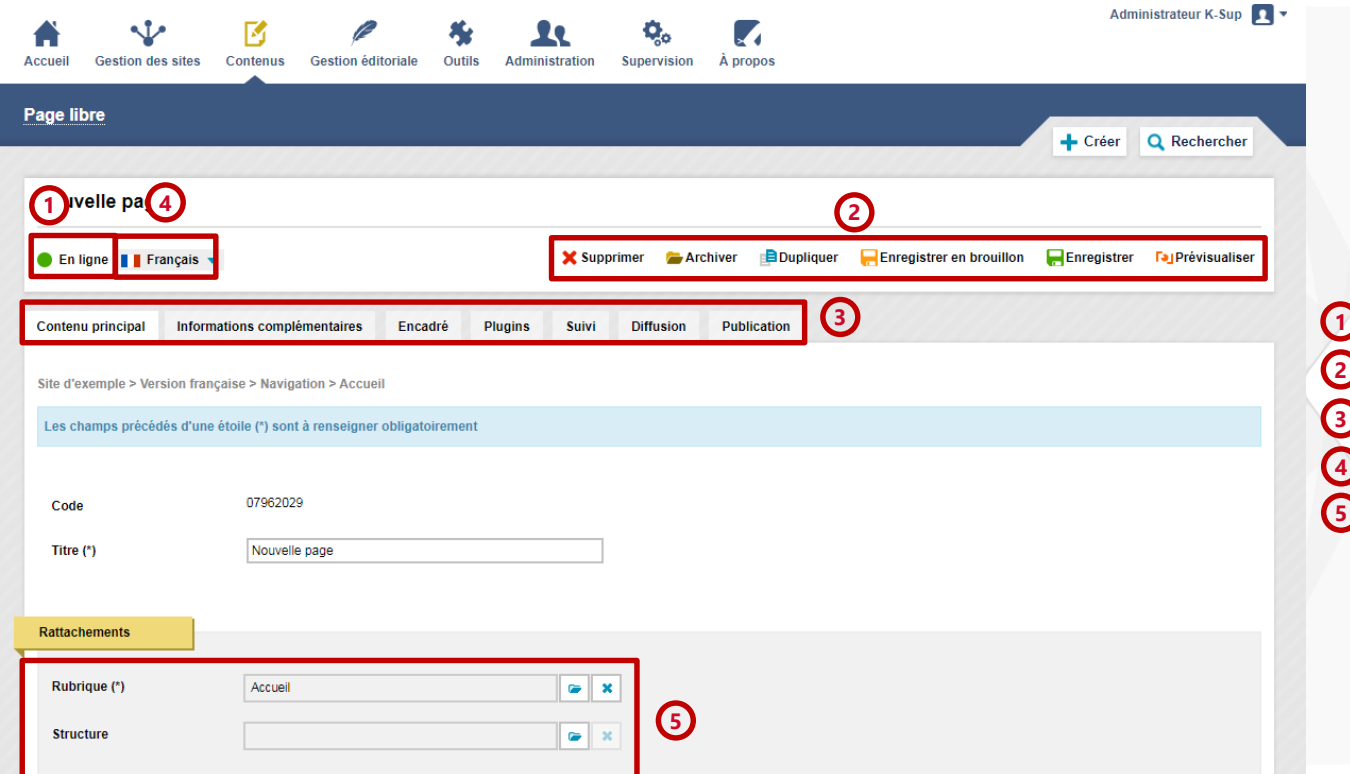

 Etat de la fiche Les actions Les onglets Langue de la fiche Rattachements

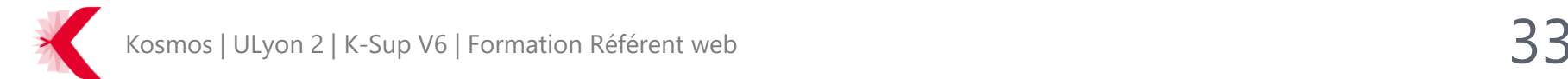

> Etats de la fiche

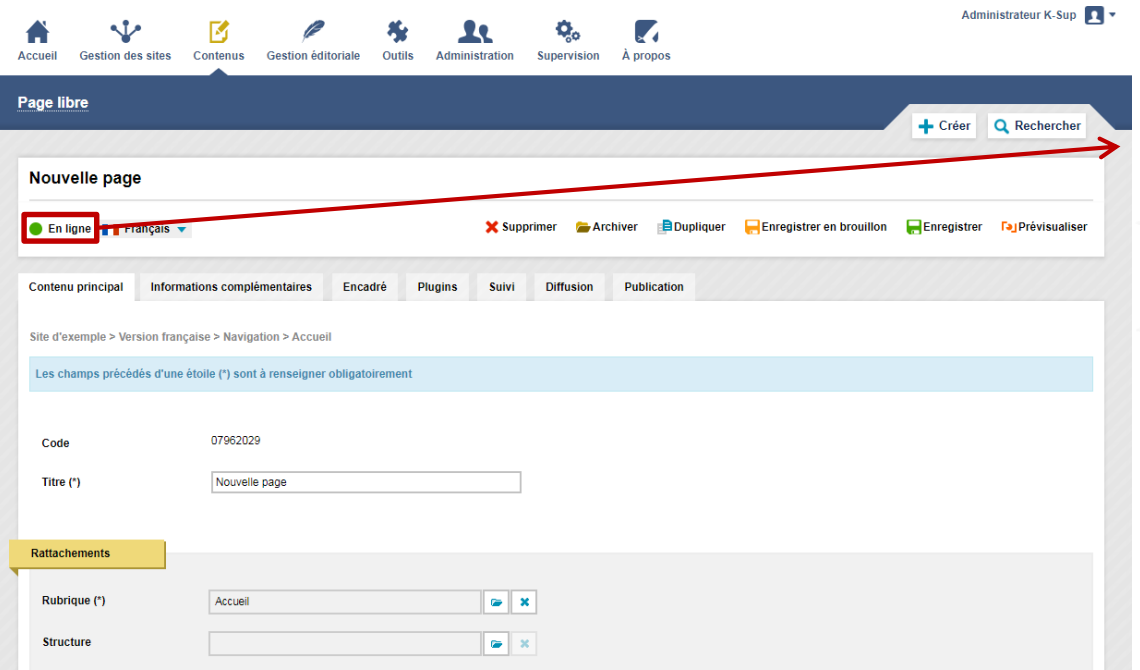

#### Une fiche peut avoir différents états :

- En ligne (la fiche est visible sur le site)
- A valider (étape de workflow avant la mise en ligne de la fiche sur le site)
- Brouillon (la fiche est enregistrée en brouillon)
- Sauvegarde automatique (la fiche est automatiquement sauvegardée)
- Archivé (la fiche est archivée, elle n'est pas visible sur le site mais n'est pas non plus supprimée du back office)
- A supprimer (étape de workflow qui demande à un utilisateur ayant les droits de supprimer une fiche)

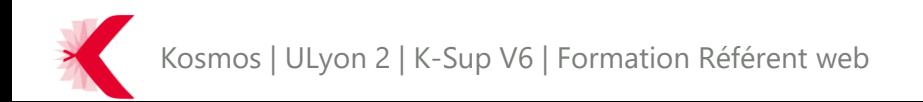

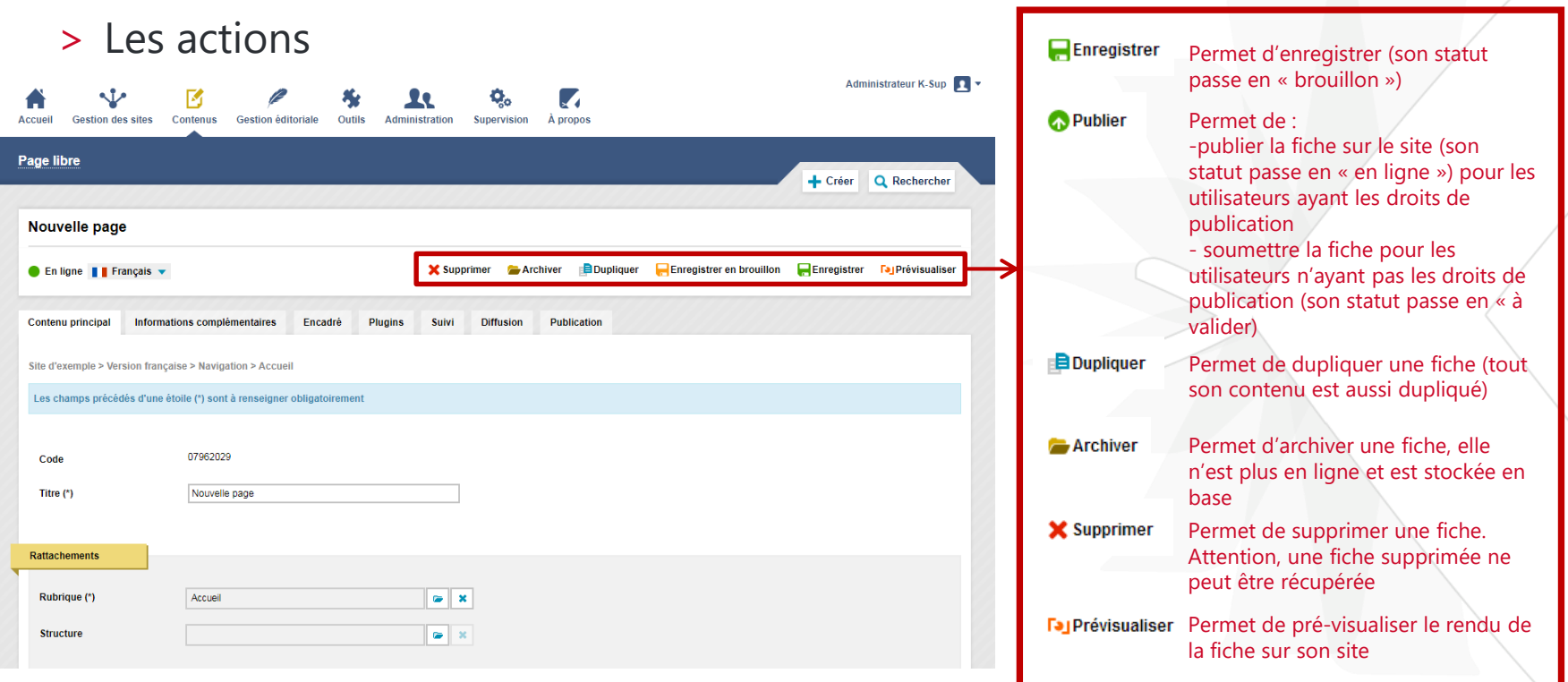

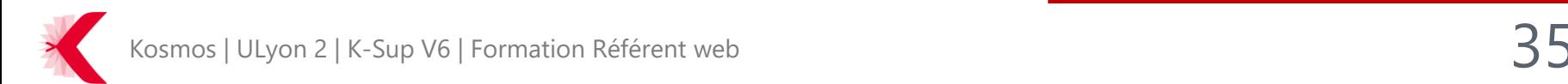

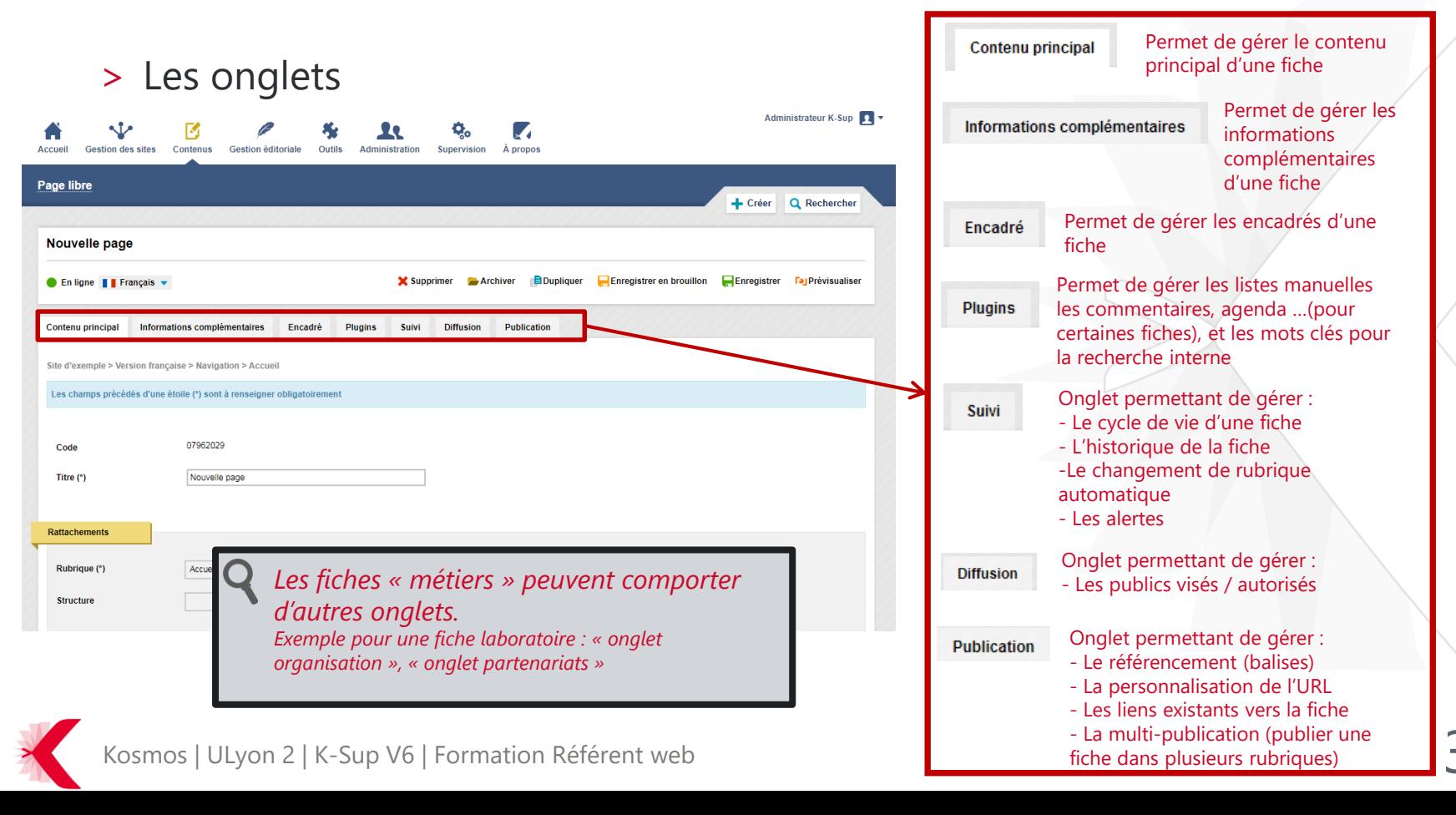
> Langue

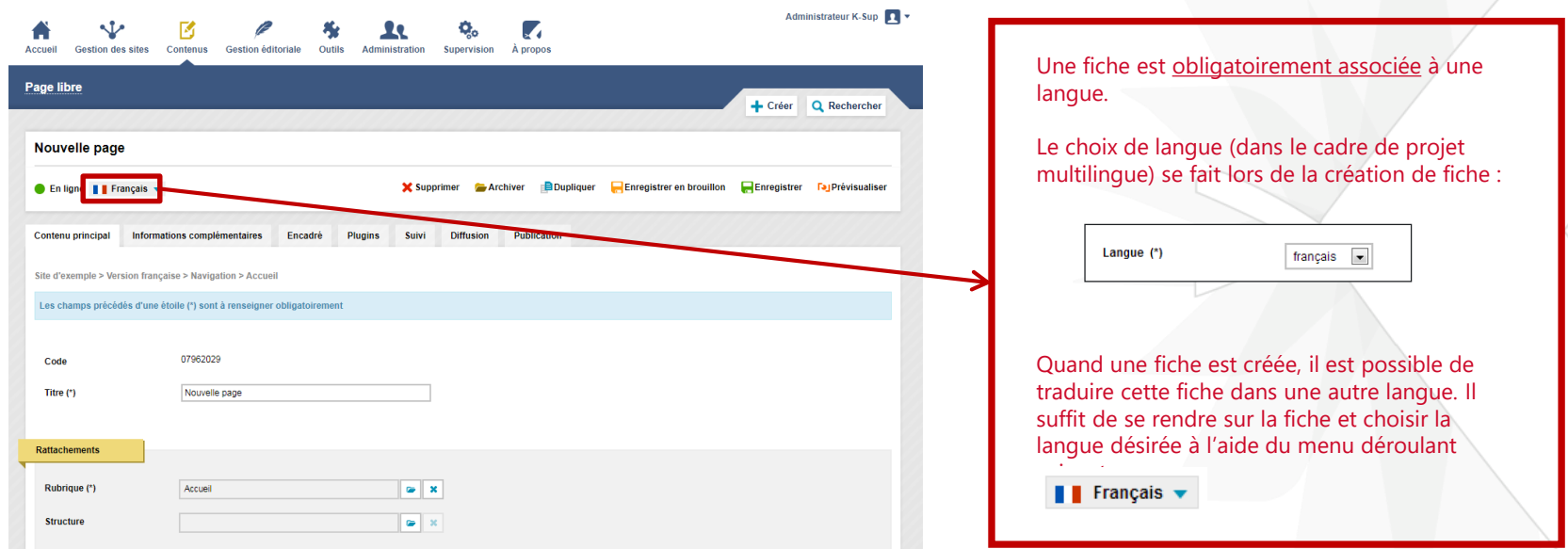

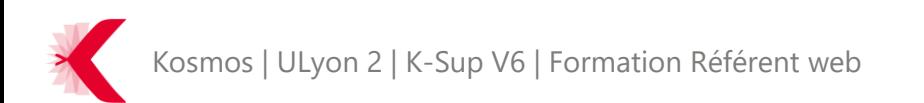

> Rattachements

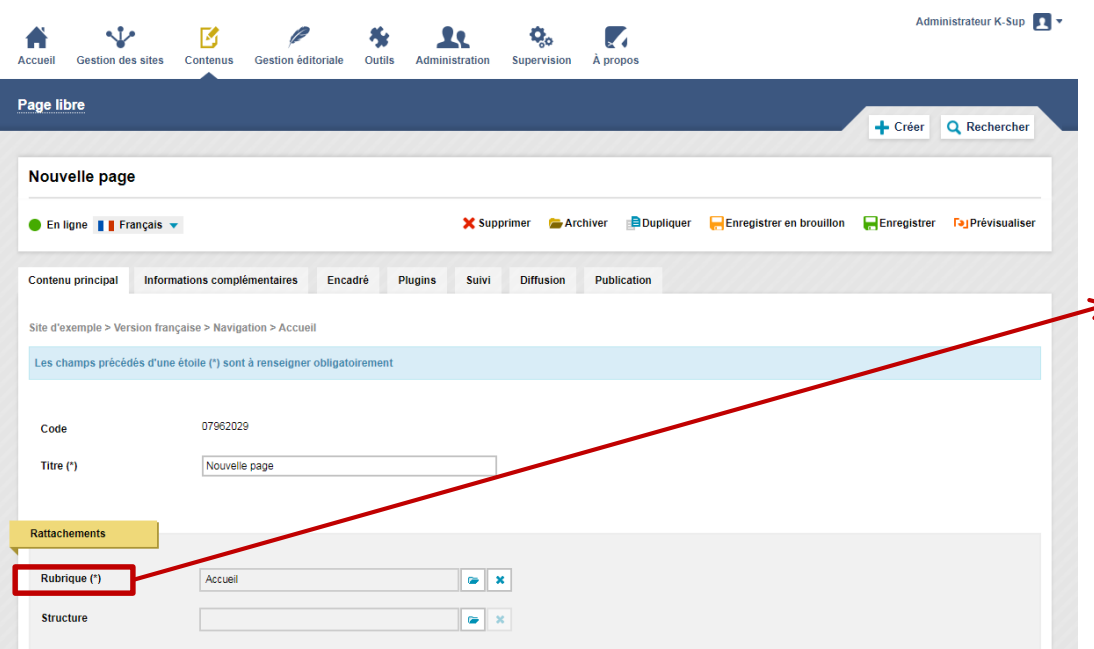

Une fiche doit être rattachée à une rubrique et peut être rattachée à une structure.

Le fait de rattacher une fiche à une rubrique permet de faire apparaitre la page dans la navigation du site et de constituer son url.

Ce n'est pas parce qu'une fiche est rattachée à une rubrique, qu'elle va apparaitre dans une rubrique !

Plusieurs possibilités pour qu'elle apparaisse :

- Via un lien manuel référençant cette fiche
- Remontée de la fiche apparait dans une liste

automatique configurée par le webmaster

- Fiche définie en page d'accueil d'une rubrique

#### > L'éditeur de contenus

● C'est l'élément présent sur toutes les fiches qui permet de créer du contenu.

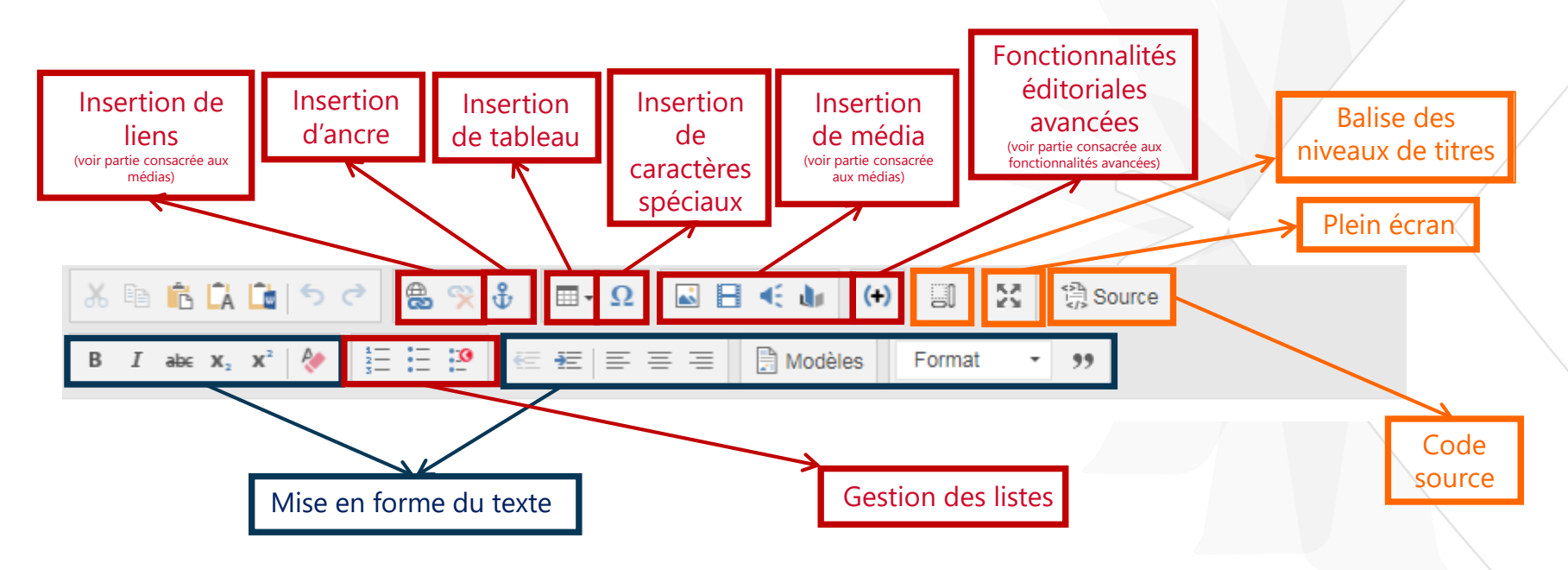

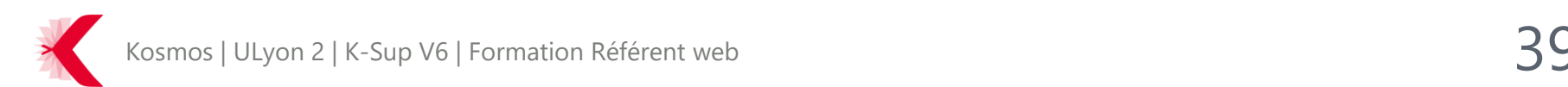

#### > L'éditeur de contenus

● Zoom sur les modèles et les formats : respecter la hiérarchie des Hn

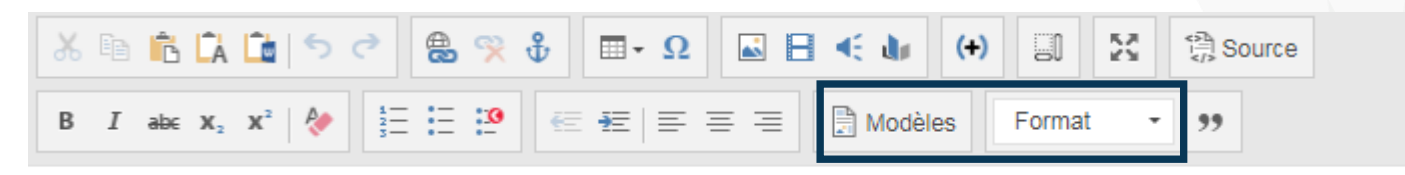

#### Style de paragraphel

Et Epigonus quidem amictu tenus philosophus, ut apparuit, prece frustra temptata, sulcatis lateribus mortisque metu admoto turpi confessione

#### Style de paragraphe2

Et Epigonus quidem amictu tenus philosophus, ut apparuit, prece frustra temptata, sulcatis lateribus mortisque metu admoto turpi confessione

#### Style de paragraphe3

Et Epigonus quidem amictu tenus philosophus, ut apparuit, prece frustra temptata, sulcatis lateribus mortisque metu admoto turpi confessione

#### Titre  $1(H2)$

Ma quande lingues coalesce, li grammatica del resultant lingue es plu simplic e regulari quam ti del coalescent lingues. Li nov lingua franca va esser plu simplic e regulari guam li existent Europan lingues. It va esser tam simplic quam Occidental: in fact, it va esser Occidental, A un Angleso it va

#### **Titre 2 (H3)**

Ma quande lingues coalesce, li grammatica del resultant lingue es plu simplic e regulari quam ti del coalescent lingues. Li nov lingua franca va esser plu simplic e regulari quam li existent Europan lingues. It va esser tam simplic quam Occidental: in fact, it va esser Occidental. A un Angleso it va

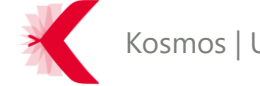

- > L'éditeur de contenus
	- Zoom sur Les listes

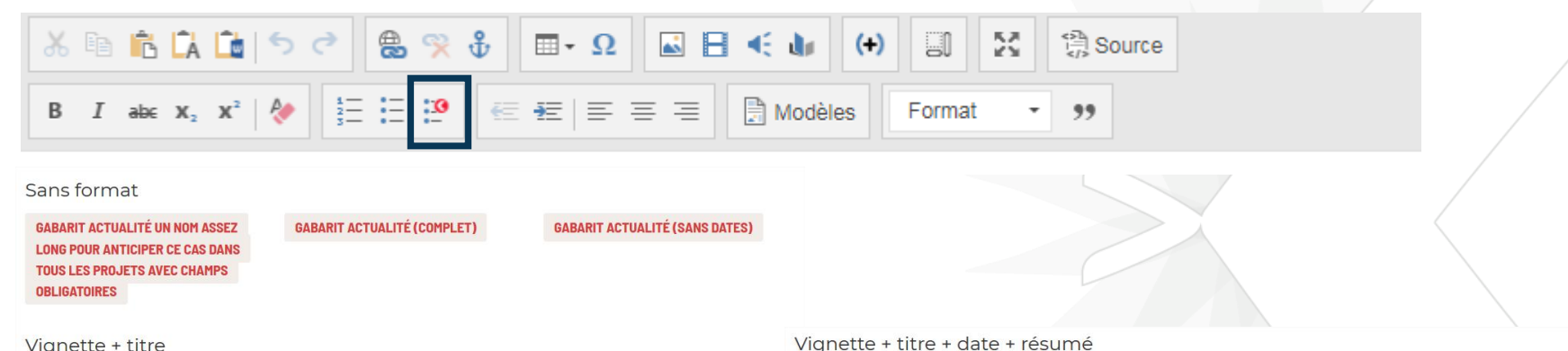

Vignette + titre

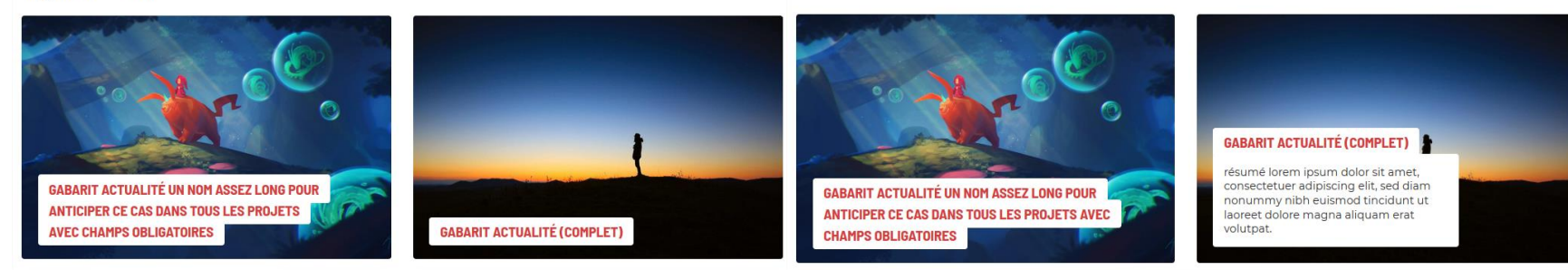

Kosmos | ULyon 2 | K-Sup V6 | Formation Référent web

> Onglet Plugin – Mot clé pour le moteur de recherche interne

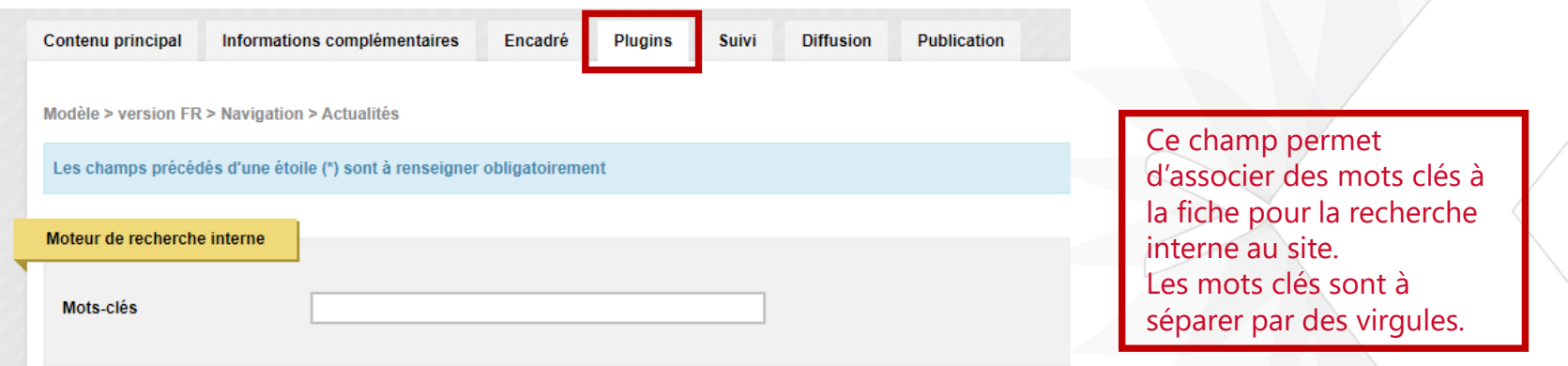

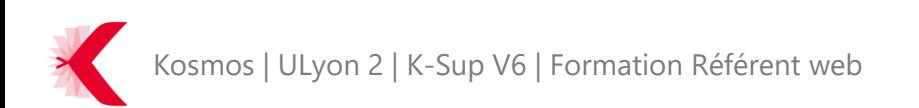

> Onglet Plugin – Utilisation dans les listes manuelles

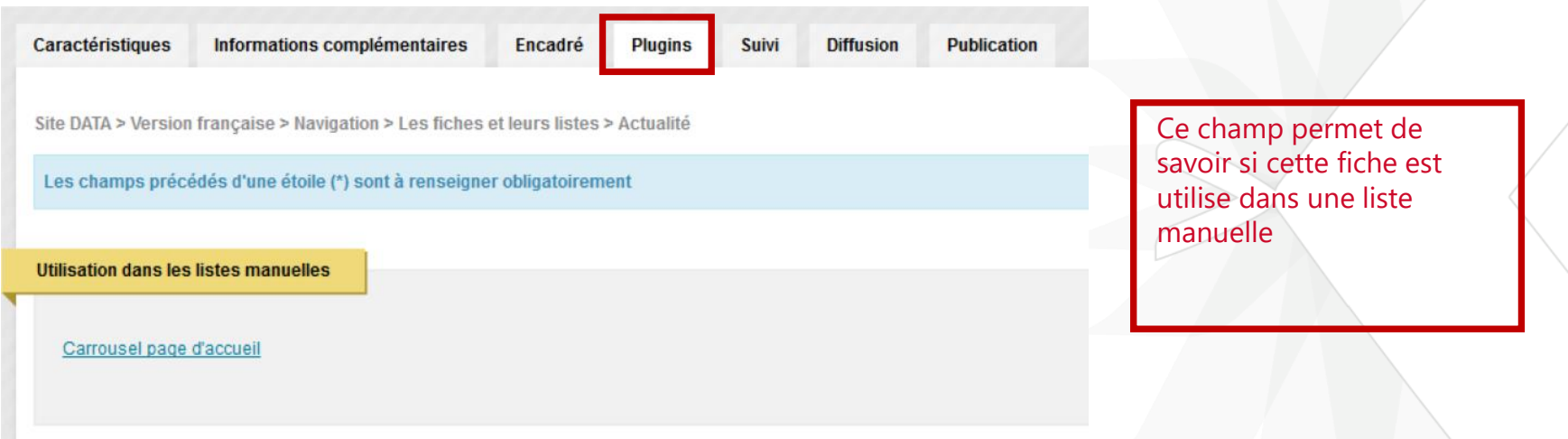

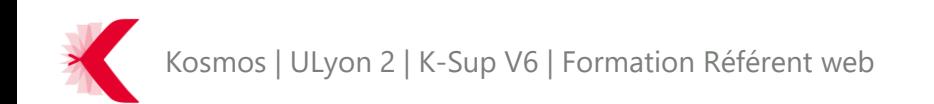

#### > Onglet Plugin – Utilisation de l'agenda

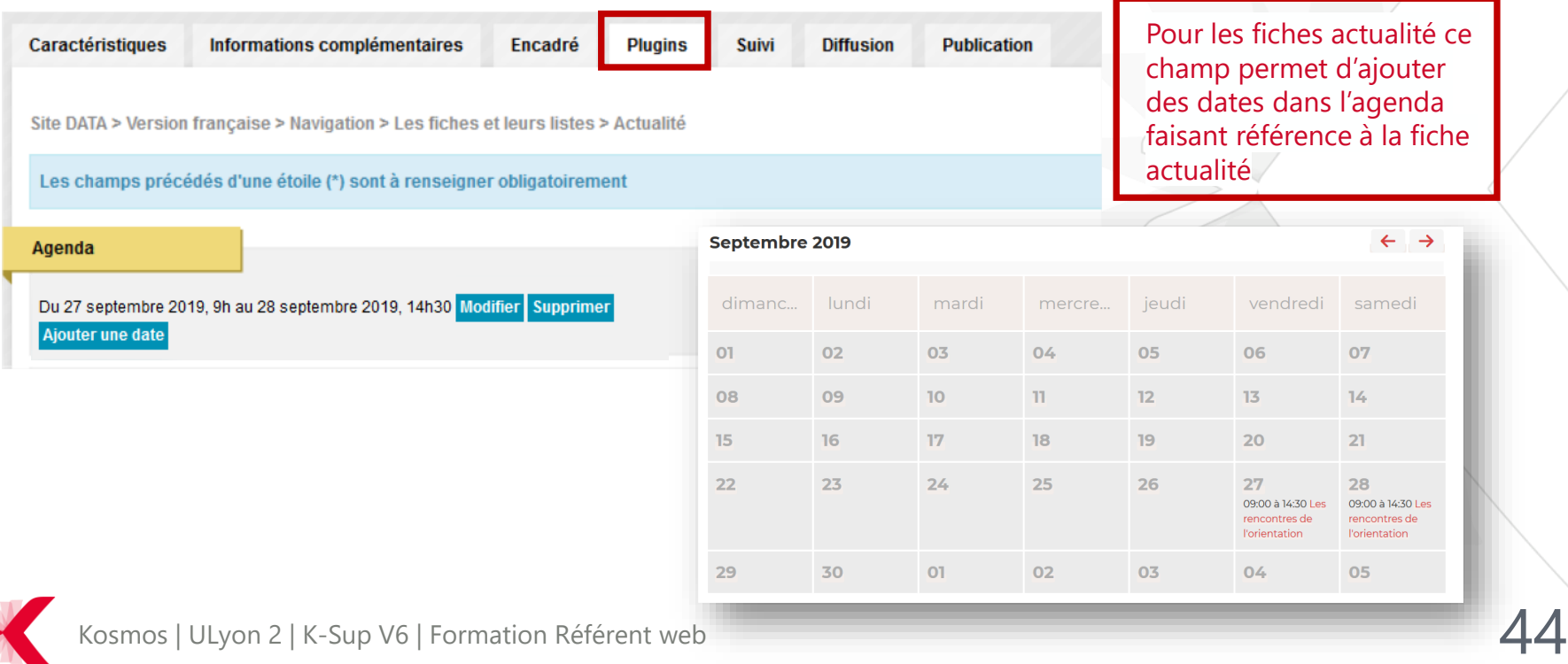

> Onglet Plugin – Utilisation de lieux

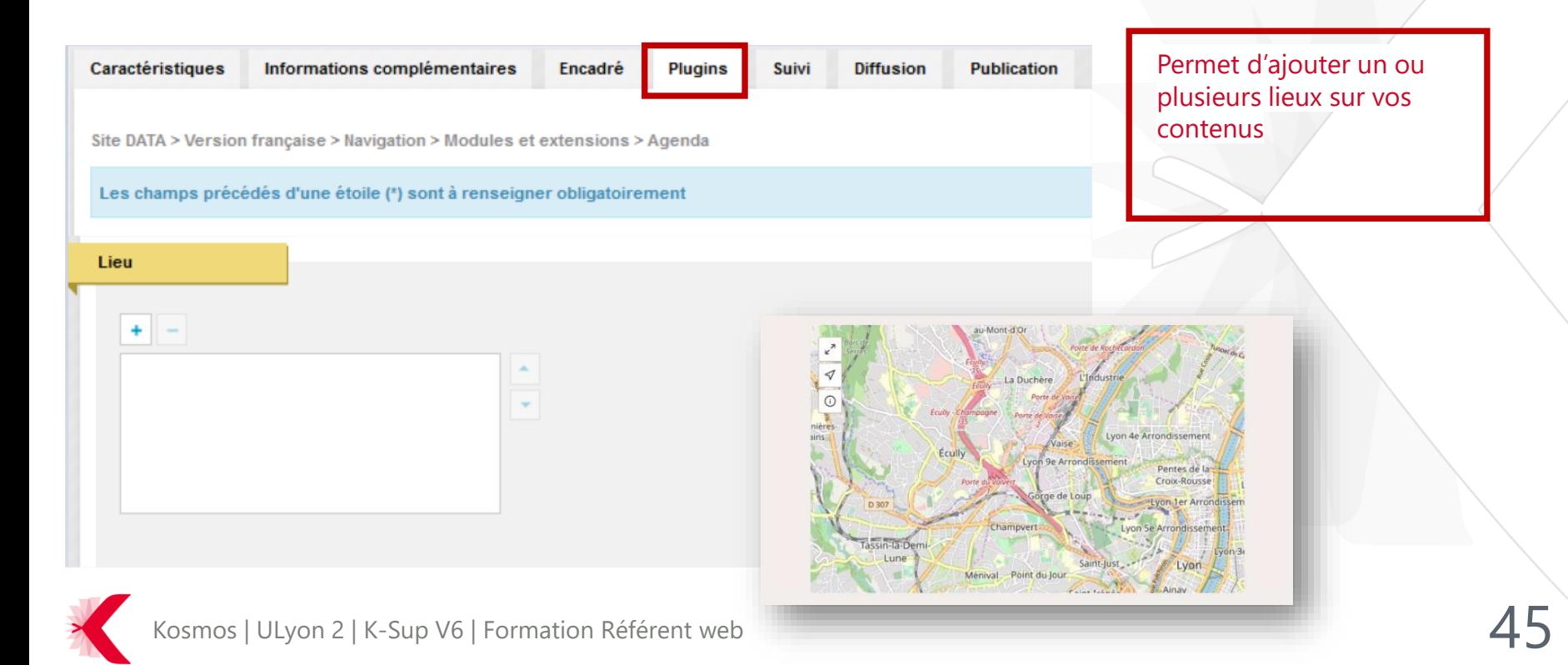

#### > Onglet Plugin – Utilisation de rebonds

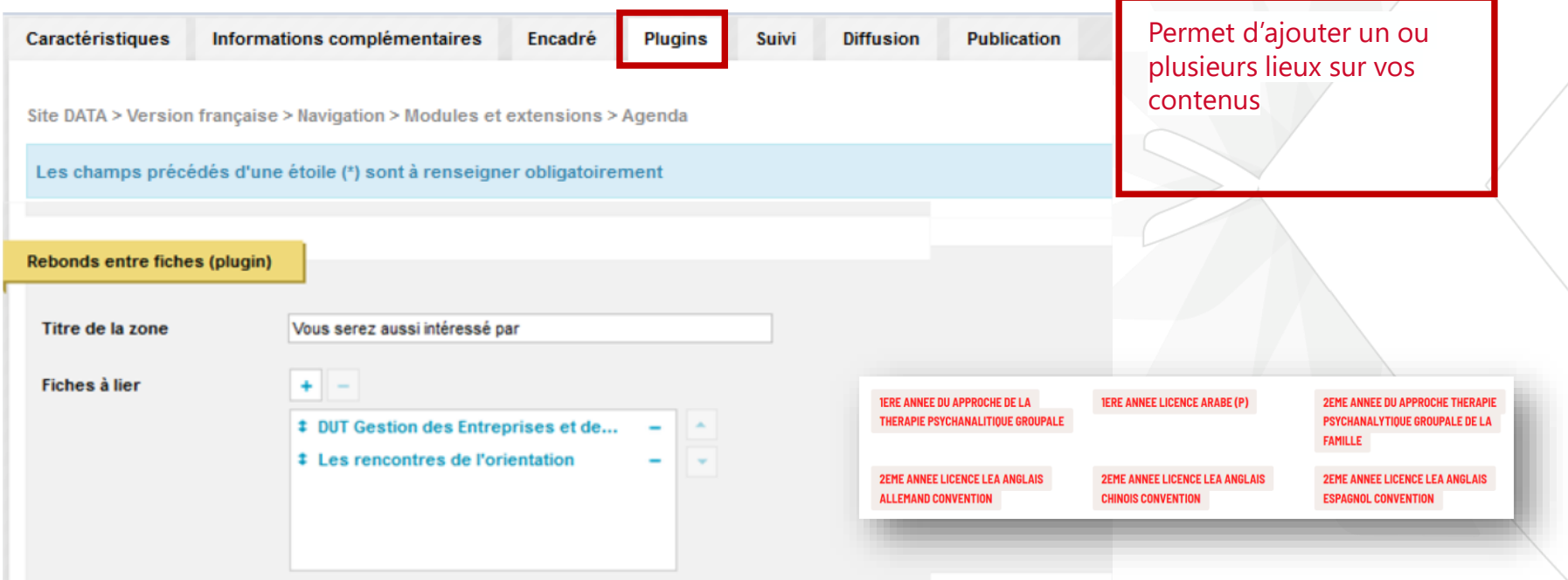

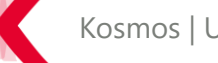

#### > Onglet Suivi – Cycle de vie de la fiche

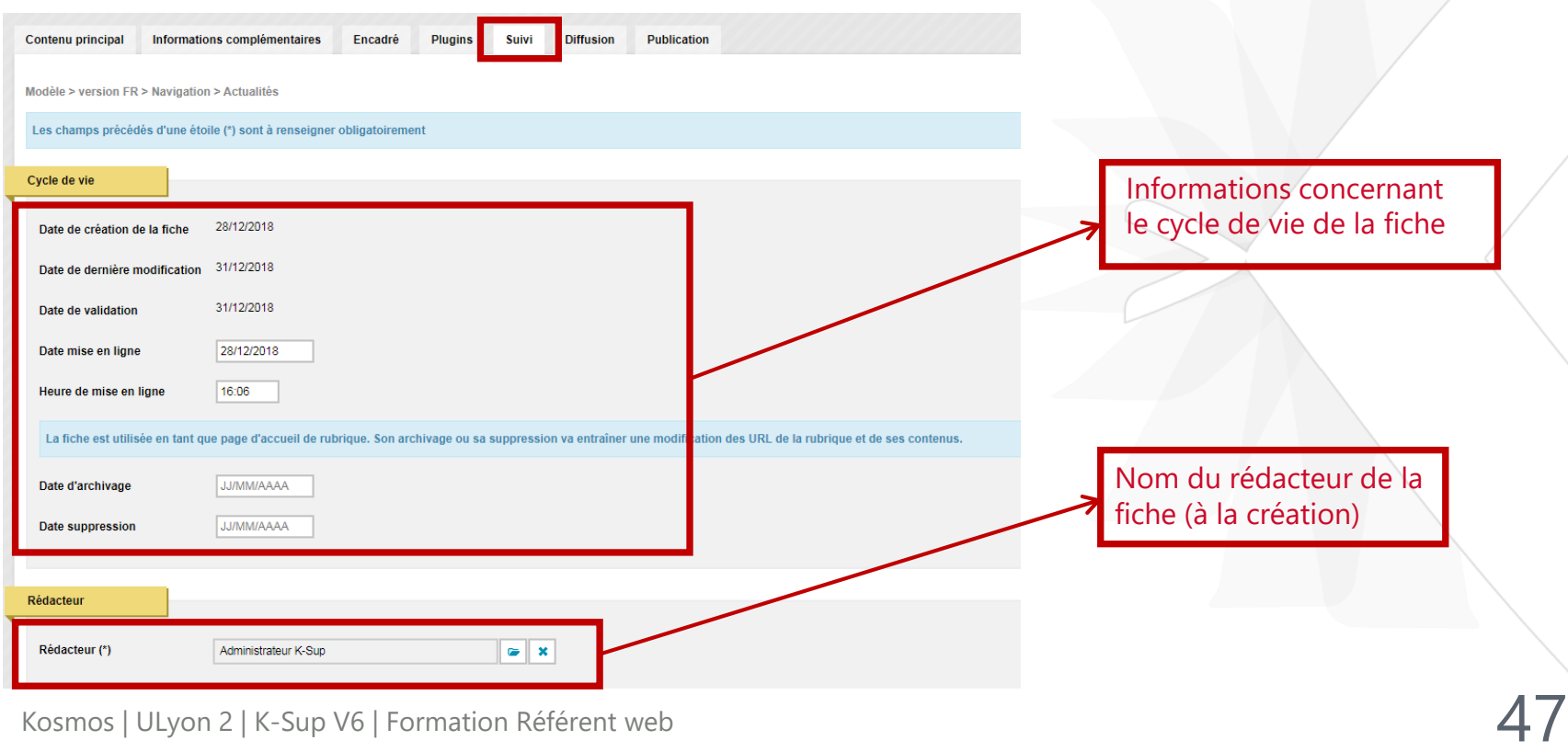

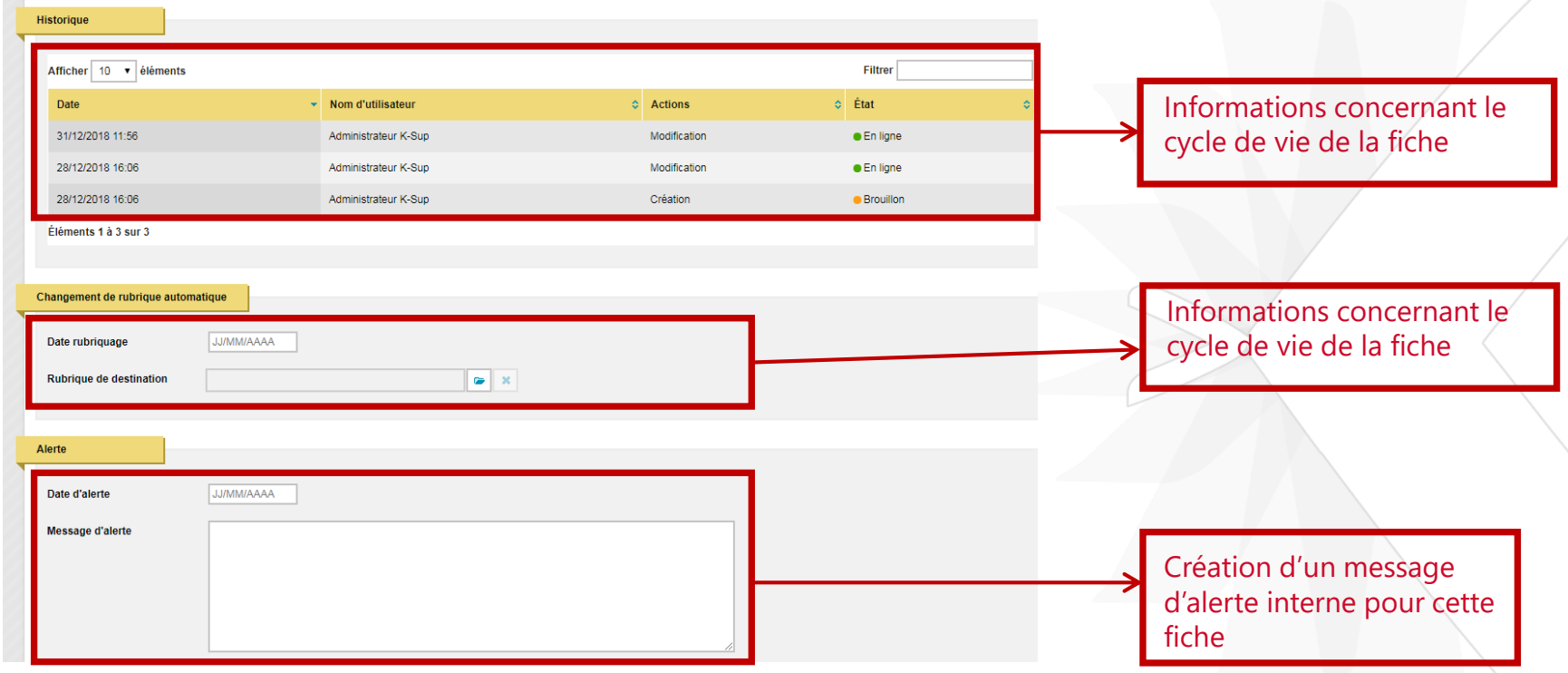

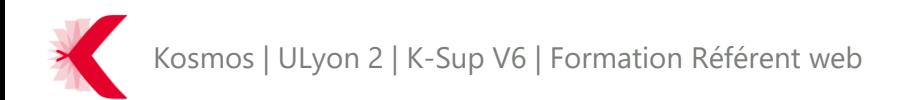

#### > Onglet Diffusion

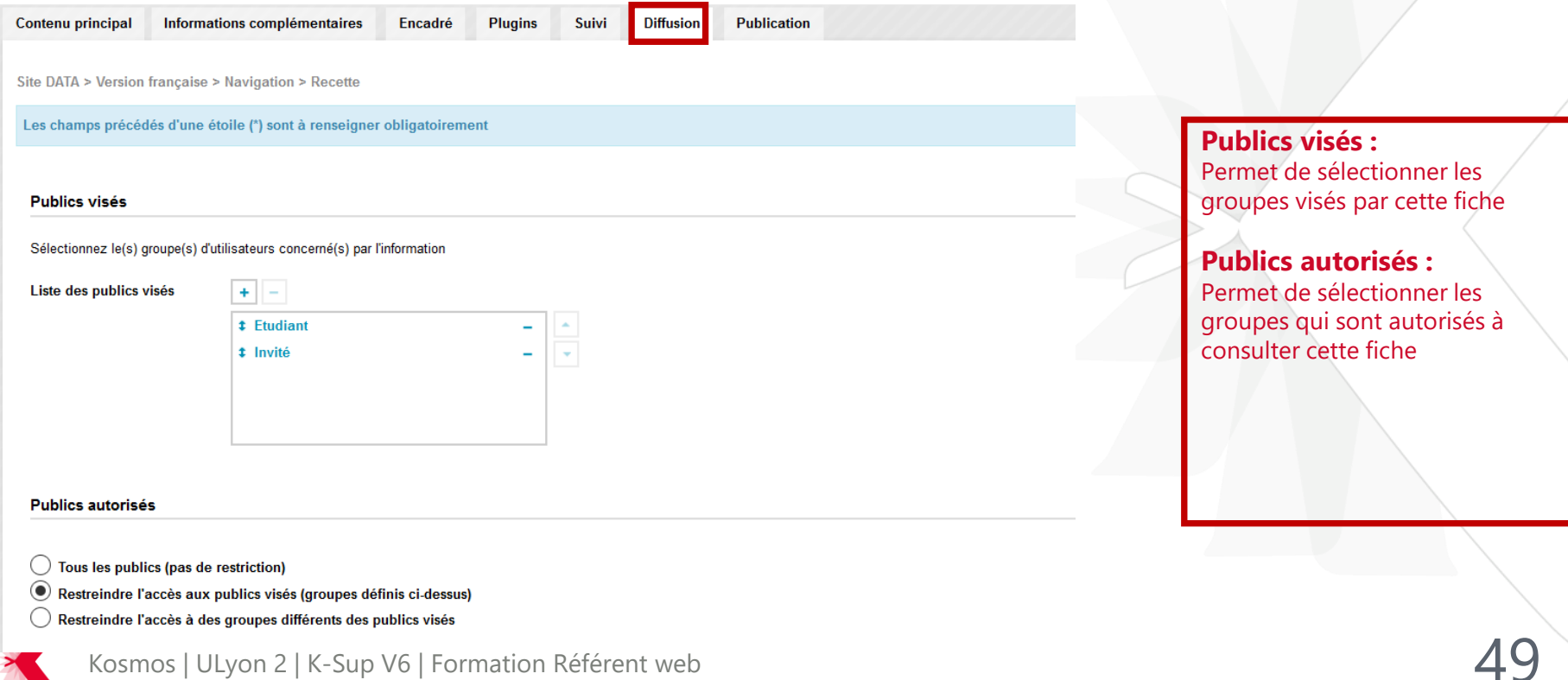

#### > Onglet Publication - Référencement

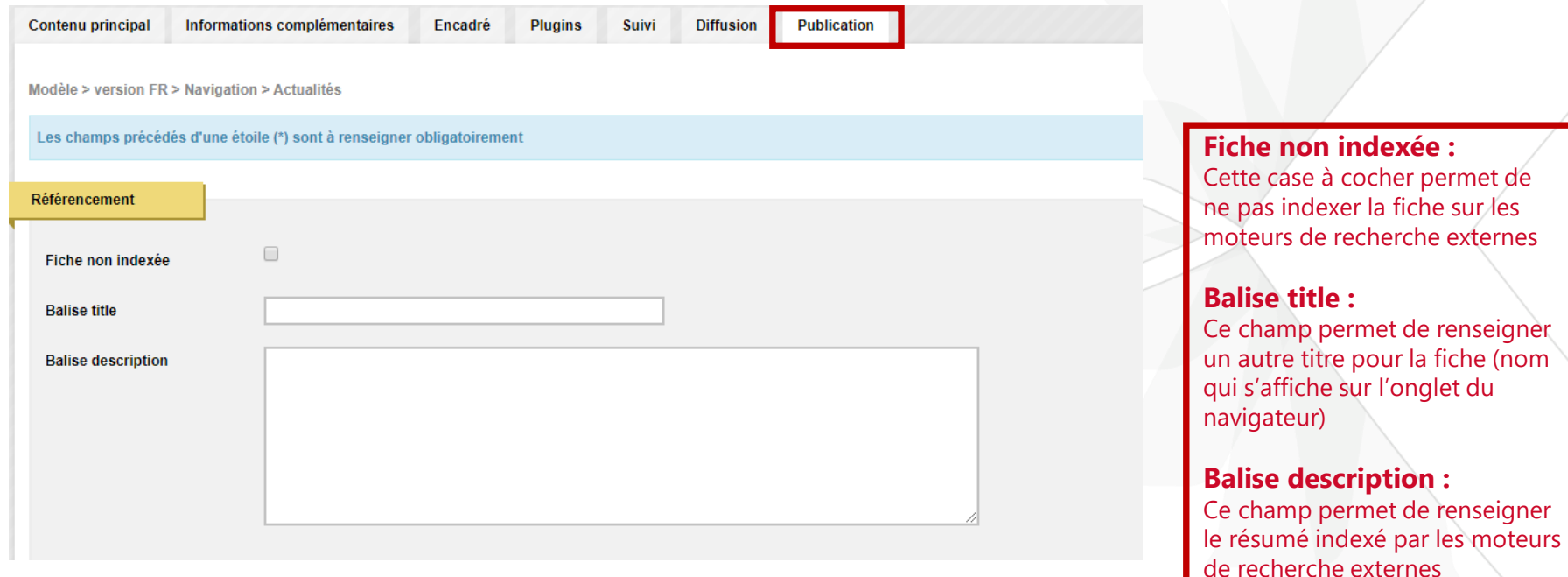

Kosmos | ULyon 2 | K-Sup V6 | Formation Référent web

> Onglet Publication – Gestion des URLs

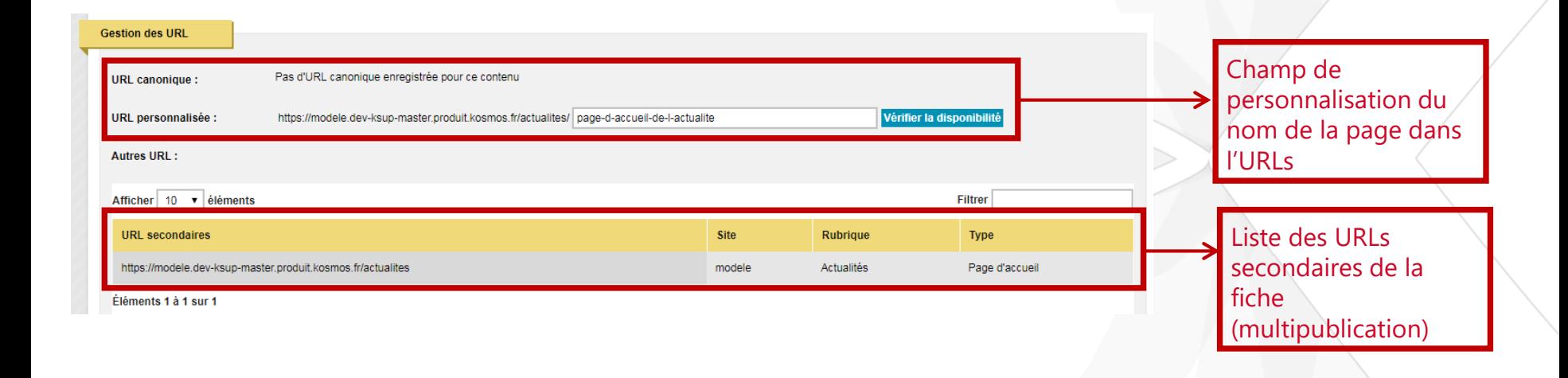

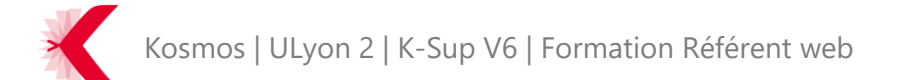

## LES FICHES – CONTRIBUTION FRONT-OFFICE

> Présentation

- La contribution front office s'adresse essentiellement aux contributeurs simples ou occasionnels
- En effet, il n'y a pas besoin de changer d'interface et de passer par le module d'administration de K-Sup mais toutes les fonctionnalités ne sont pas accessibles

◎吕凶⊰母

Accès rapides front-office pour utilisateurs connectés

Depuis le site en consultation, l'utilisateur accède à des liens de contributions permettant de compléter des formulaires de saisie simplifiés, ainsi qu'à des tableaux de bords pour gérer ses contenus.

### LES FICHES – RECHERCHER UNE FICHE

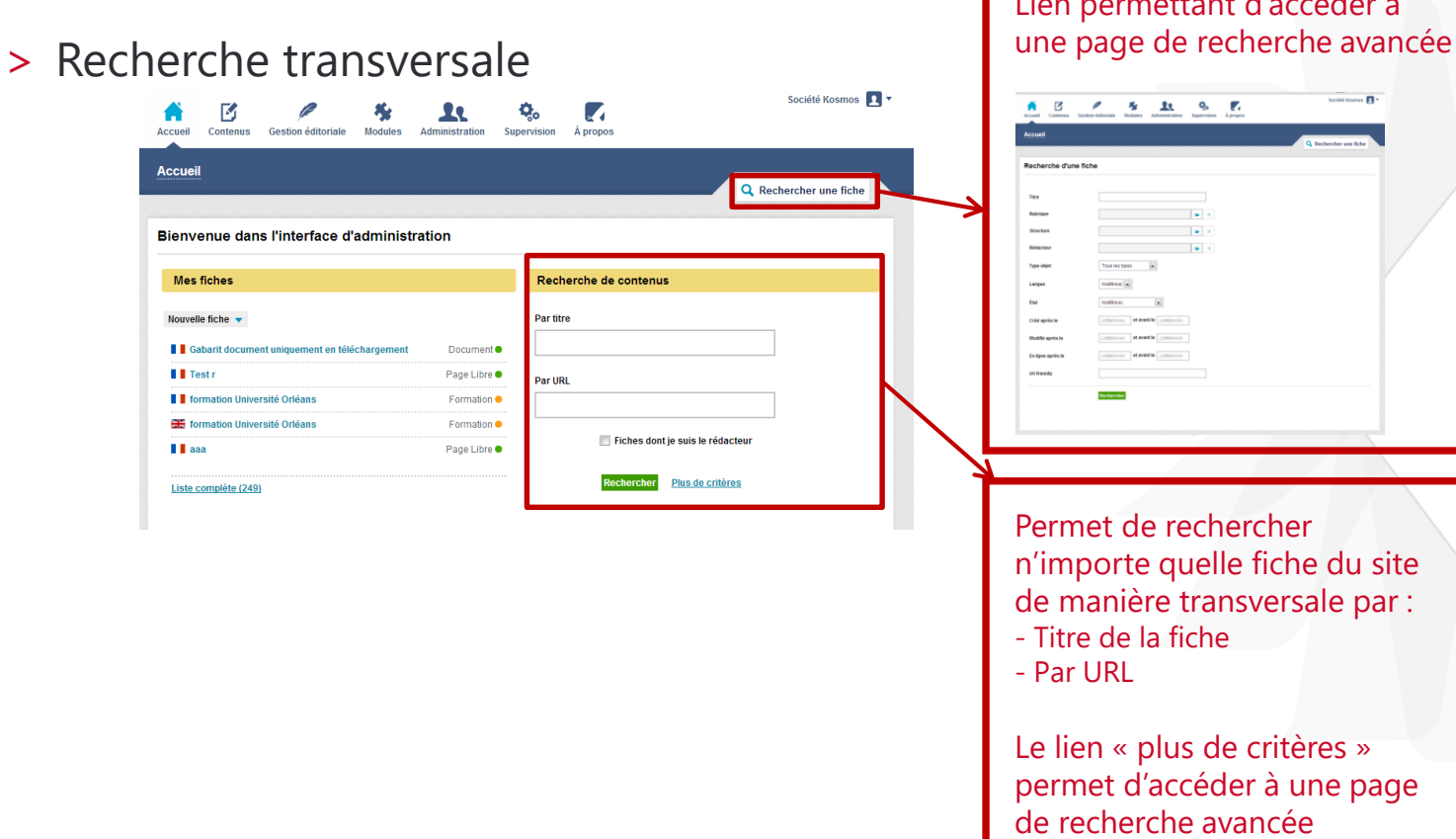

Lien permettant de la cédar de la cédar de la cédar de la cédar de la cédar de la cédar de la cédar de la céda

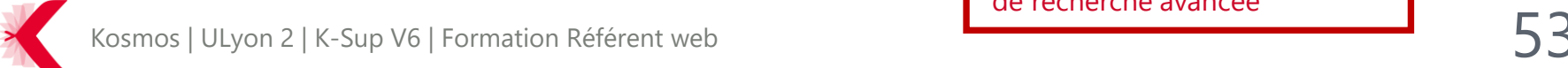

#### LES FICHES – RECHERCHER UNE FICHE

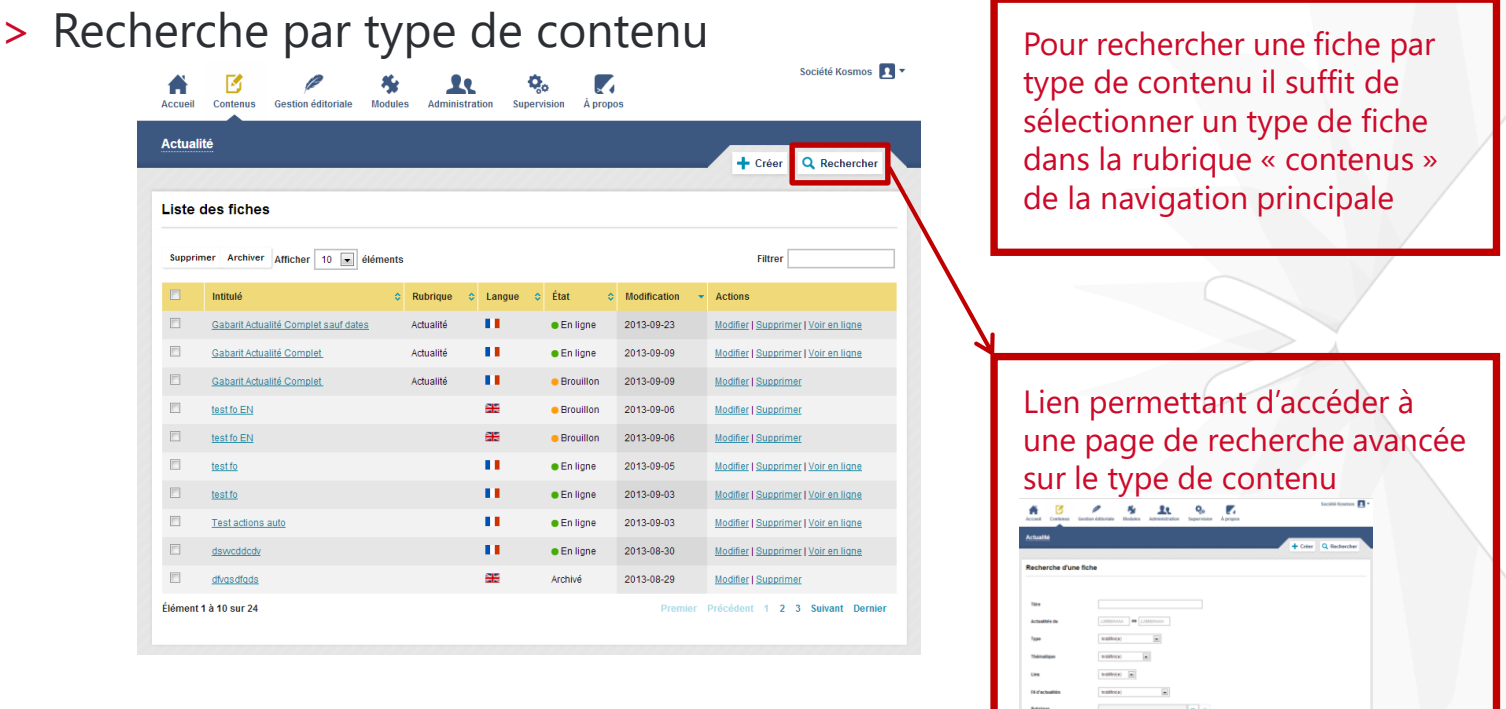

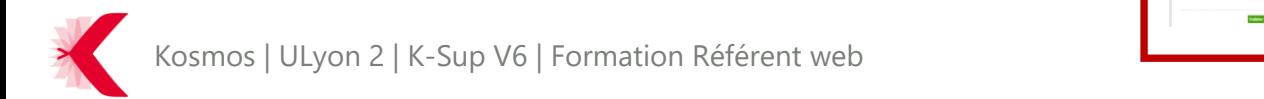

## LES FICHES – RECHERCHER UNE FICHE

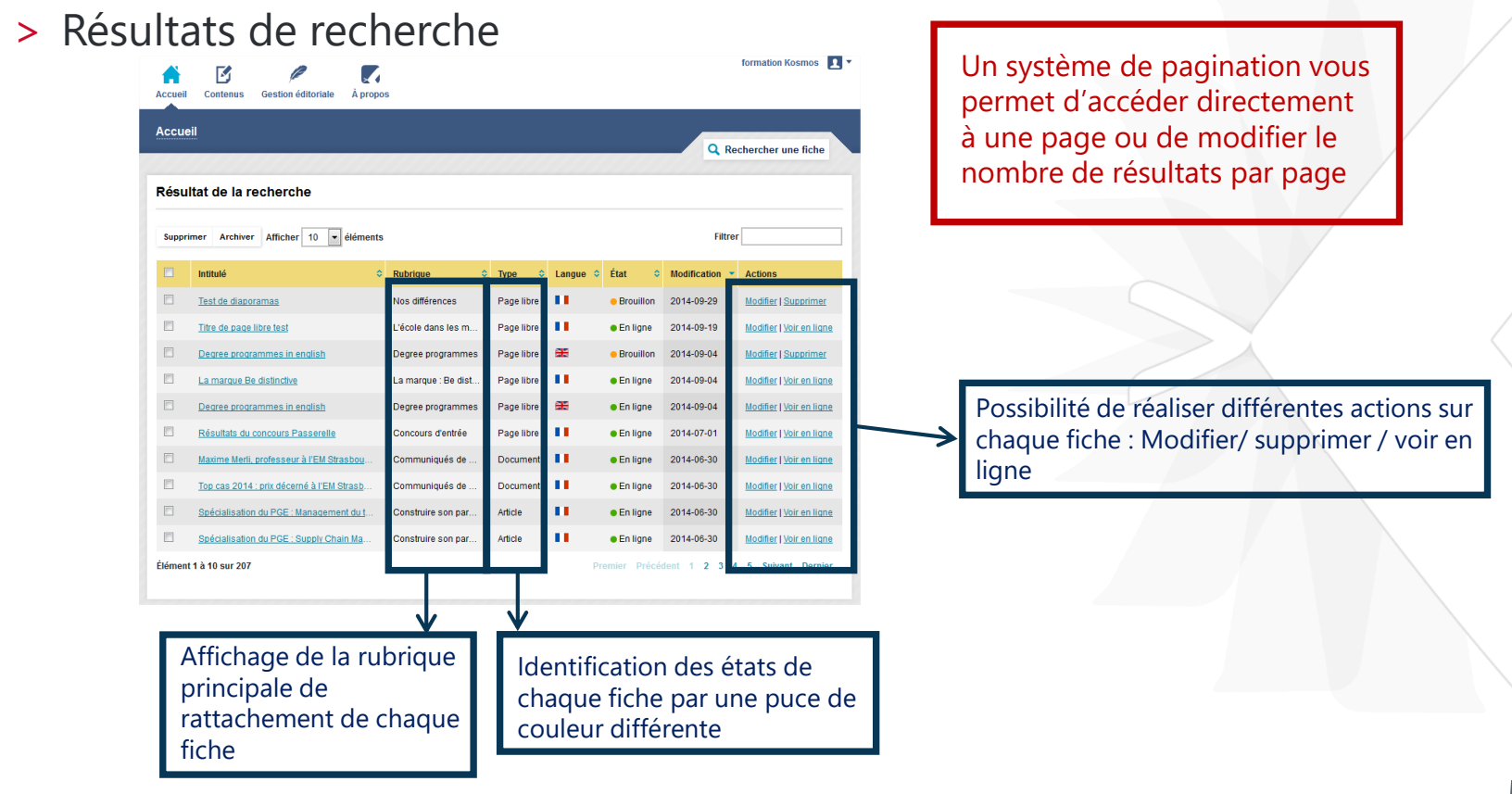

Kosmos | ULyon 2 | K-Sup V6 | Formation Référent web

#### LES FICHES

#### **A retenir**

- Différents types de fiches pour différentes utilisations
- Des principes communs aux fiches :
	- Etat
	- Les actions
	- Les onglets
	- La langue
	- Le rattachement
	- L'éditeur de contenus
- -Rechercher une fiche
	- Par fiche
	- De manière transversale

Kosmos | ULyon 2 | K-Sup V6 | Formation Référent web

#### SOMMAIRE

- > PRINCIPES DE BASE DE K-SUP
- > ORGANISATION DU MODULE D'ADMINISTRATION
- > LES FICHES
- > LES RUBRIQUES
- > LA GESTION DES MÉDIAS
- > LES FONCTIONNALITÉS ÉDITORIALES

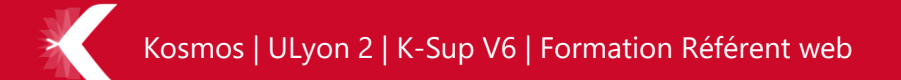

#### LES RUBRIQUES – UTILISATIONS

> Les rubriques sont des conteneurs auxquels sont rattachés un ou plusieurs contenus. Elles permettent donc de :

- Gérer les différents sites :
	- $\bullet$  A chaque site correspond une rubrique de site (picto  $\bullet$ )
- Gérer des menus de navigation d'un site et le contexte de navigation
	- Liste des sous-rubriques de la rubrique de type « navigation »
	- Menus accès directs, réseaux sociaux
	- Pied de page
- D'attribuer des droits sur un périmètre donné
- Parfois de faire remonter un contenu dans une liste automatique

IFR de droit Julie-Victoire Dau...

version française Navigation Pied de Page **Partenaires Accessibilité Accès Direct** Vous êtes

# LES RUBRIQUES – GÉRER LES RUBRIQUES

> Gérer les rubriques

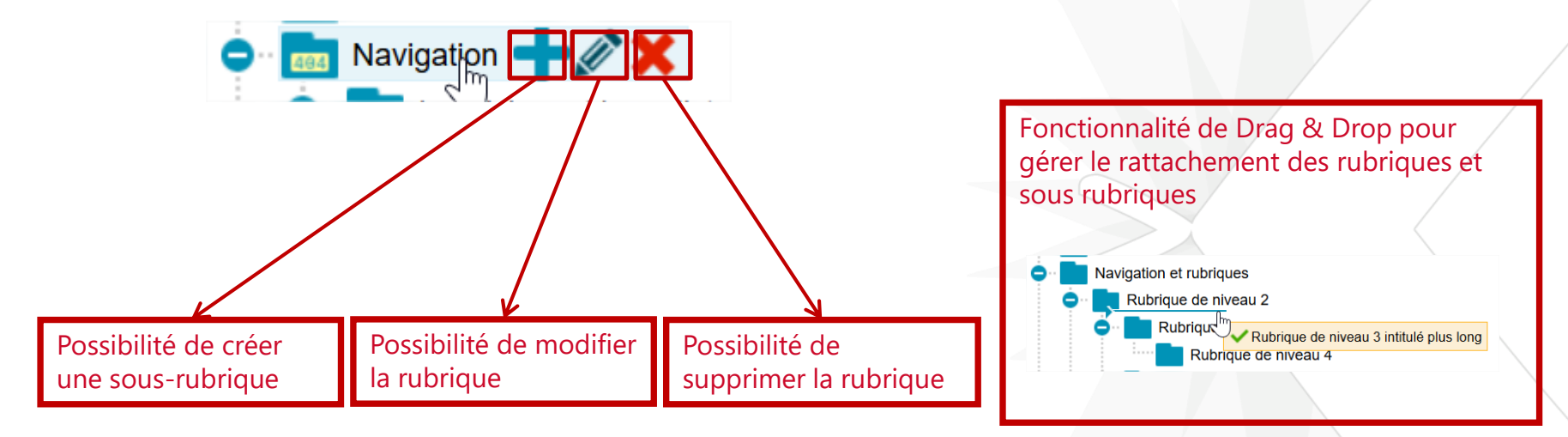

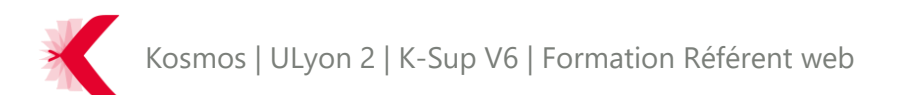

> Onglet Informations générales

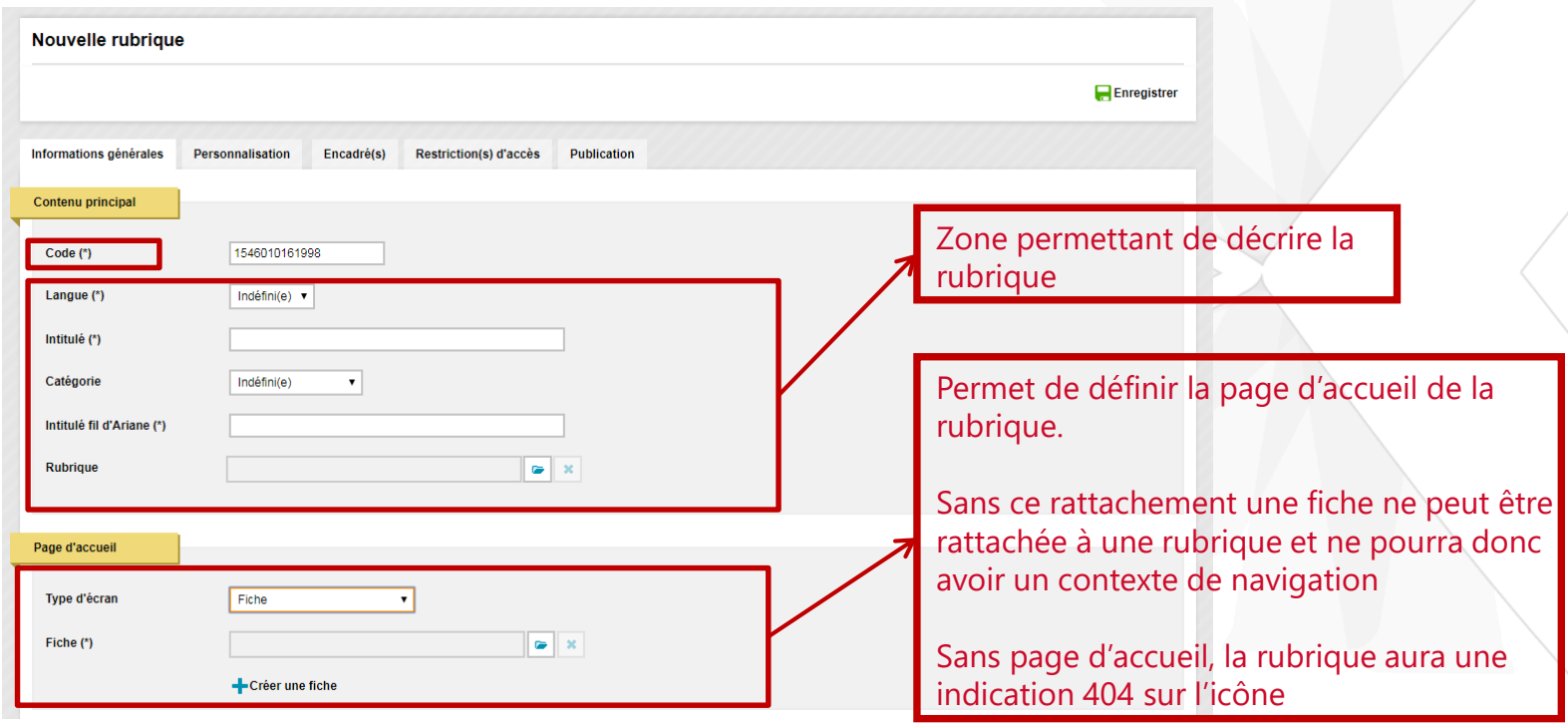

> Onglet Sous-rubriques

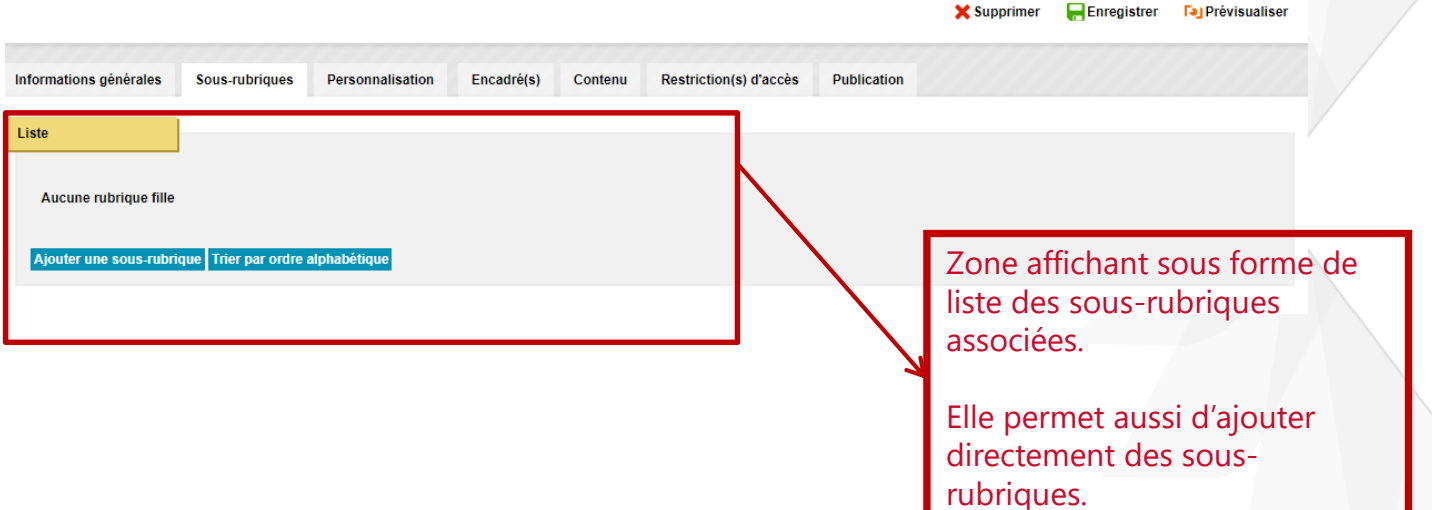

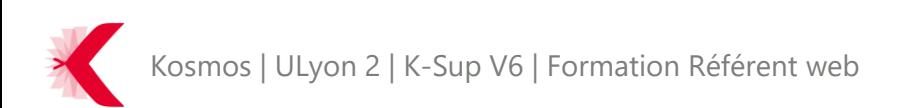

**Fai Prévisualise** 

Cunnrimor

#### > Onglet Personnalisation

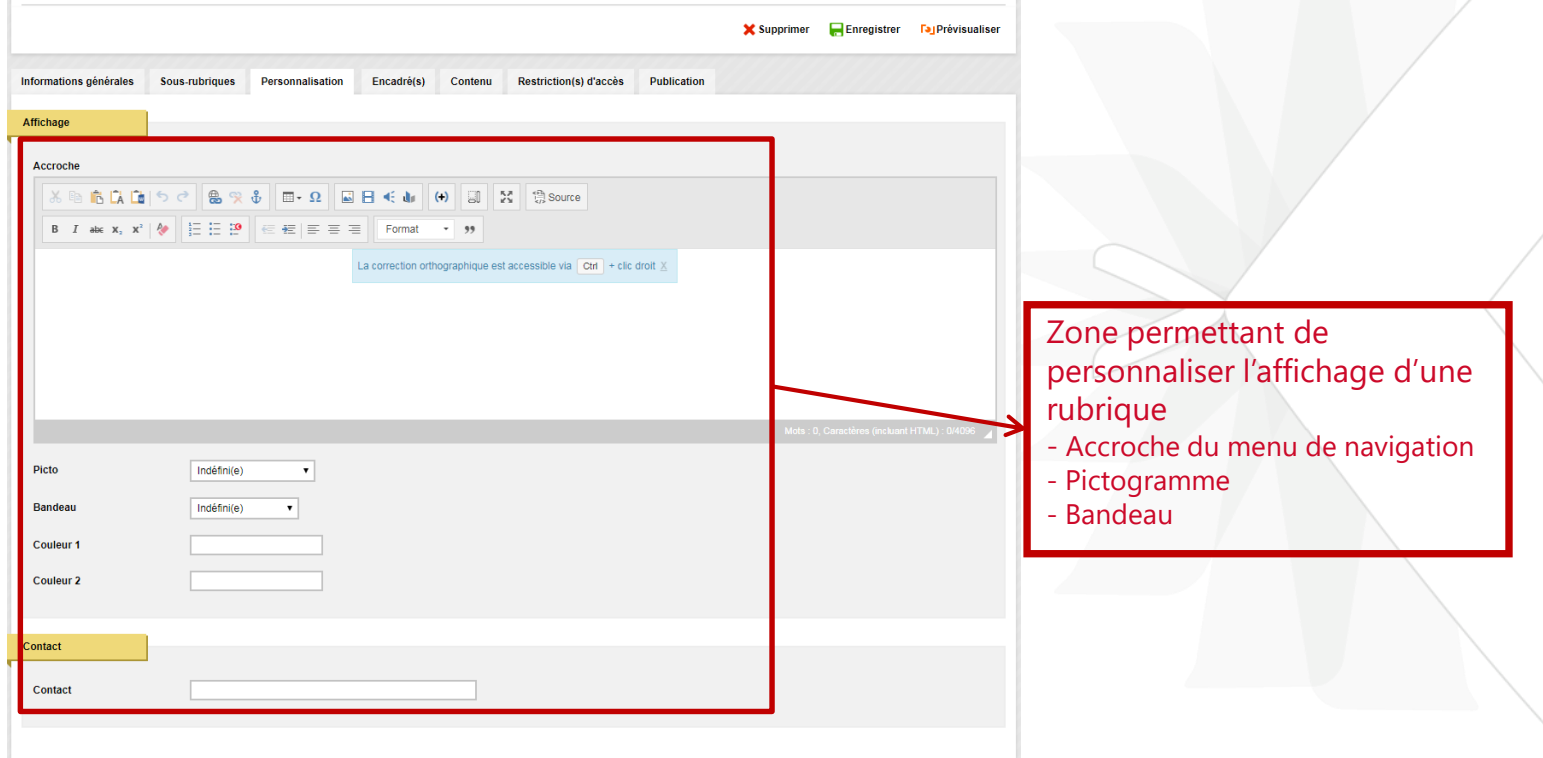

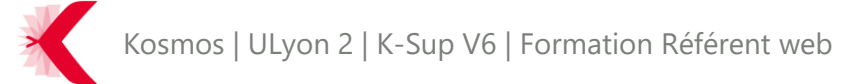

#### > Onglet « contenu»

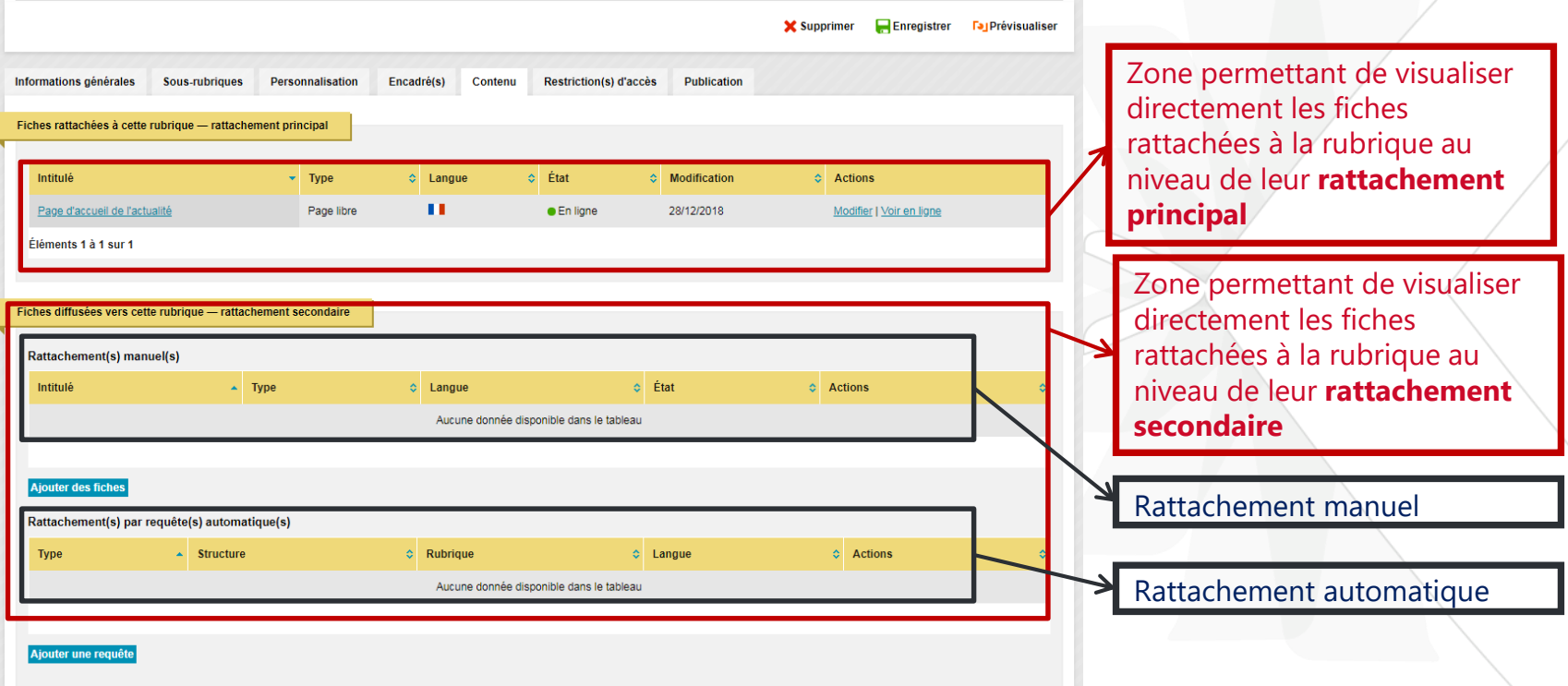

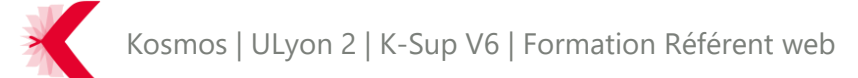

> Onglet Restriction(s) d'accès

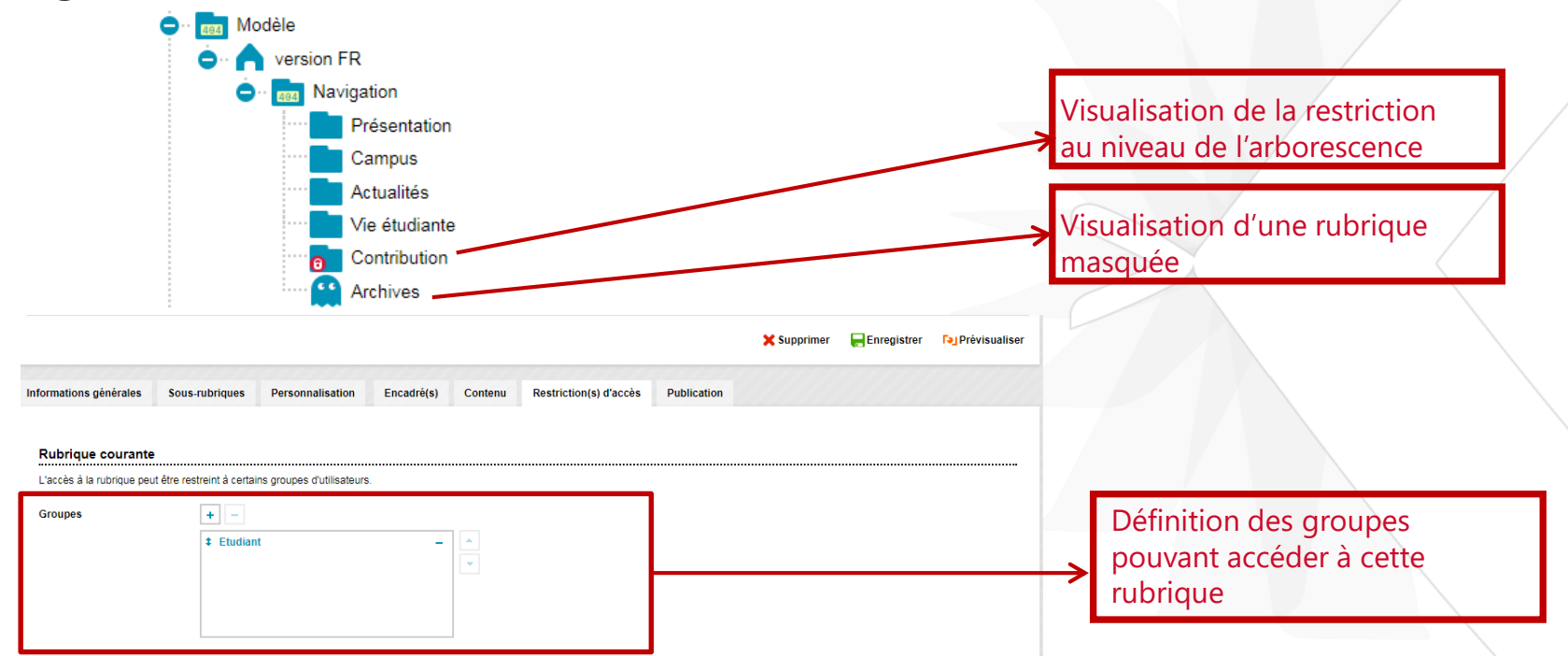

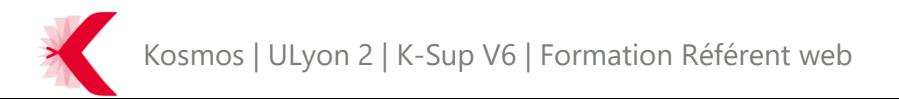

> Onglet Publication

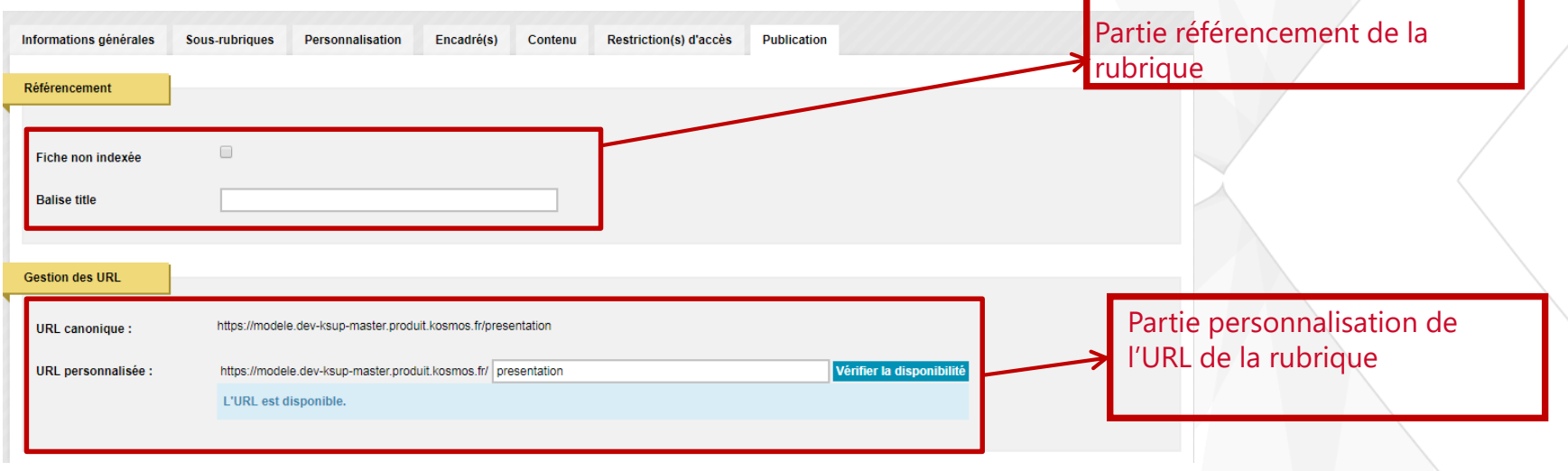

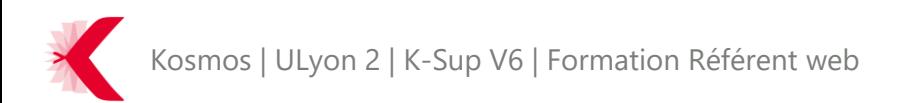

#### LES RUBRIQUES

#### **A retenir**

- Gestion des rubriques et sous rubriques avec une vue arborescence

- Possibilité de modifier / supprimer des rubriques existantes

- Possibilité de créer des rubriques

#### **SOMMAIRE**

- > PRINCIPES DE BASE DE K-SUP
- > ORGANISATION DU MODULE D'ADMINISTRATION
- > LES FICHES
- > LES RUBRIQUES
- > LA GESTION DES MÉDIAS
- > LES FONCTIONNALITÉS ÉDITORIALES

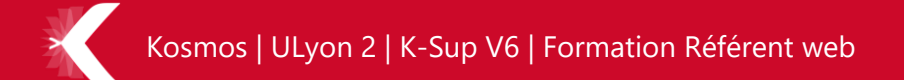

- > Présentation de la médiathèque
	- La médiathèque permet de gérer et de stocker, de façon organisée, des médias (images, vidéos, sons, etc.) de son site.
	- Elle est particulièrement utile si vous comptez utiliser le même médias à plusieurs endroits du site (ou plusieurs pages).
	- Utilisation de la médiathèque :
		- Centralisation des ressources dans tout le site (en fonction des autorisations accordées aux utilisateurs)
		- Mise à jour centralisée
	- Les types des ressources :
		- Audio : MP3 par défaut, d'autres formats peuvent être ajoutés dans le cadre des projets.
		- Fichier : pour tout type de document : pdf, word, excel, csv...
		- Image : GIF, JPEG et PNG
		- Vidéo : format MP4

JLyon 2 | K-Sup V6 | Formation Référent web

- > Ajout d'un média dans la médiathèque
- > Il existe 2 possibilités pour insérer un média au sein de la médiathèque :

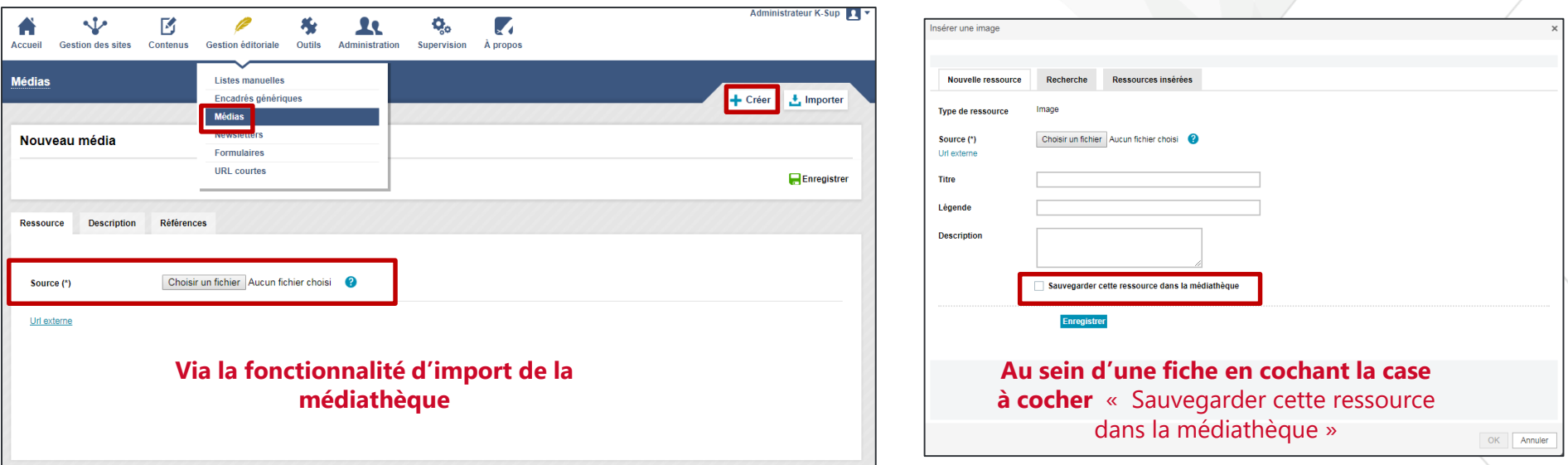

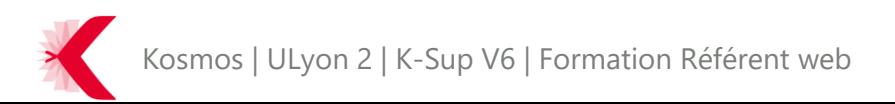

- > Insertion d'un média au sein d'une fiche
- > A l'aide de l'éditeur de contenu comme présenté ci dessous

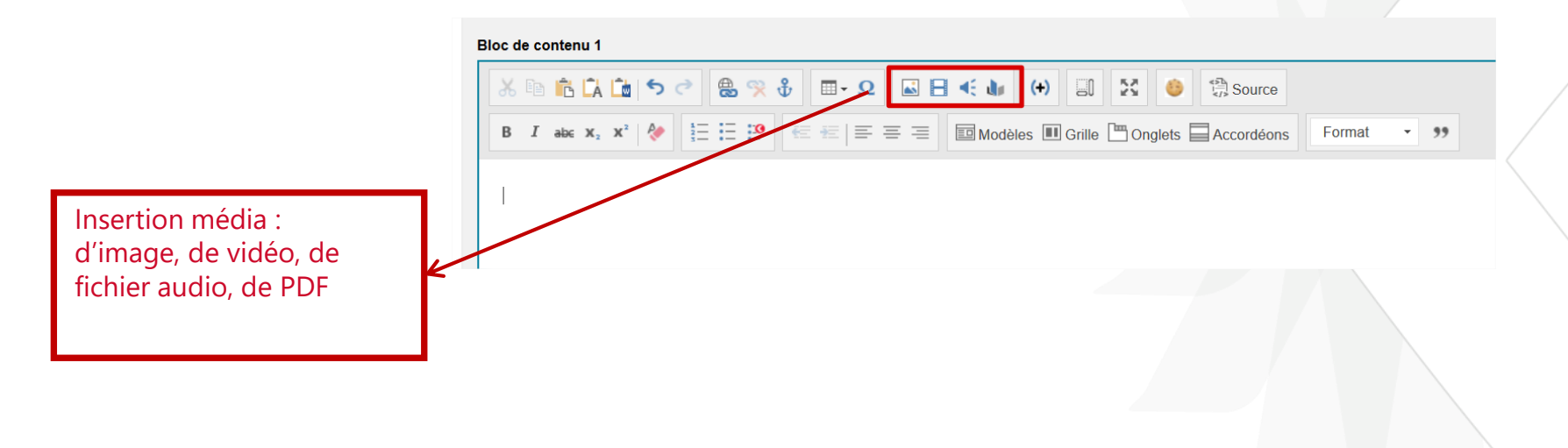

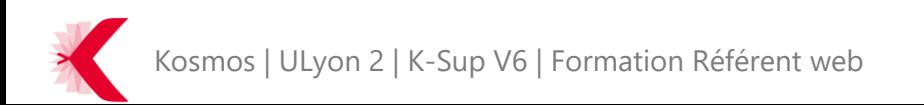

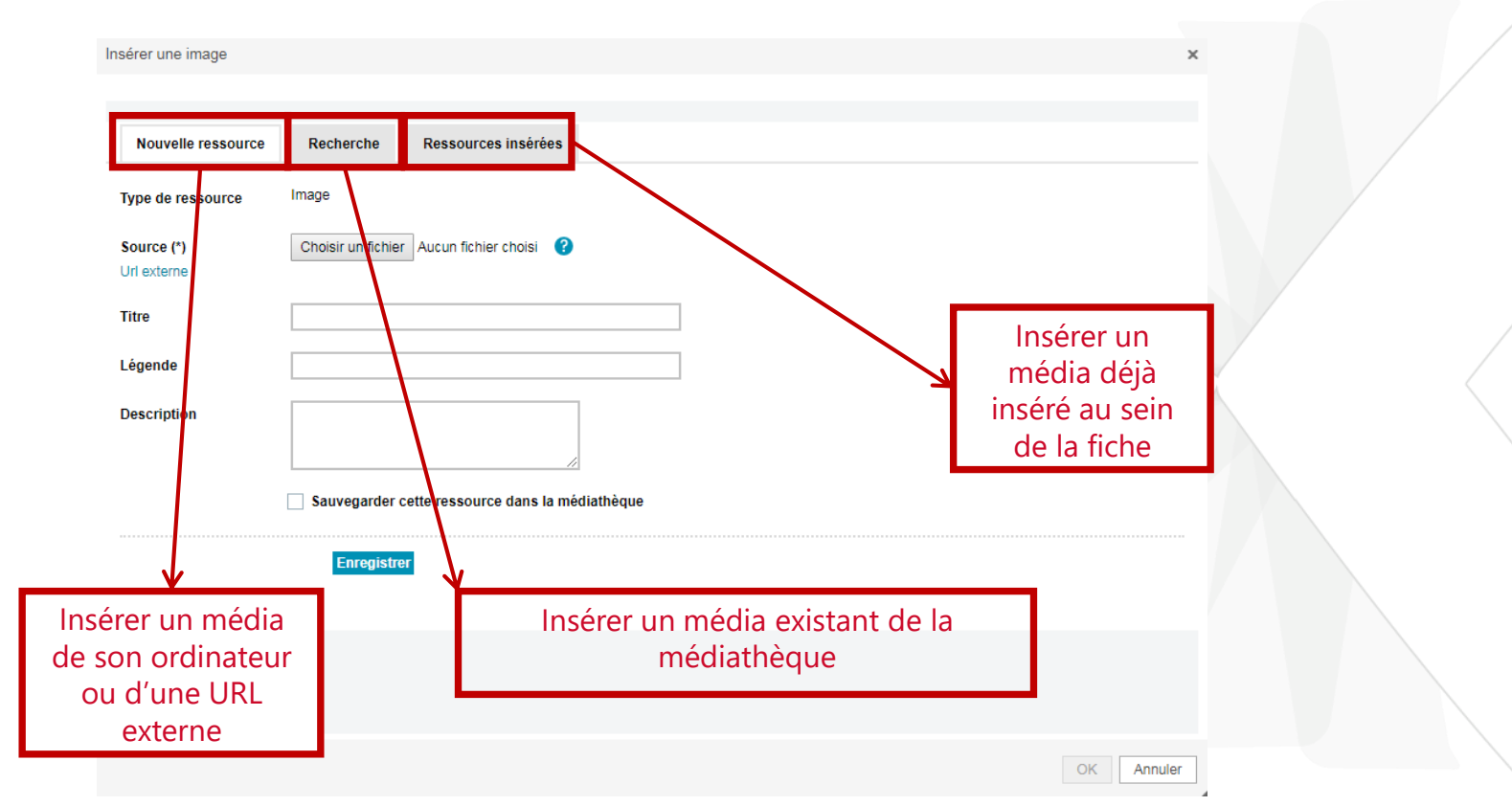

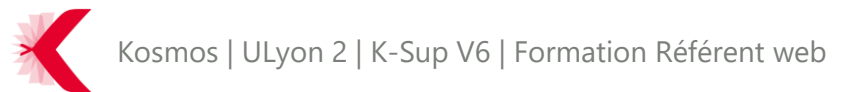

- > Insertion d'un média au sein d'une fiche
- > A l'aide d'un bouton d'ajout pour certaines fiches.

Photo

Joindre

- Exemple pour une fiche « actualité » :
- Exemple pour une fiche « document » :

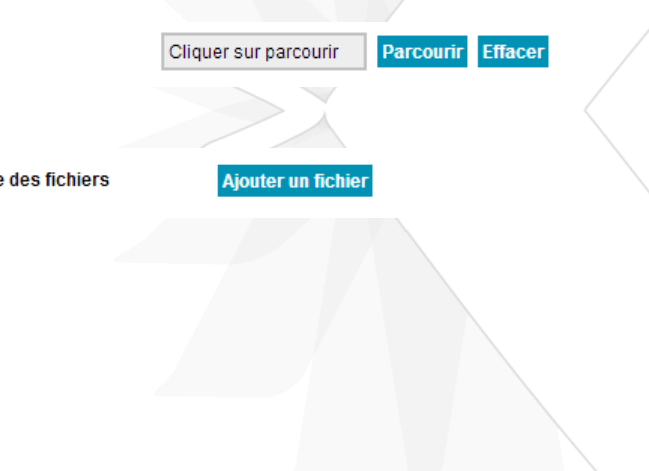

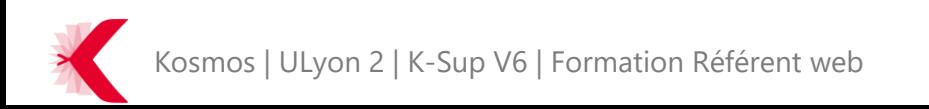
#### LA GESTION DES MÉDIAS - REDIMENSIONNEMENT

> A l'enregistrement d'une image dans la médiathèque ou à l'insertion dans un champ, une fenêtre pour le redimensionnement / recadrage de l'image s'ouvre

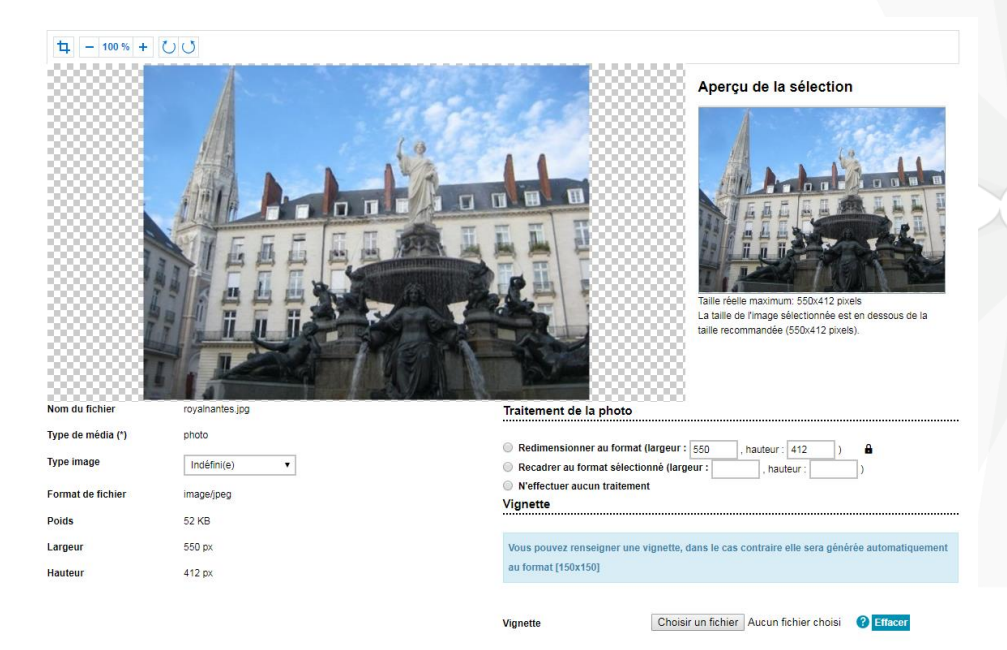

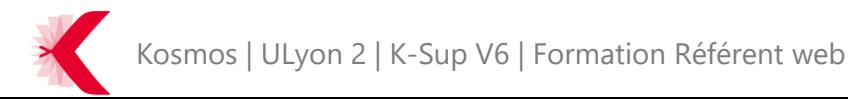

:

#### LA GESTION DES MÉDIAS - REDIMENSIONNEMENT

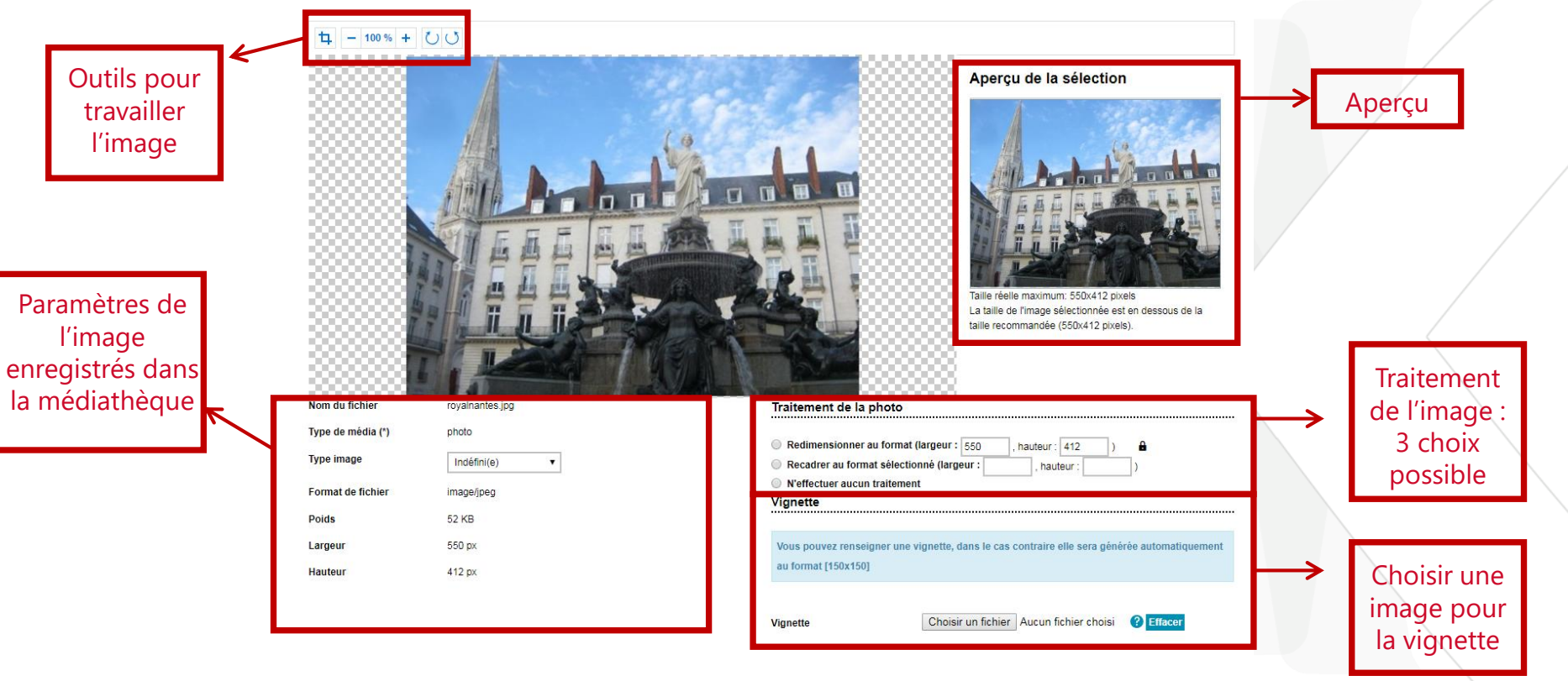

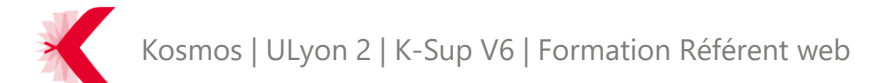

#### LA GESTION DES MÉDIAS - REDIMENSIONNEMENT

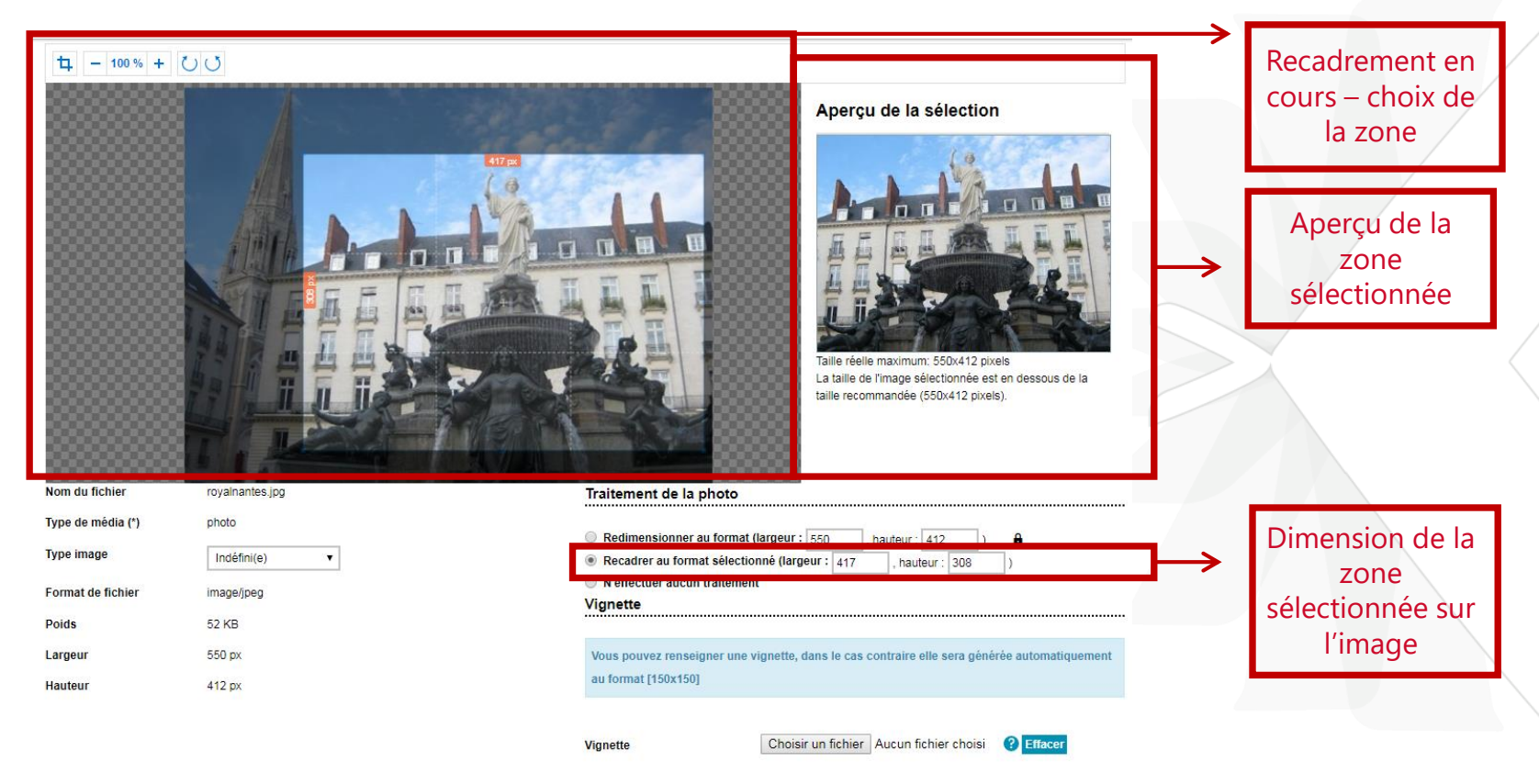

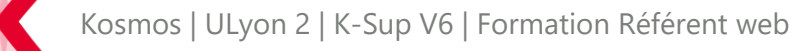

- > Recherche d'un média
- > La recherche d'un média s'effectue dans la sous-rubrique « médias » de la rubrique « gestion éditoriale »

> Par défaut la page affichée est une page de recherche des différentes ressources de la médiathèque

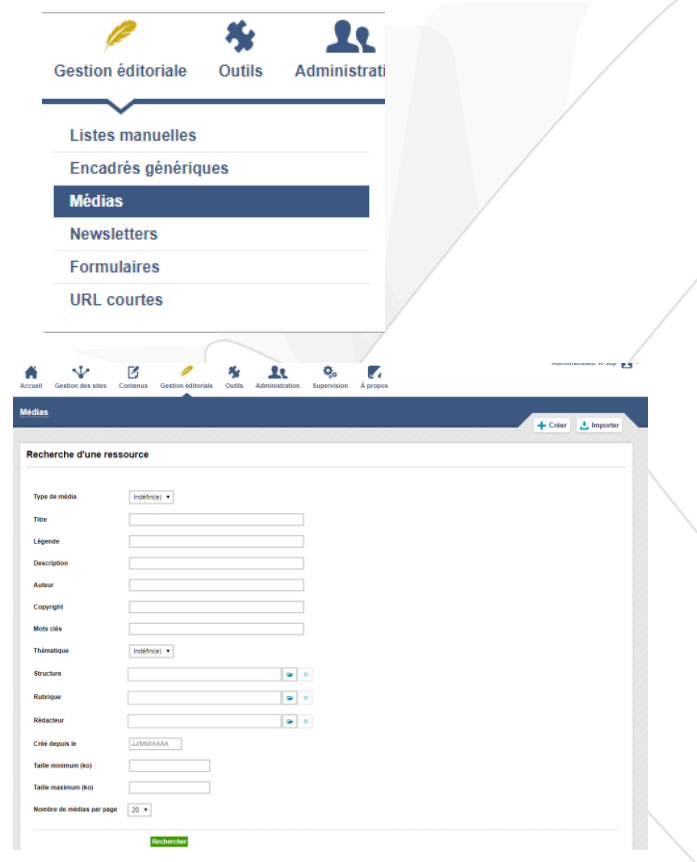

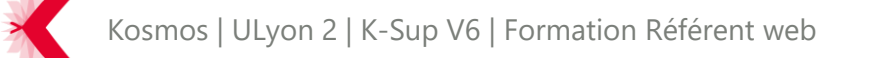

#### > Recherche d'un média – résultats de recherche

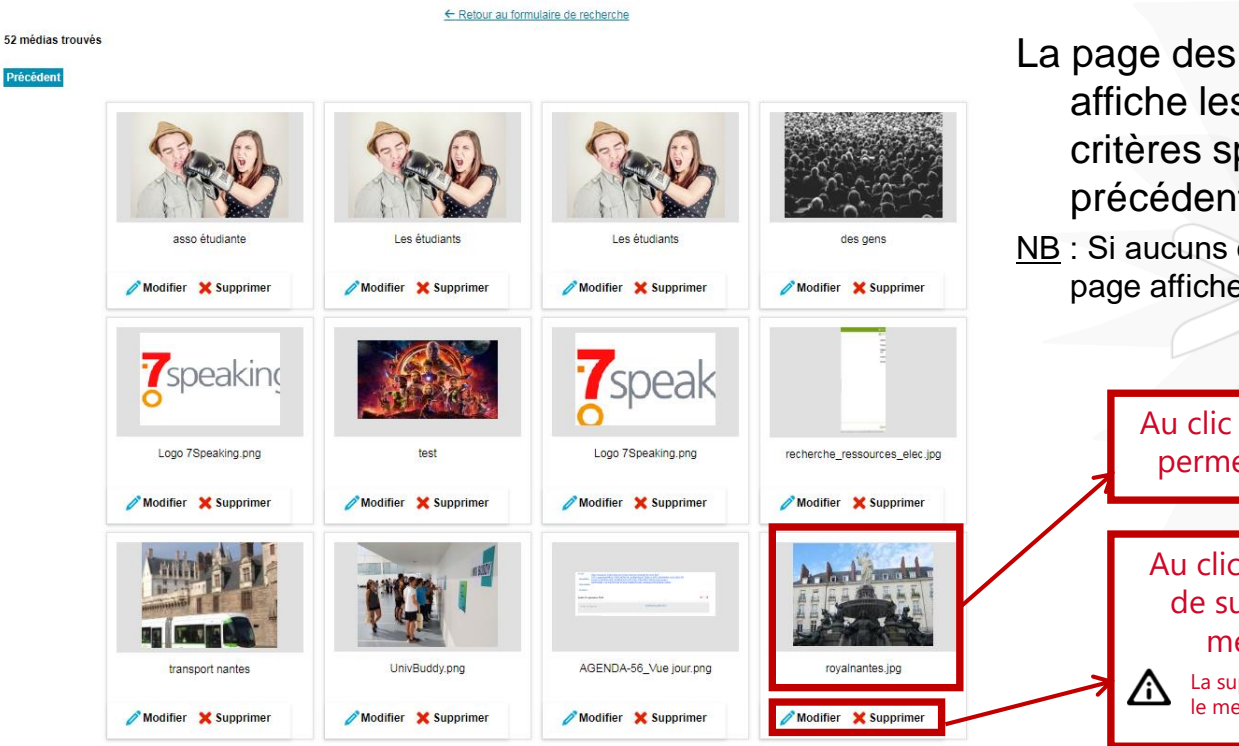

La page des résultats de recherche affiche les médias selon les critères spécifiés lors de la page précédente.

NB : Si aucuns critères n'ont été définis, alors la page affichera tous les médias

> Au clic sur une ressource, cela permet d'accéder au média

Au clic sur supprimer, cela permet de supprimer définitivement le média de la médiathèque

La suppression d'un média n'est possible que si le media n'est inséré dans aucune fiche

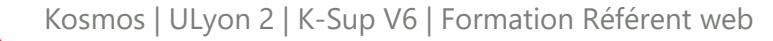

- > Recherche d'un média résultats de recherche Fiche média
- > Sur la fiche d'un média, il est possible :
	- De modifier le média (source, type, description, rattachements)
	- De supprimer le média
	- De traduire le média
	- De voir les fiches en référence

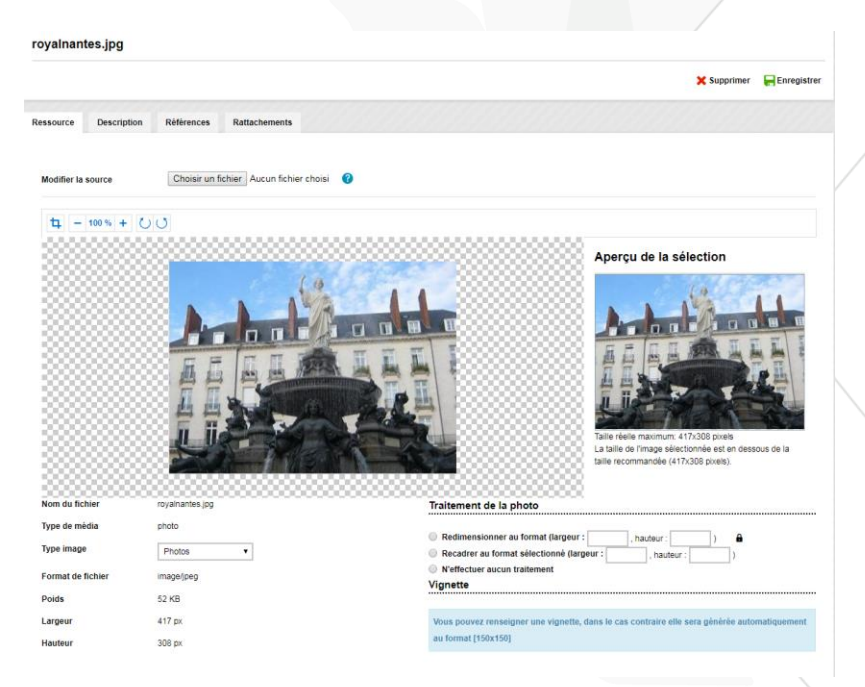

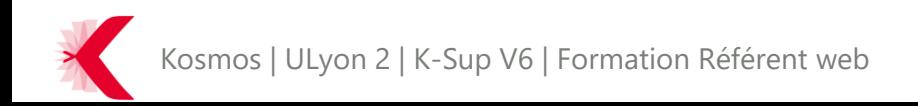

> La liseuse PDF permet d'insérer un document et PDF et de pouvoir le consulter directement dans le contenu de la page

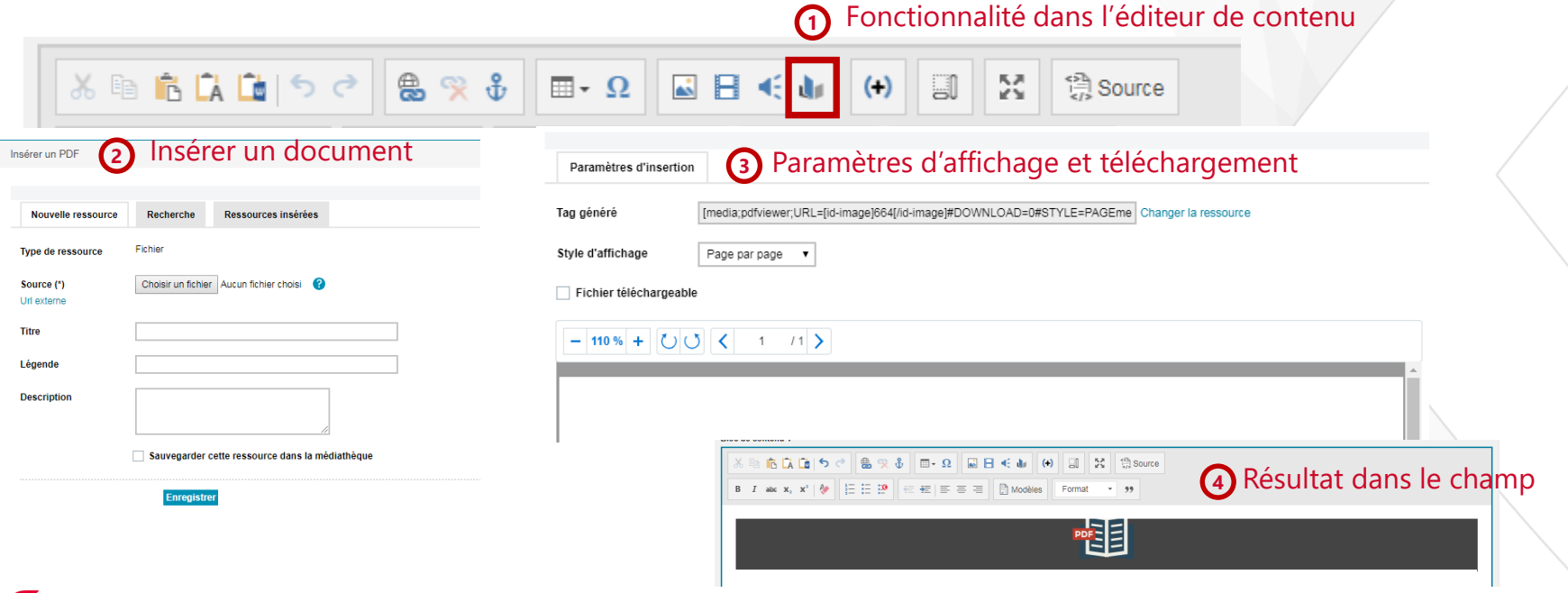

#### **A retenir**

- La médiathèque permet de gérer les médias de son site de façon centralisée et organisée

- L'insertion d'un média se fait par la médiathèque ou par une fiche
	- Possibilité d'importer des médias en masse
	- Possibilité de redimensionner un media

#### SOMMAIRE

- > PRINCIPES DE BASE DE K-SUP
- > ORGANISATION DU MODULE D'ADMINISTRATION
- > LES FICHES
- > LES RUBRIQUES
- > LA GESTION DES MÉDIAS
- > LES FONCTIONNALITÉS ÉDITORIALES

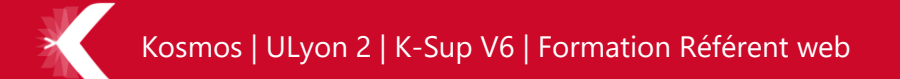

# LES LISTES AUTOMATIQUES ET MANUELLES

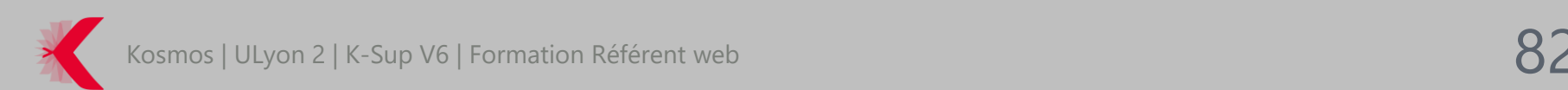

- > Les listes de fiches est une fonctionnalité au cœur de K-Sup. Elle permet en effet de gérer les différents contenus pour les faire remonter en liste.
- > Exemples de liste d'actualité

Vignette + titre + date + résumé

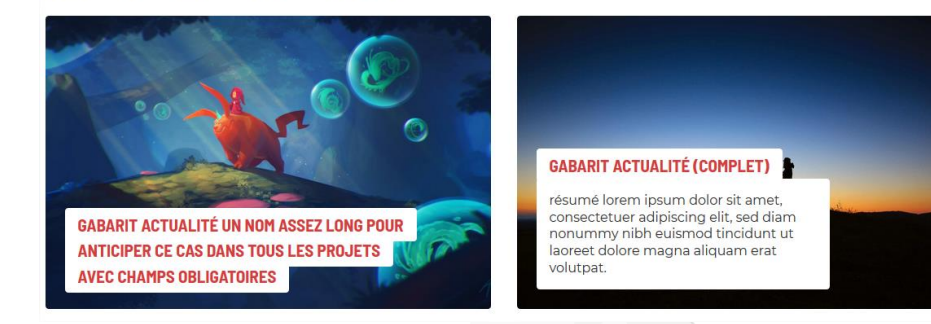

- > Il existe 2 types de liste :
	- Les listes manuelles (sélection manuelle)
	- Les listes automatiques (requête)

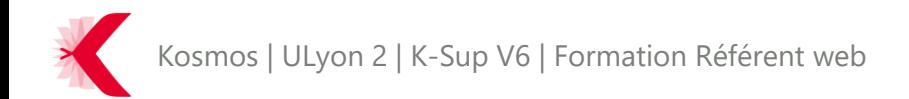

- > Liste de fiches Liste manuelle Présentation
- > Les listes manuelles permettent à l'utilisateur d'être certain de maitriser le contenu qui remonte au sein des listes.
- > Les listes manuelles se retrouvent et sont crées au sein de la sous-rubrique « Listes manuelles » de la rubrique « gestion éditoriale ».

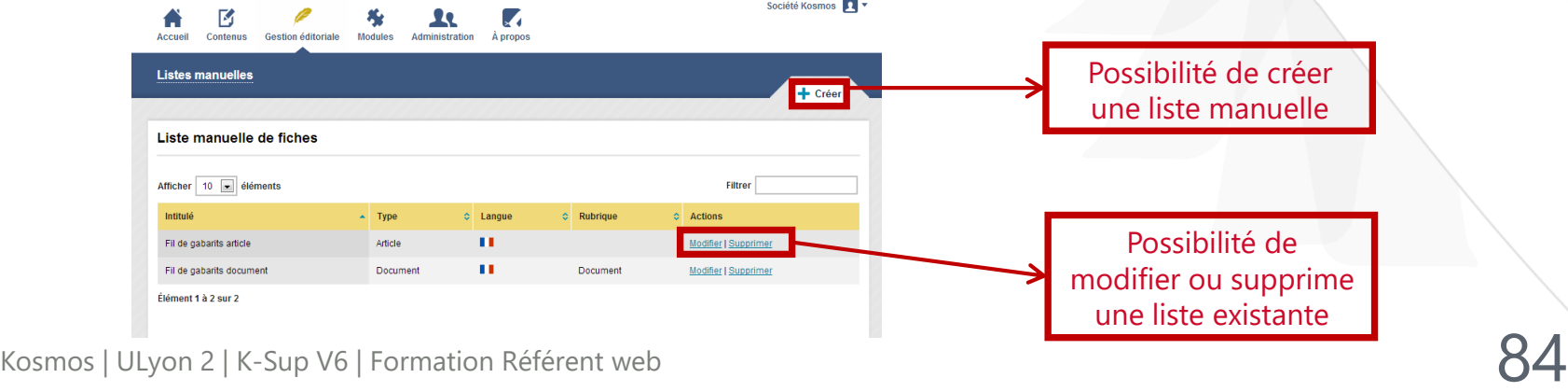

- > Liste de fiches Liste manuelle Créer une liste (1/2)
- > Création d'une liste manuelle

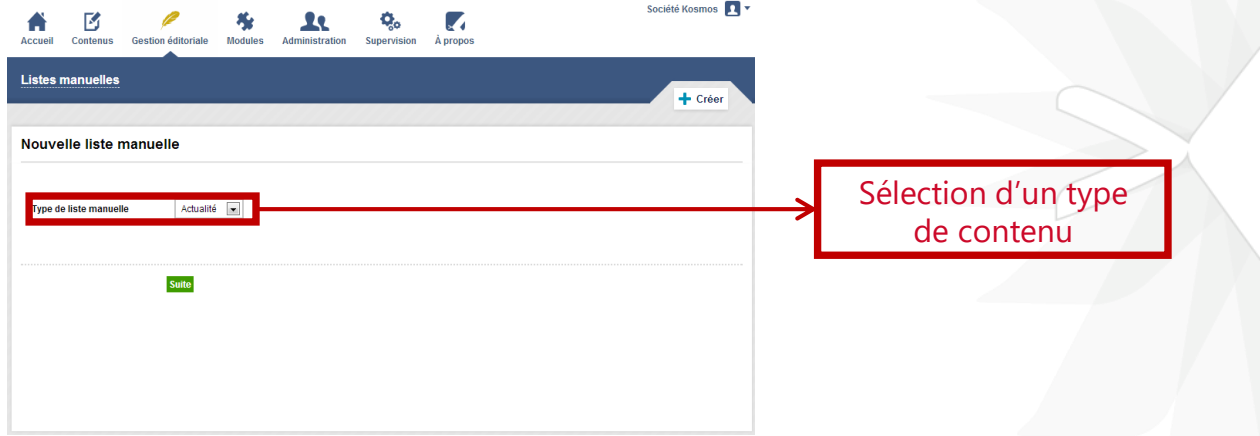

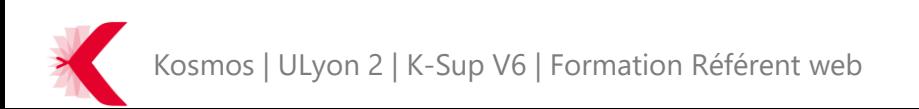

> Liste de fiches – Liste manuelle – Créer une liste (2/2)

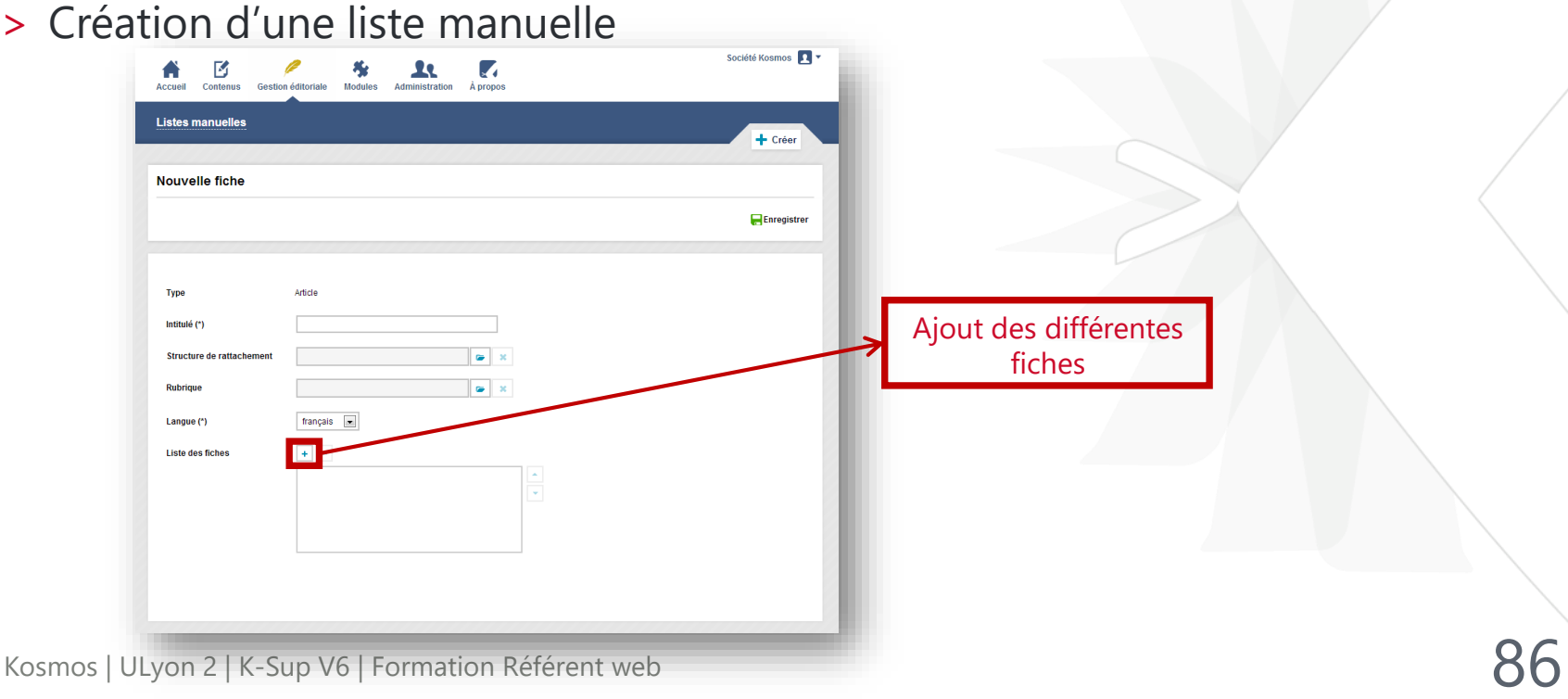

> Liste de fiches – Liste manuelle – Insérer une liste manuelle (1/3)

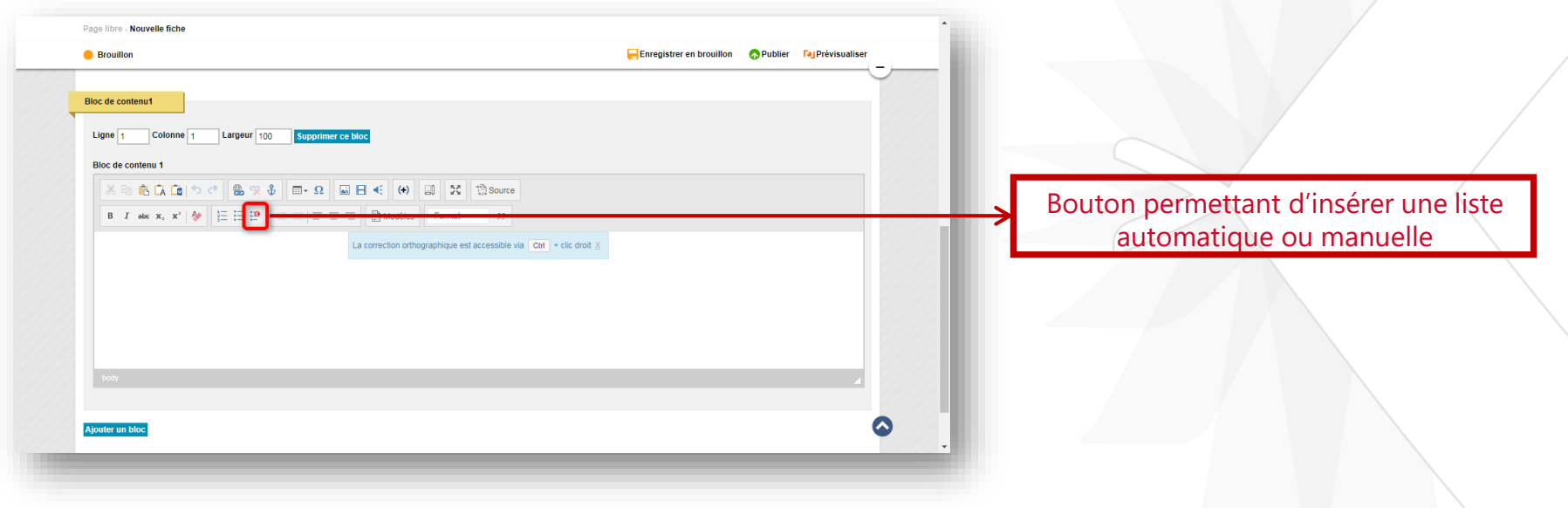

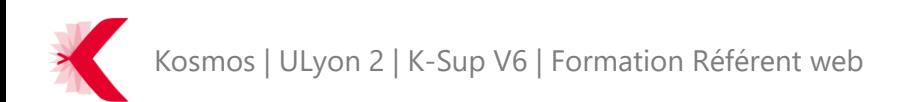

> Liste de fiches – Liste manuelle – Insérer une liste manuelle (2/3)

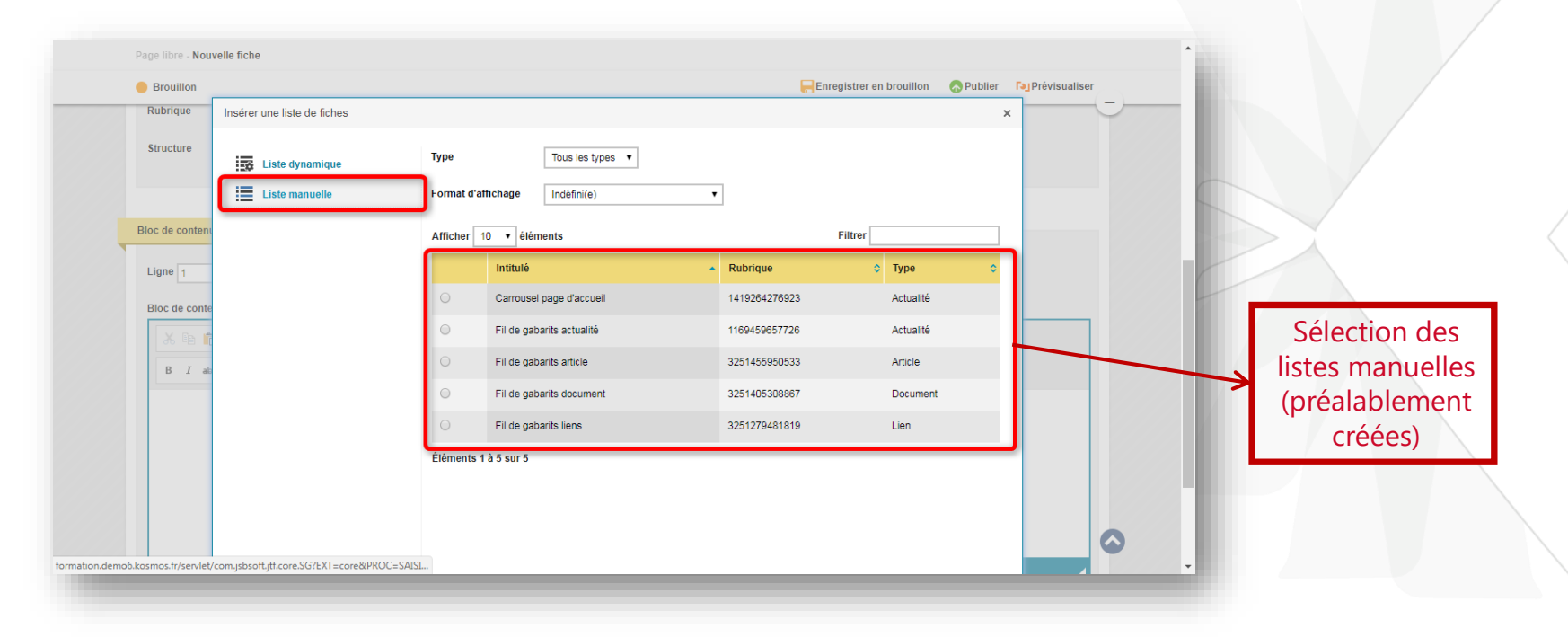

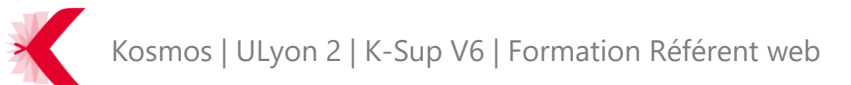

- > Liste de fiches Liste manuelle Insérer une liste manuelle (3/3)
- > Insertion finale de la liste manuelle dans l'éditeur de contenu

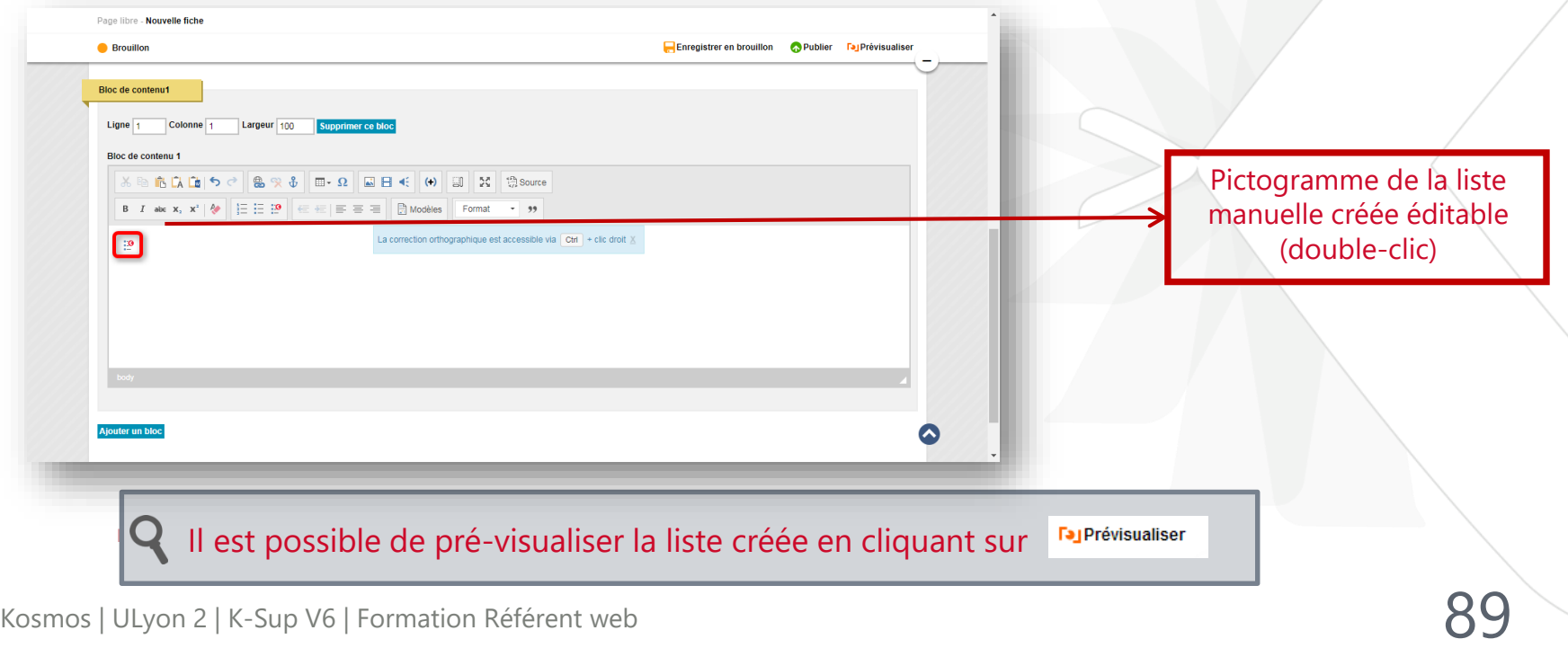

- > Liste de fiches Liste automatique (1/4)
- > Les listes automatiques sont créées au sein de l'éditeur de contenu d'une fiche

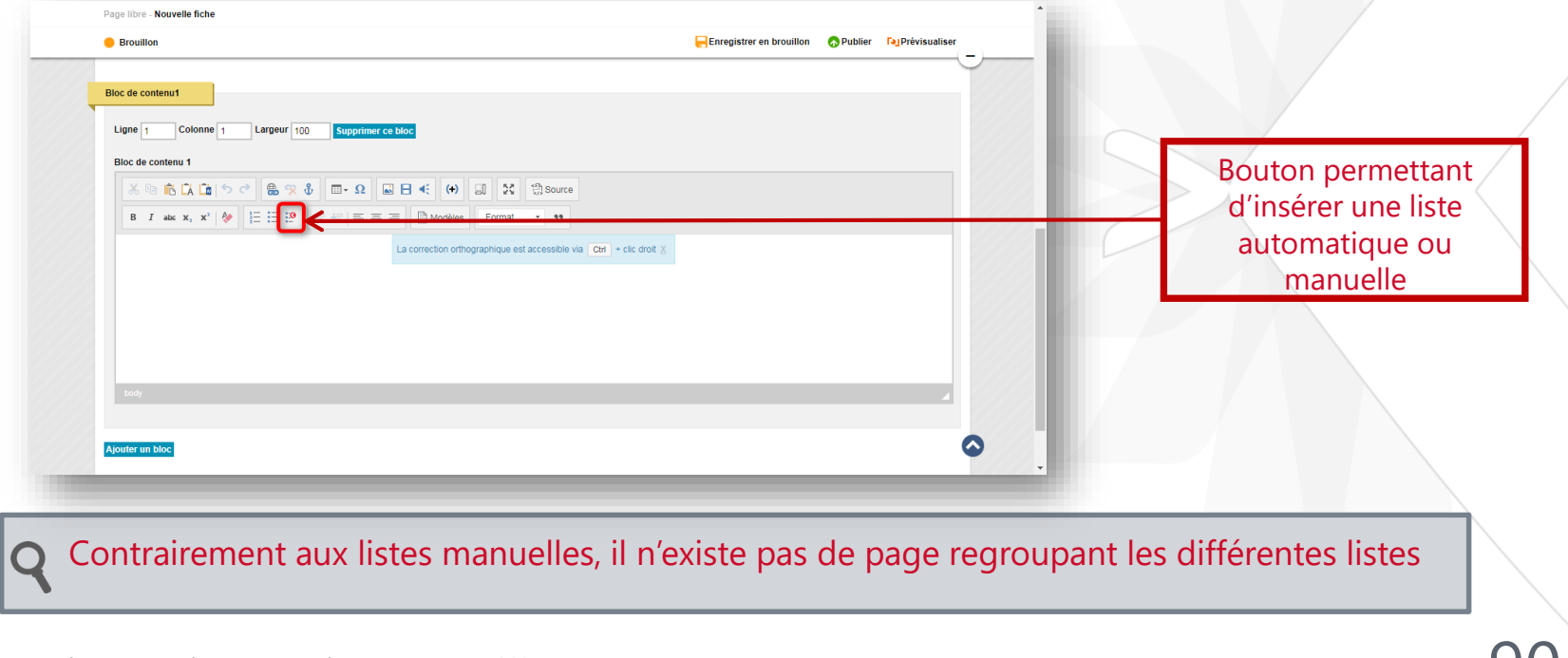

- > Liste de fiches Liste automatique (2/4)
- > L'insertion d'une liste automatique se fait par type d'objet (fiche)

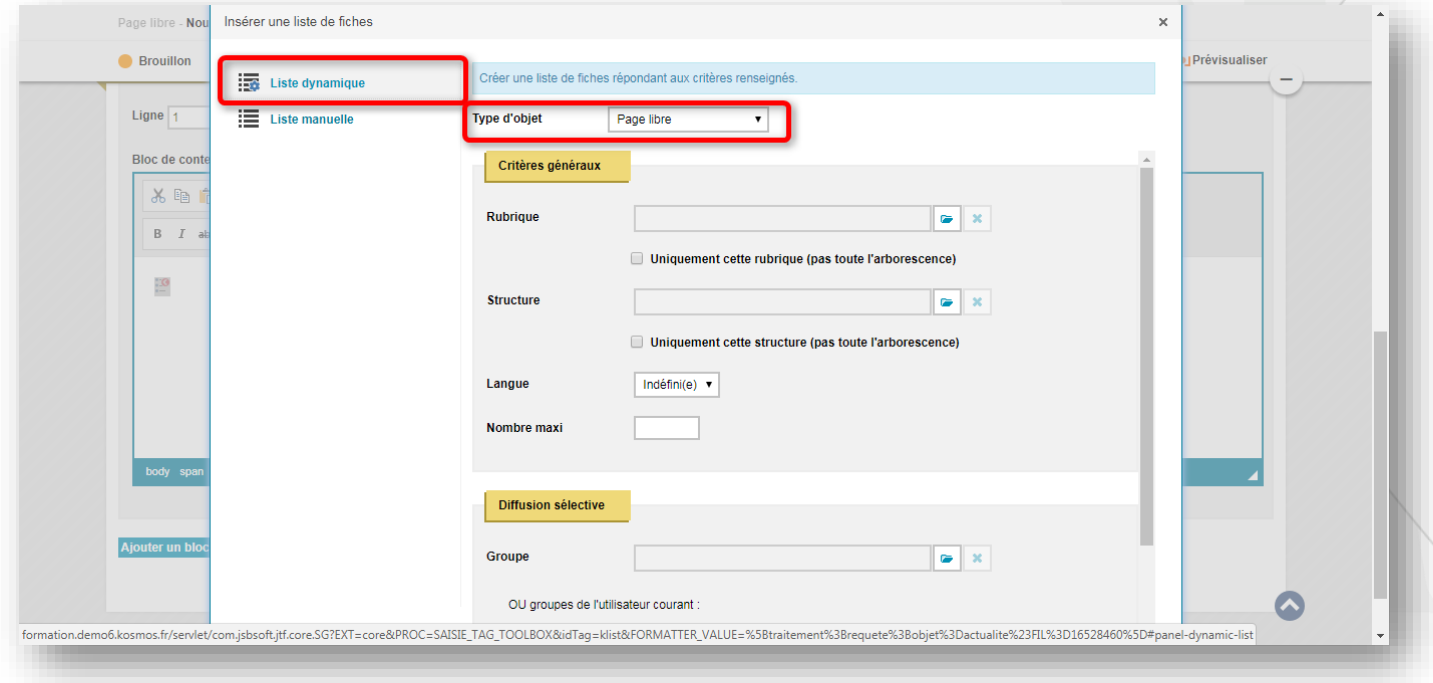

- > Liste de fiches Liste automatique (3/4)
	- Les critères de recherche de la liste automatique dépendent du type d'objet

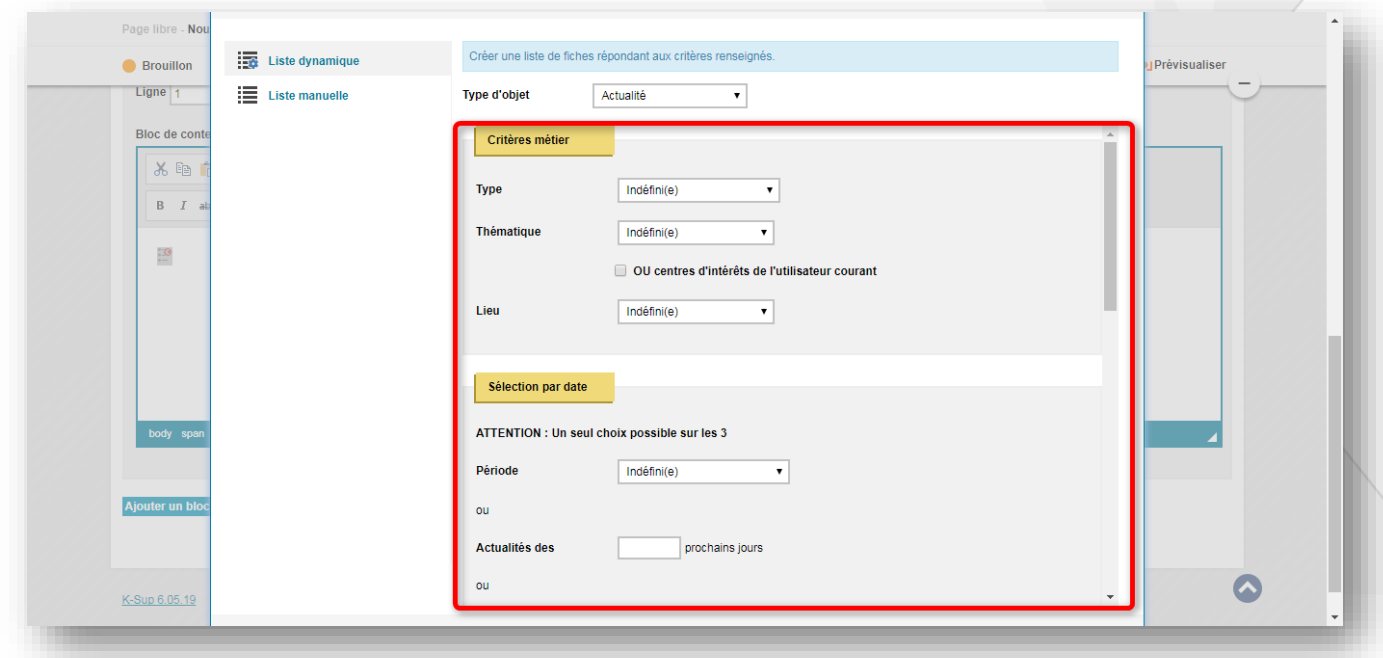

- > Liste de fiches Liste automatique (4/4)
- > Insertion finale de la liste dans l'éditeur de contenu

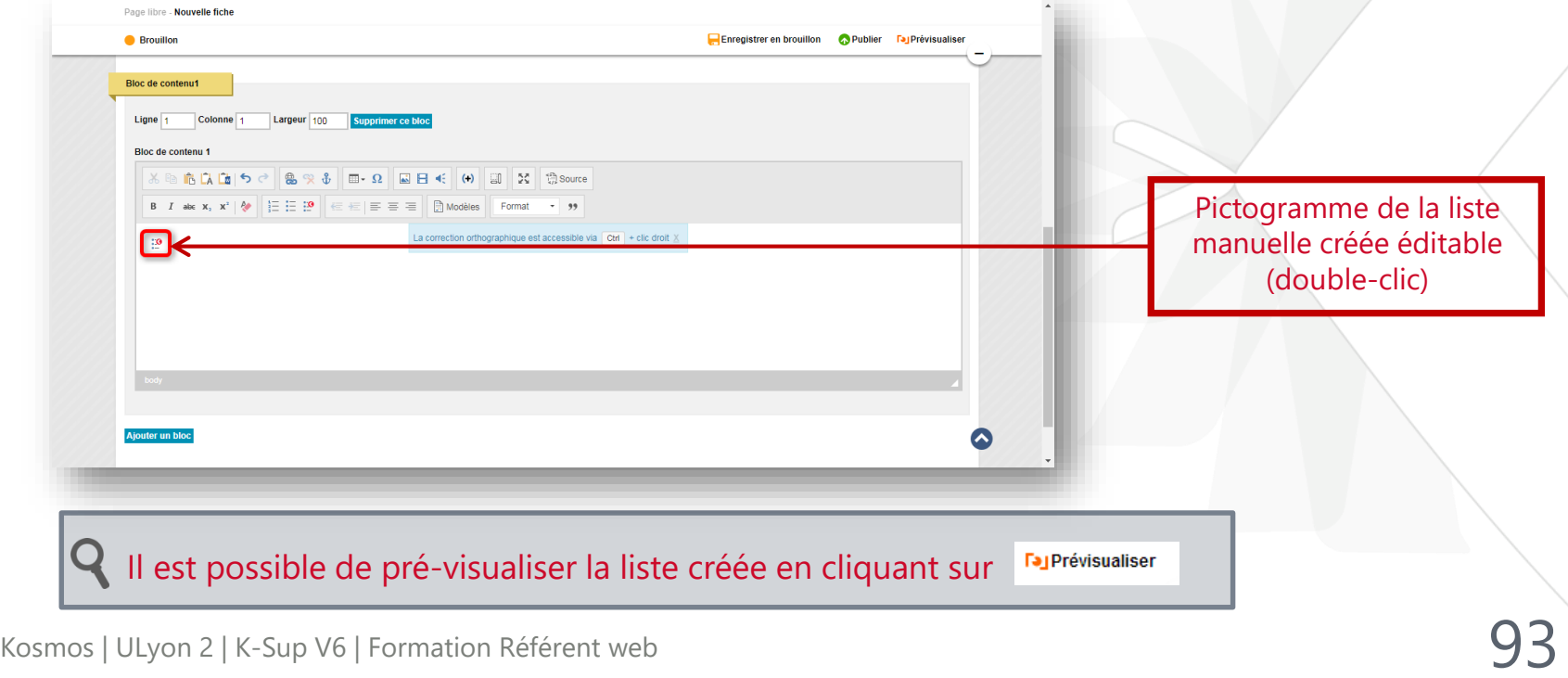

#### **A retenir**

- Permet de faire remonter des contenus existants sous forme de liste

#### - 2 types de listes :

- Liste manuelle (sélection manuelle -> l'utilisateur maitrise le contenu affiché)
- Liste automatique (le contenu remonté dépend des requêtes définies)

#### LES ENCADRES

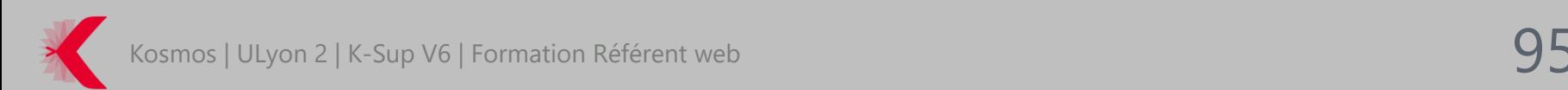

- > Les encadrés permettent d'ajouter des informations contextuelles (contact, documents à télécharger, etc.) en bas de page.
- > Les liens proposés ont également pour fonction d'assurer une transversalité entre les différentes pages du site puisqu'ils peuvent être communs à plusieurs pages.

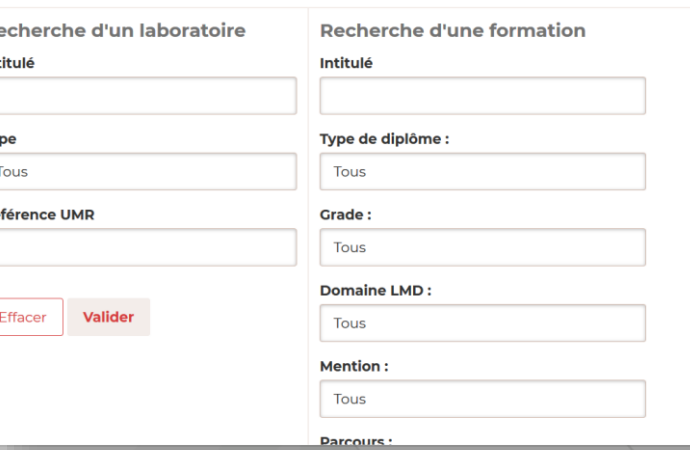

- > Il existe 5 types d'encadrés :
	- Les encadrés automatiques de fiche : Contiennent des champs de la fiche automatiquement affichés en encadré (déterminé dans le gabarit front-office de la fiche)
	- Les encadrés manuels de fiche : Encadrés rattachés à une fiche
	- Les encadrés de rubrique : Encadrés rattachés à une rubrique
	- Les encadrés génériques : Encadrés rattachés à un objet ou une rubrique ou une structure
	- Les encadrés de recherche : Encadrés disponibles uniquement au sein d'une page libre. Ces encadrés permettent d'effectuer des recherches de contenus sur un type d'objet.

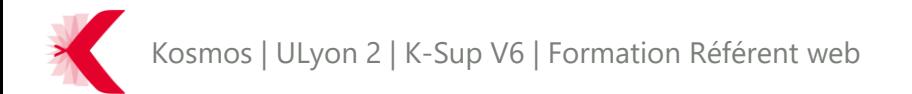

> Créer un encadré de fiche

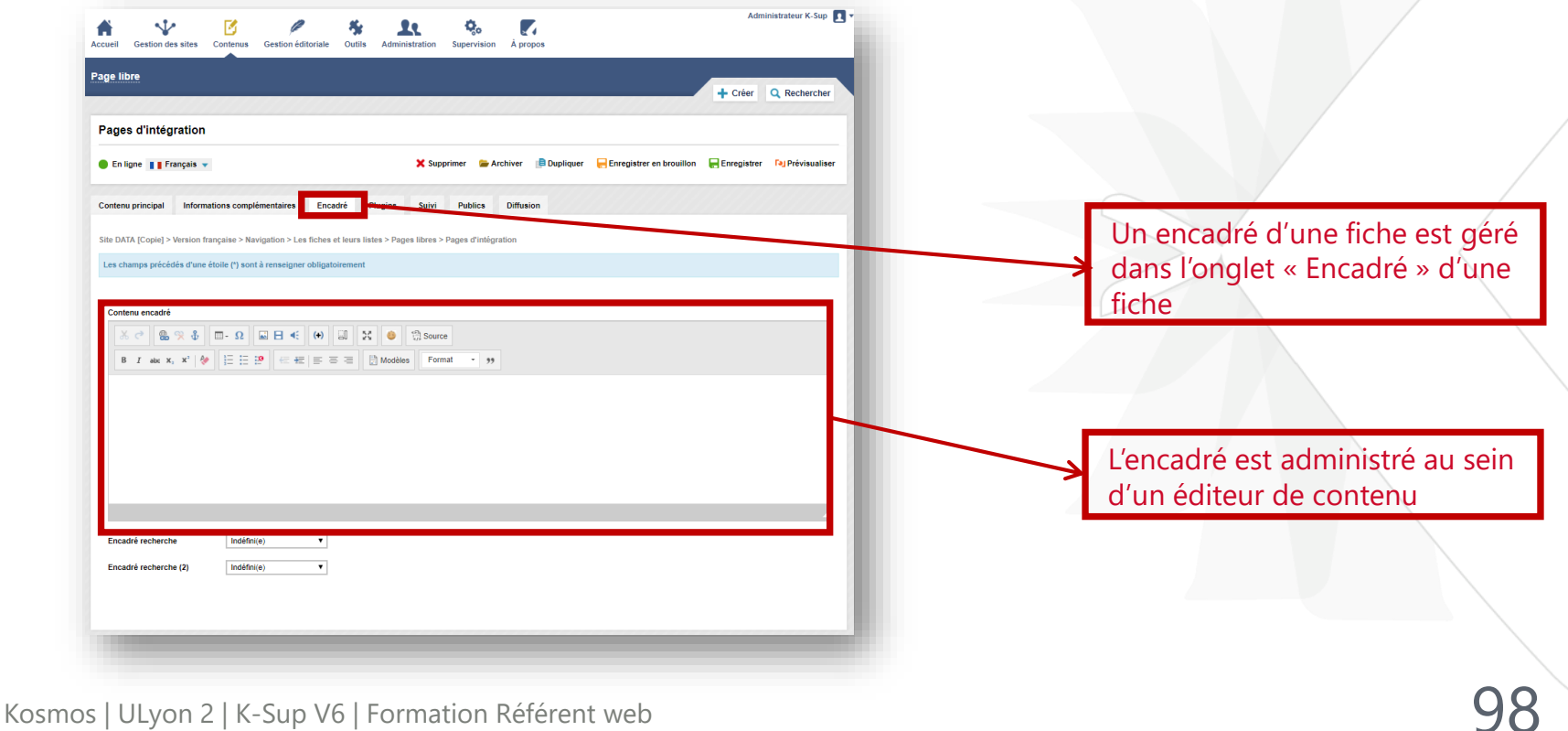

> Créer un encadré de rubrique

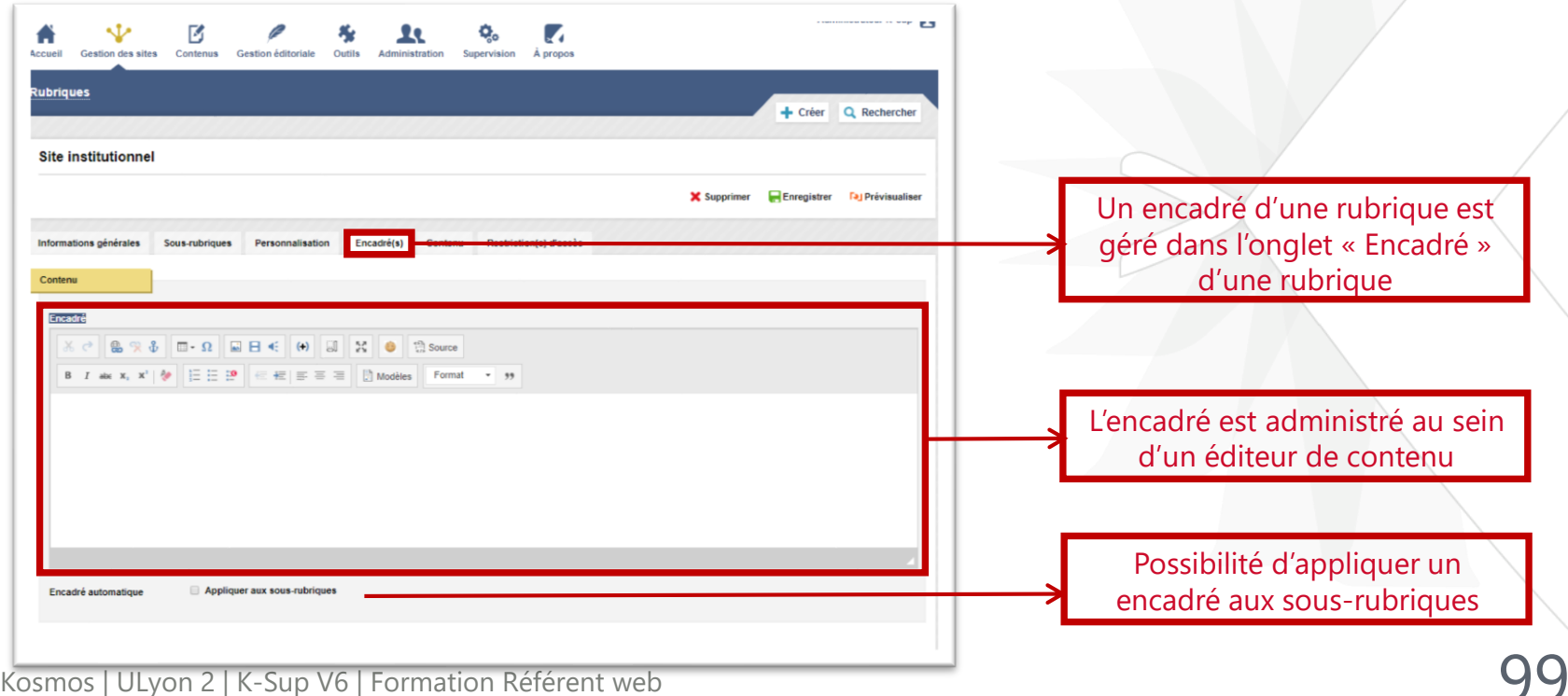

> Les encadrés génériques sont crées dans la sous-rubrique « Encadrés » de la rubrique « gestion éditoriale ». Ce sont les seuls encadrés qui se retrouvent en BO au sein d'une liste permettant de les gérer.

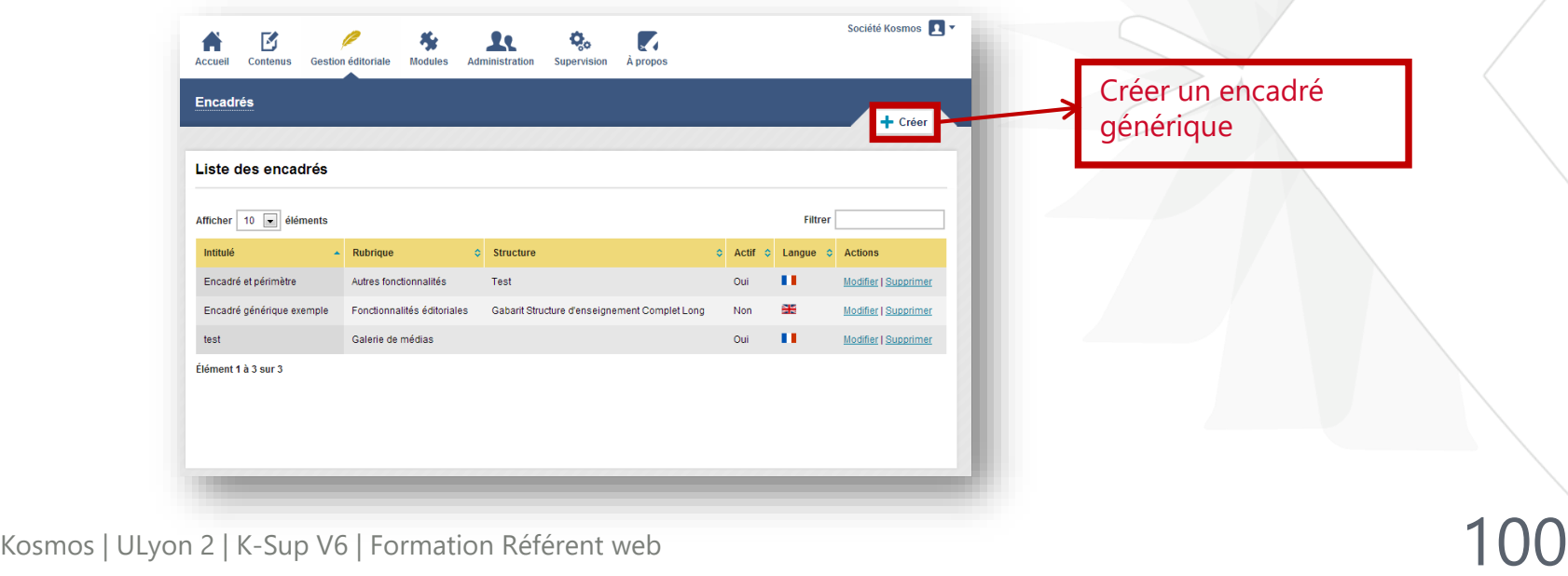

# LES FONCTIONNALITÉS ÉDITORIALES

> Les encadrés génériques

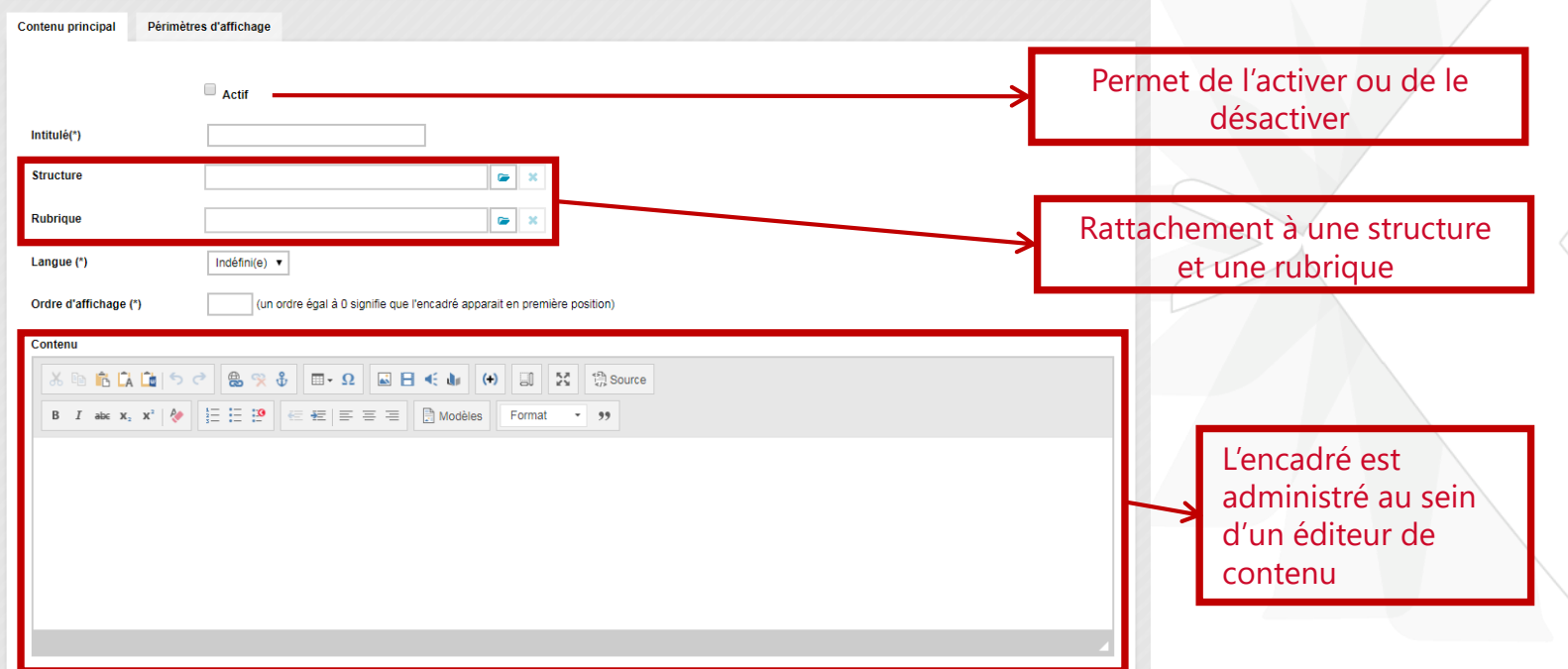

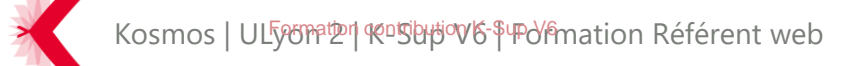

#### **A retenir**

- Les encadrés permettent d'ajouter des contenus contextuels sur une page
- 5 types d'encadrés :
	- Encadré automatique d'une fiche
	- Encadré manuel d'une fiche
	- Encadré de rubrique
	- Encadré générique
	- Encadré de recherche

- Un encadré est administré au sein d'un éditeur de contenu -Selon vos droits vous n'avez pas forcément accès à tous les types d'encadrés

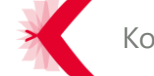

#### LES LIENS

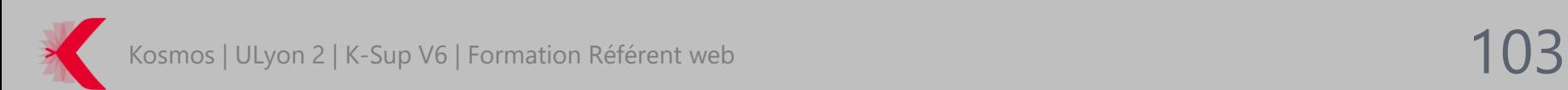

- > Les liens sont stratégiques :
	- Référencement : Ils permettent d'améliorer le référencement de votre site
	- Contenus : Ils permettent de proposer à vos internautes des suggestions vers d'autres pages / sites (contenus supplémentaires ou complémentaires)
	- Aide à la navigation : Ils permettent d'éviter le cloisonnement des pages et constituent ainsi une aide à la navigation de lecture des internautes

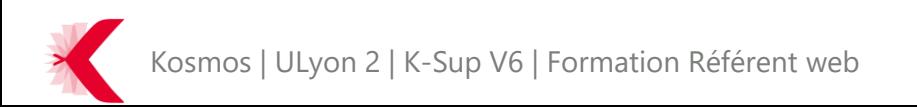

- > Il existe dans K-Sup plusieurs types de lien :
	- URL (URL externe)
	- Ancre de la page (pour faire des renvois de texte au sein d'une même page)
	- Adresse Email (pour envoyer un email à un contact défini)
	- Lien interne (pour faire des renvois sur une page existante du site)
	- Lien vers une rubrique (pour faire des renvois sur une rubrique existante du site)
	- Lien de téléchargement d'un média (pour télécharger un média)
	- Lien vers un formulaire de recherche (pour renvoyer sur un formulaire de recherche de fiche du site)
	- Lien de requête (pour faire un lien sur une requête par fiche)
	- Lien intranet (pour faire un lien sur un écran de connexion, déconnexion ou de de préférences des thématiques de l'utilisateur)

ULyon 2 | K-Sup V6 | Formation Référent web

- > Les types de liens Créer un lien
- > Un lien se créé au sein d'un éditeur de contenu. Le fonctionnement de création est le même que celui utilisé dans Microsoft Word :

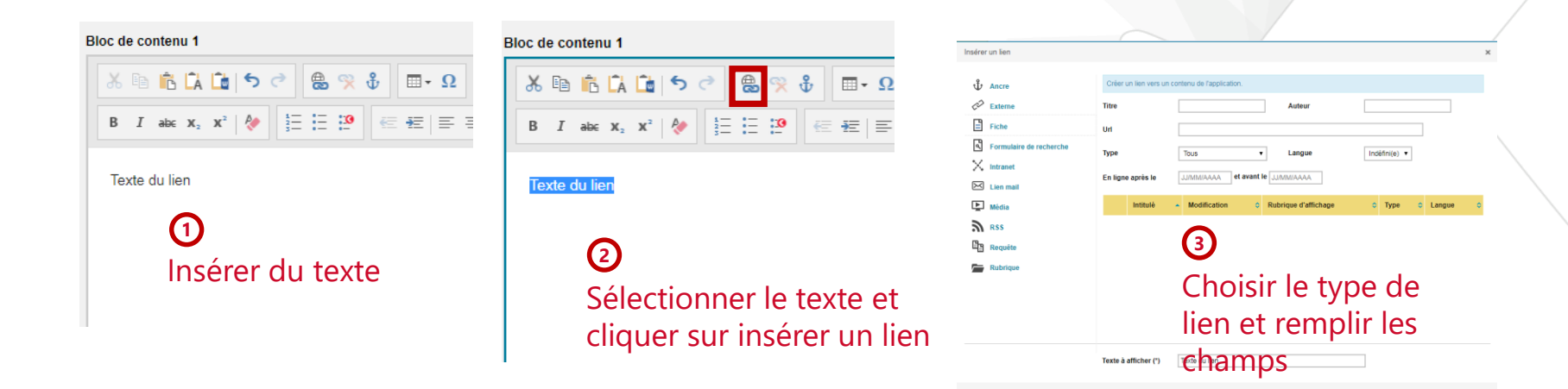

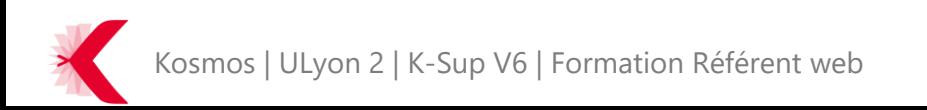

- > Les types de liens Supprimer un lien
- > Un lien se supprime au sein d'un éditeur de contenu. Le fonctionnement de suppression est le même que celui utilisé dans Microsoft Word :

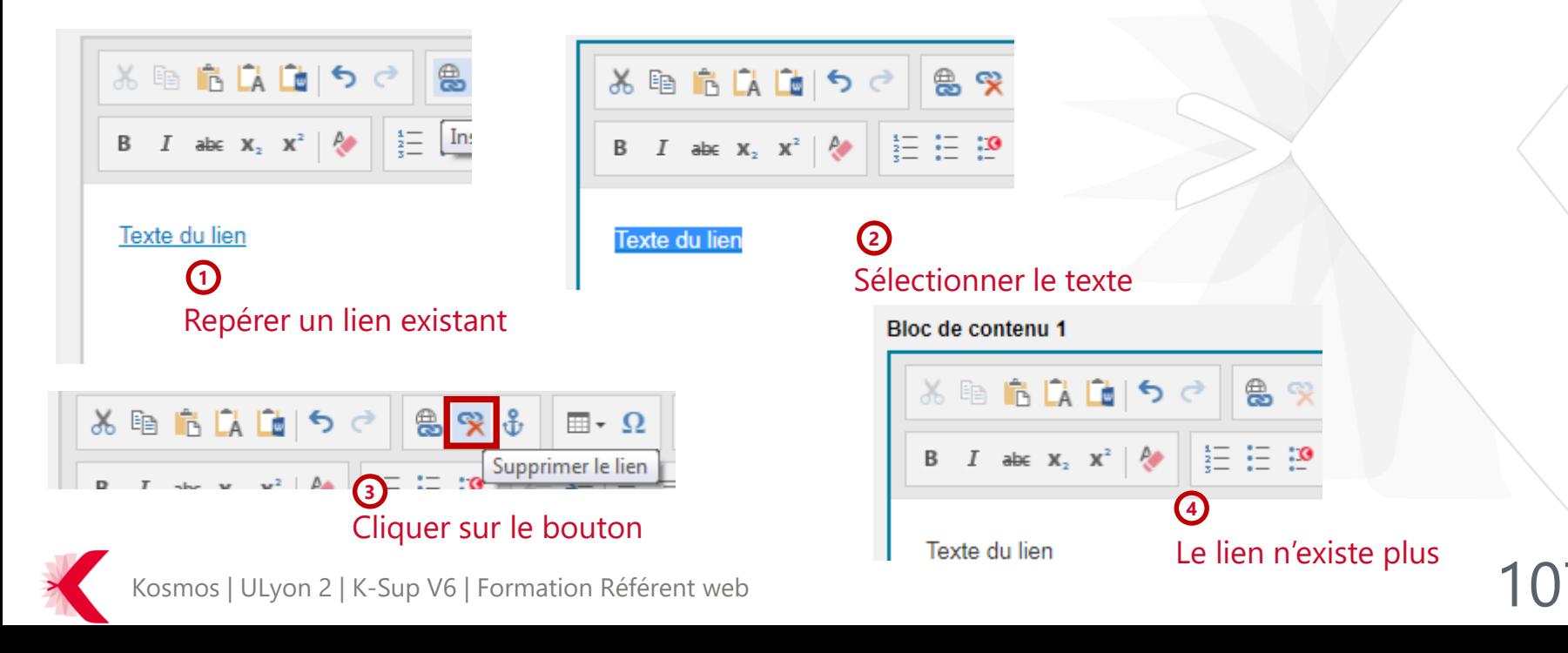

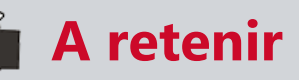

- Fonctionnalité éditoriale très importante (référencement, contenus, aide à la navigation)

- Nombreux types de liens (externes, internes, email, etc.)

- Insertion / suppression des liens dans un éditeur de contenu

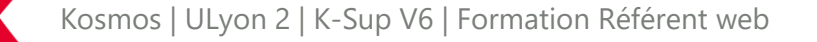
### LES FORMULAIRES

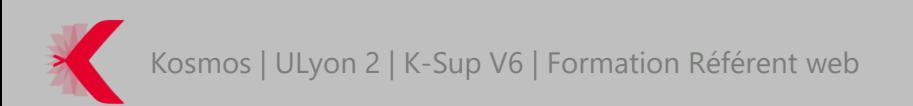

- > Les formulaires peuvent permettre :
	- La création d'enquêtes
	- La création de sondage
	- La demande d'inscription
	- L'extraction des résultats

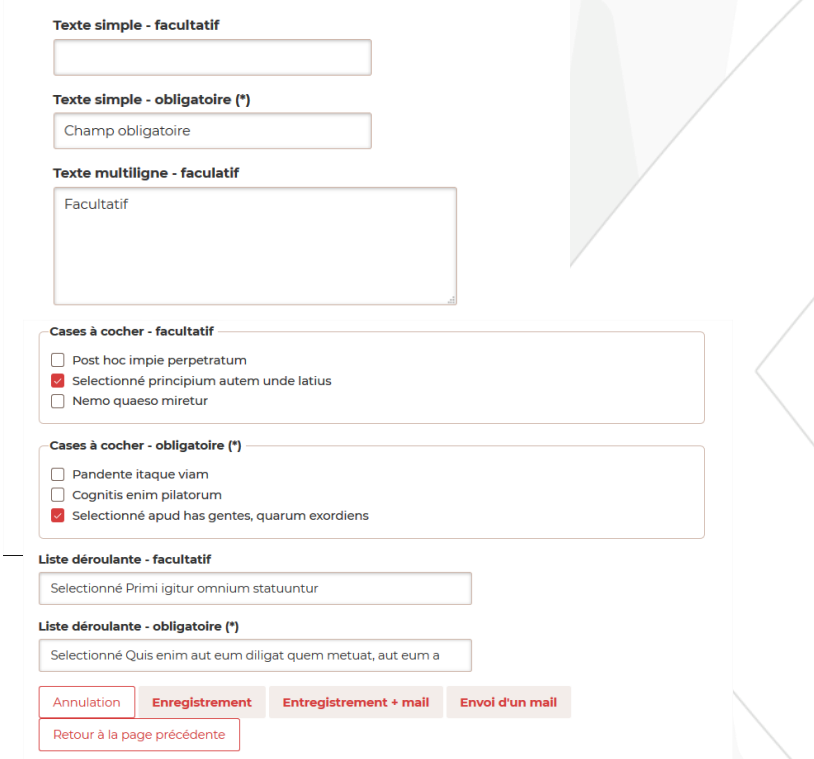

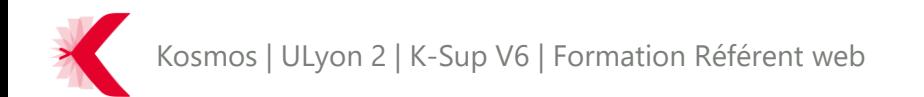

> Les formulaires se gèrent dans la rubrique « gestion éditoriale » et dans la sous-rubrique « Formulaire »

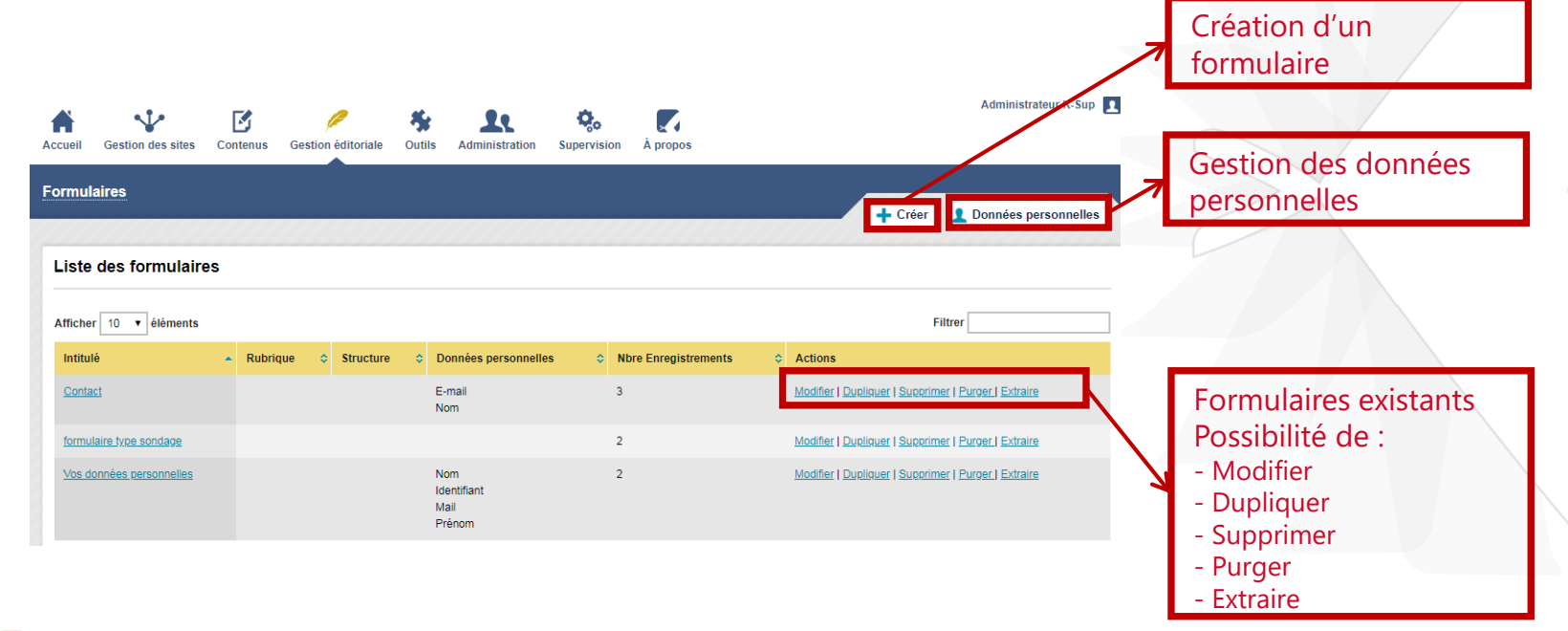

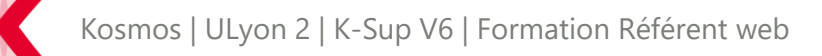

### > Les formulaires – Créer un formulaire

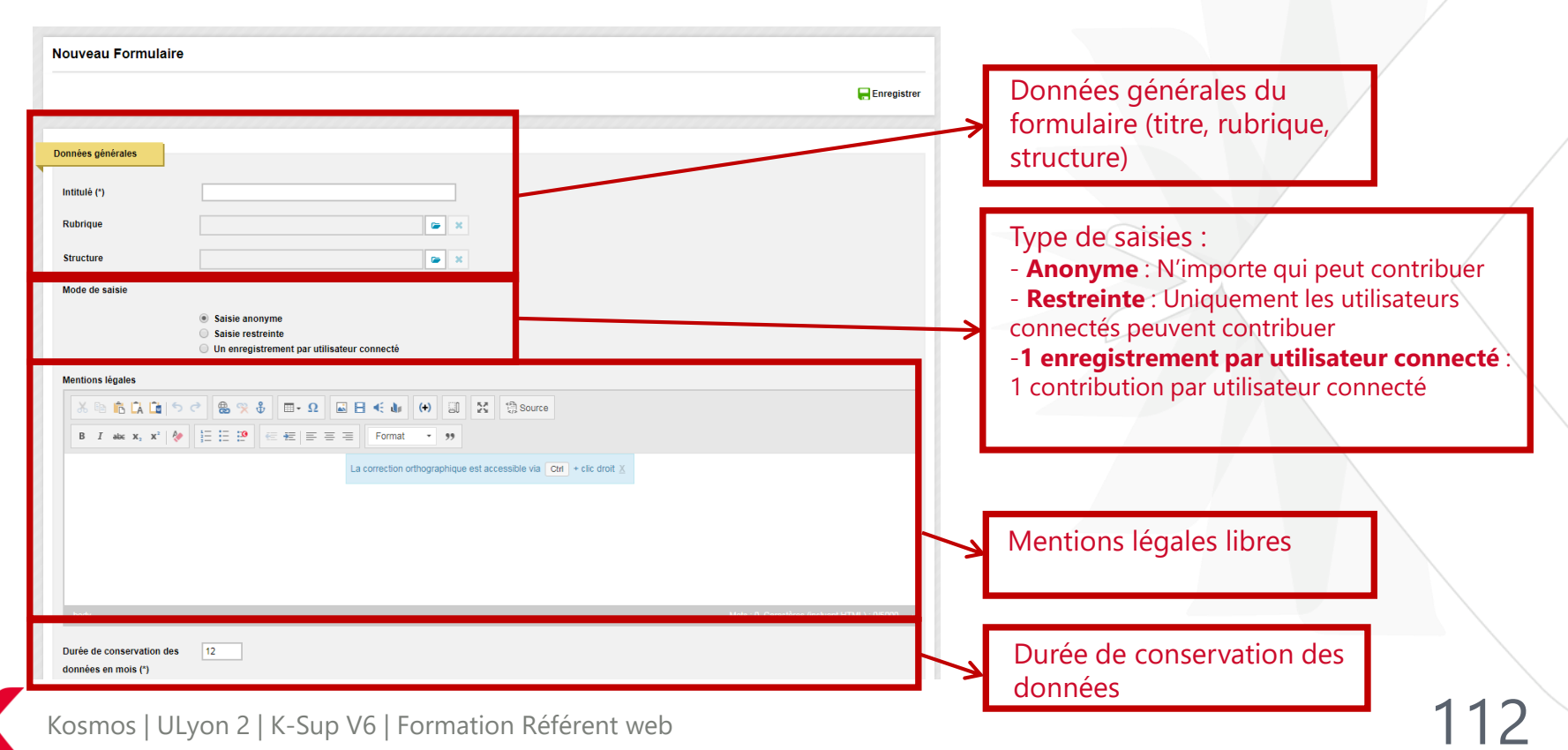

> Les formulaires – Créer un formulaire – Synthèse des types de champs

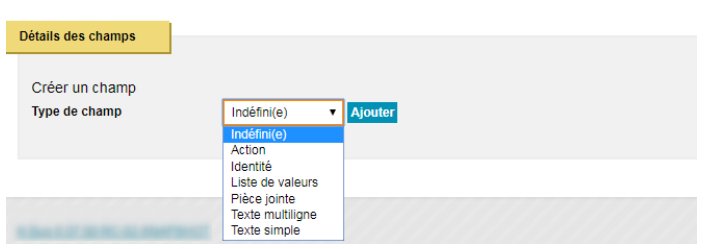

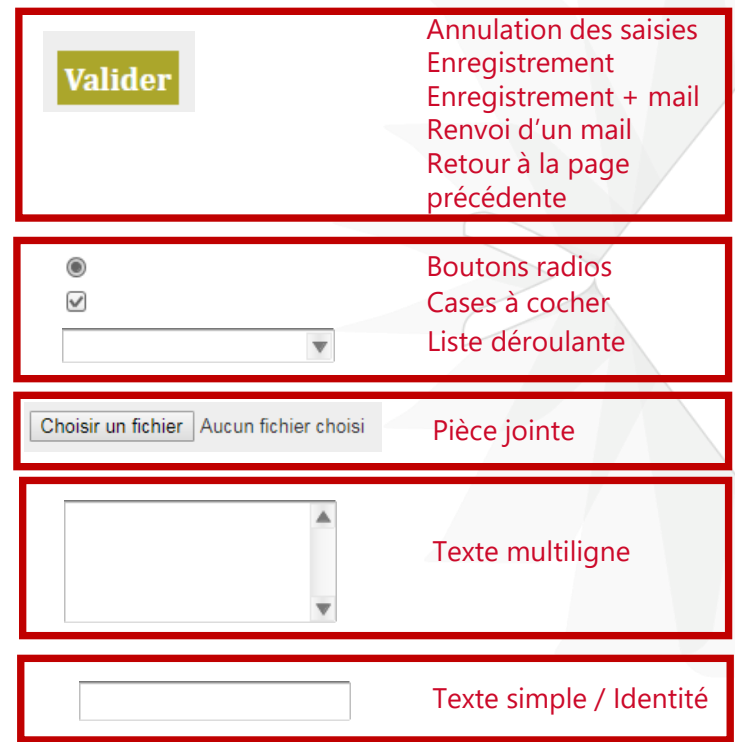

> Les formulaires – Créer un formulaire – Les champs – Texte simple / texte multiligne

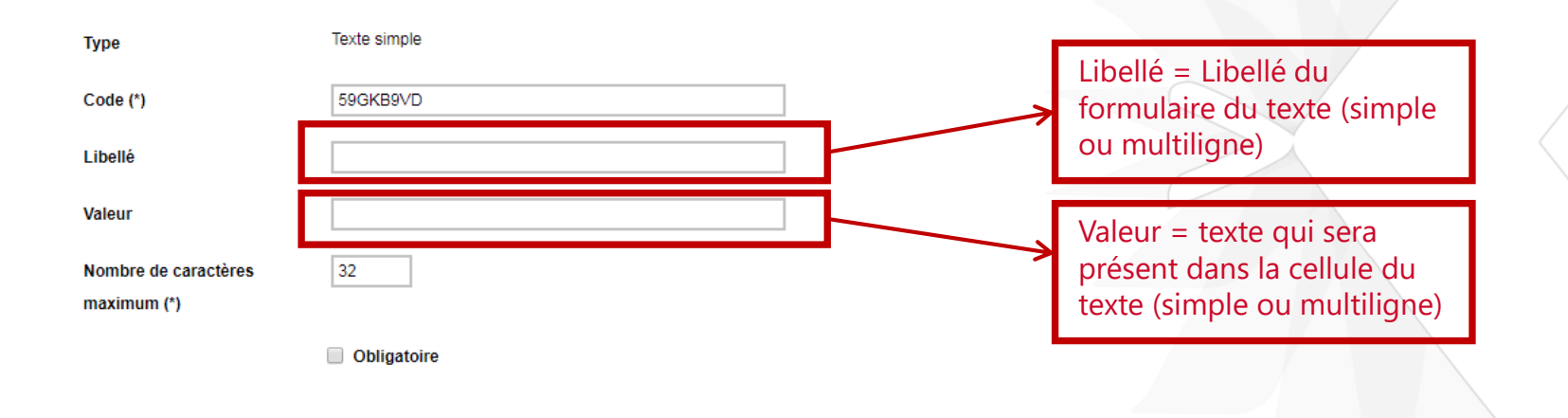

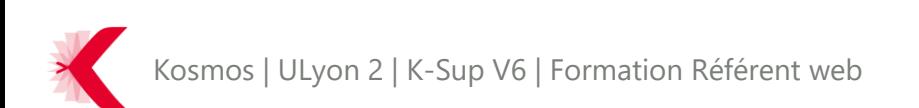

> Les formulaires – Créer un formulaire – Les champs de type Identité

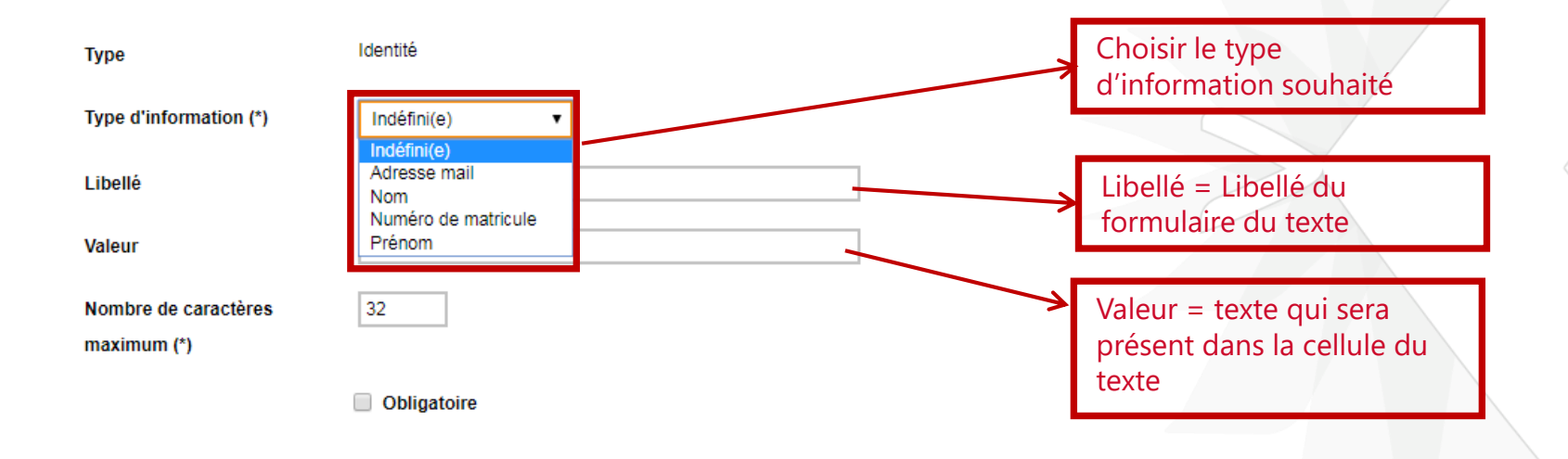

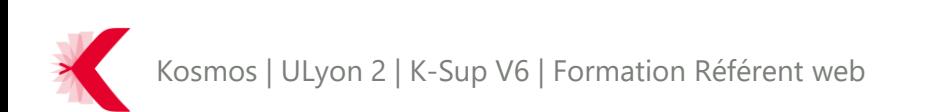

> Les formulaires – Créer un formulaire – Les champs - Liste des valeurs

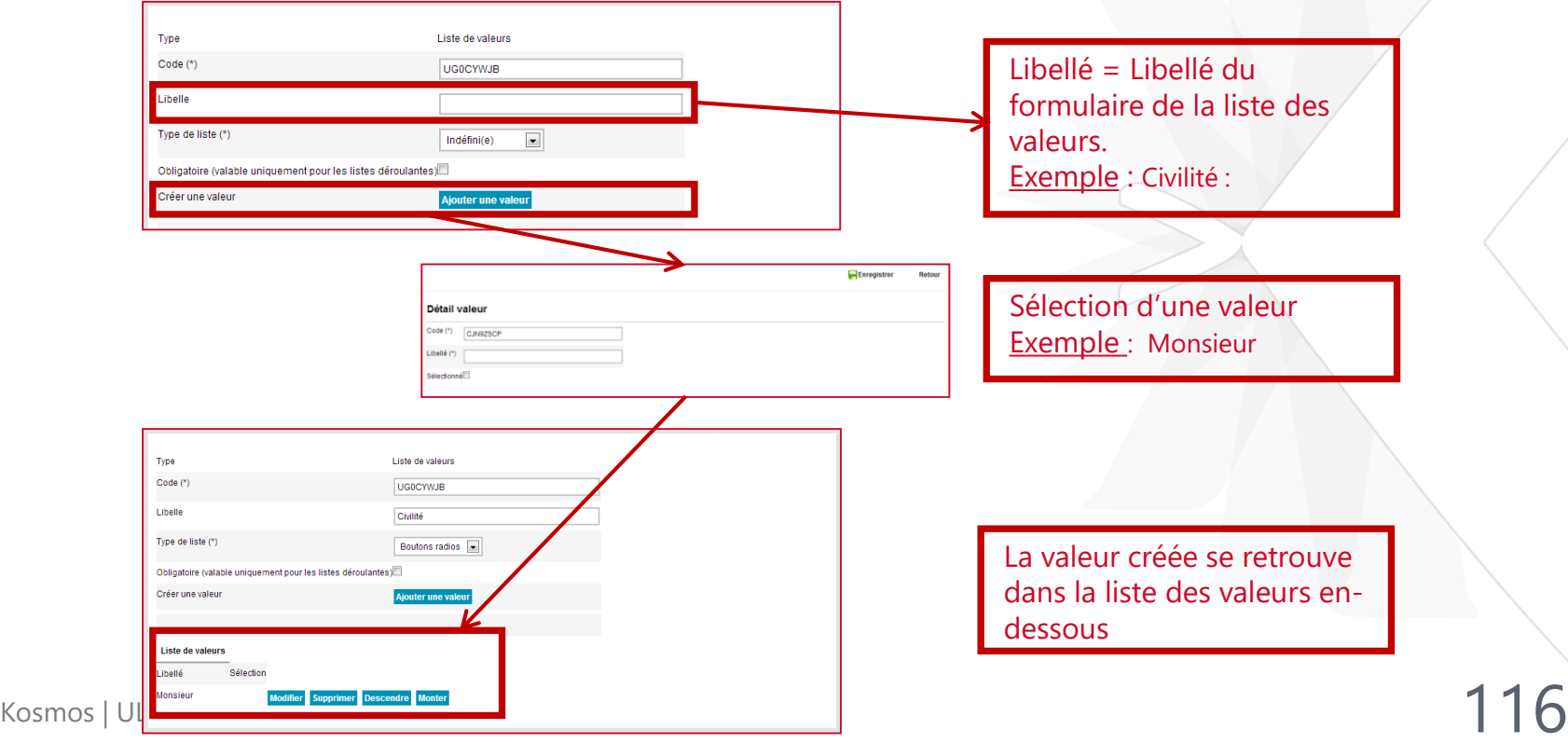

> Les formulaires – Créer un formulaire – Les champs - Action

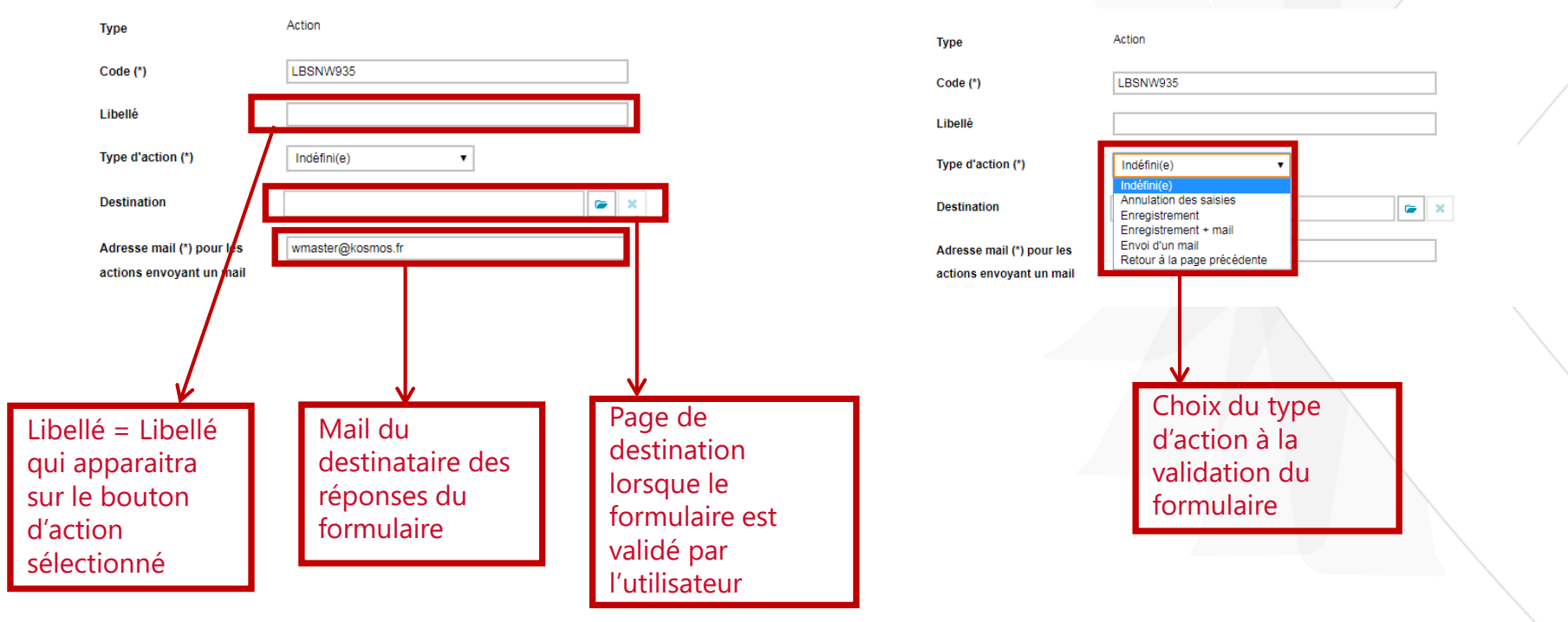

> Les formulaires – Créer un formulaire – Gestion des listes des champs

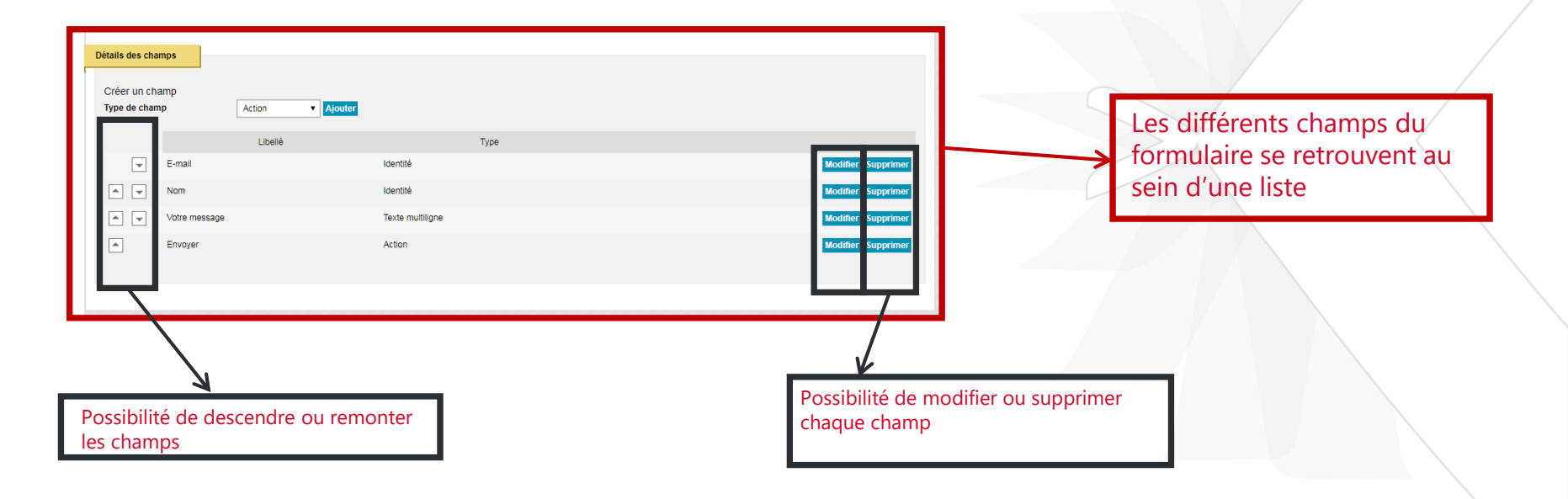

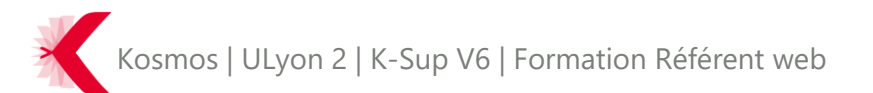

> Les formulaires – Insérer un formulaire (1/4)

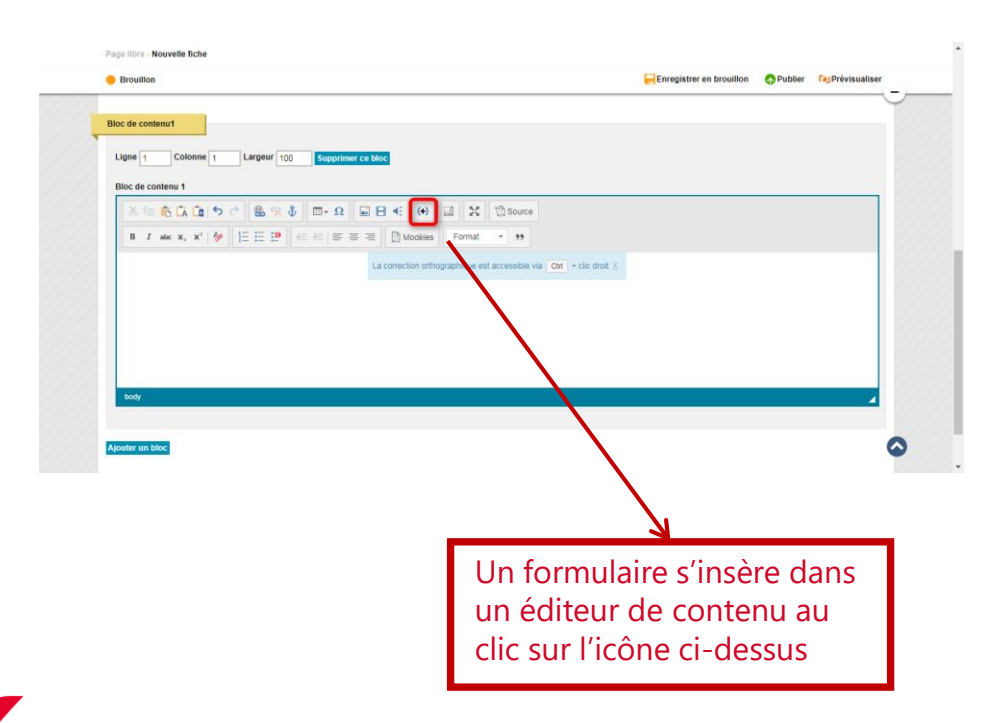

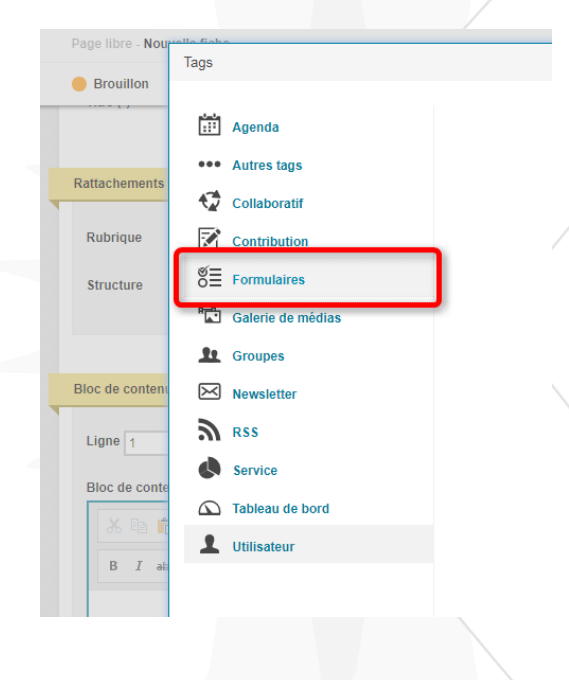

Kosmos | ULyon 2 | K-Sup V6 | Formation Référent web

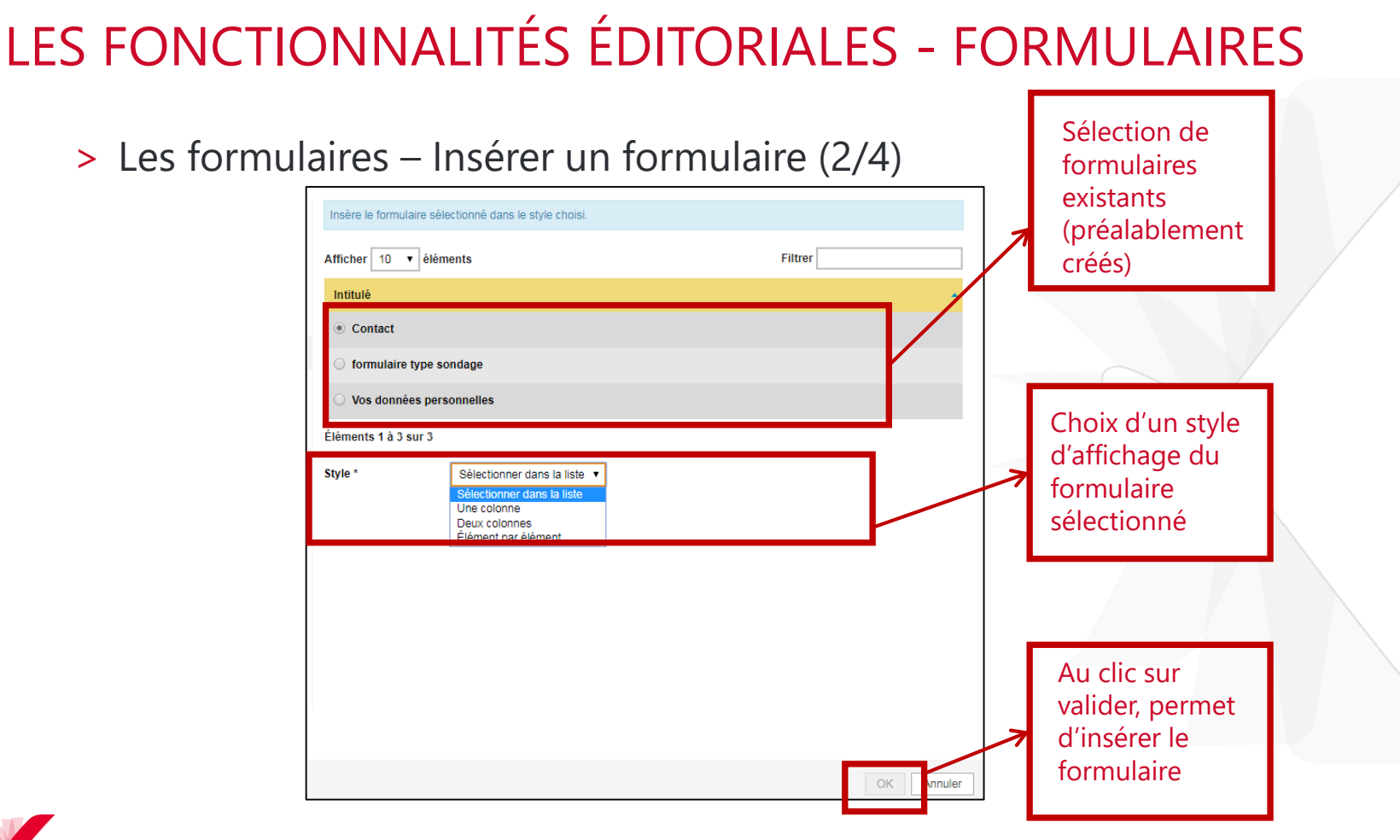

Kosmos | ULyon 2 | K-Sup V6 | Formation Référent web

> Les formulaires – Insérer un formulaire (4/4)

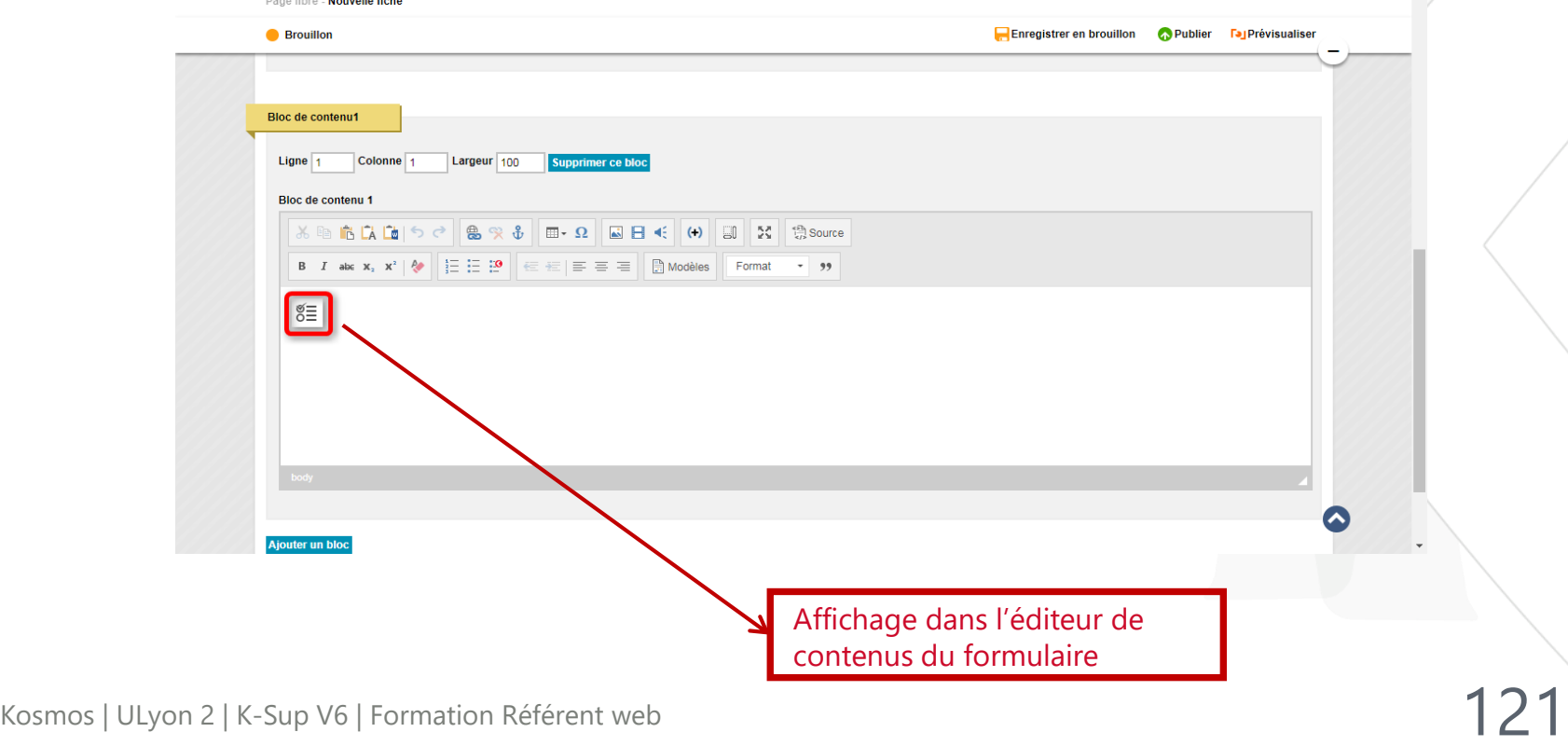

> Les formulaires – Gestion des données personnelles

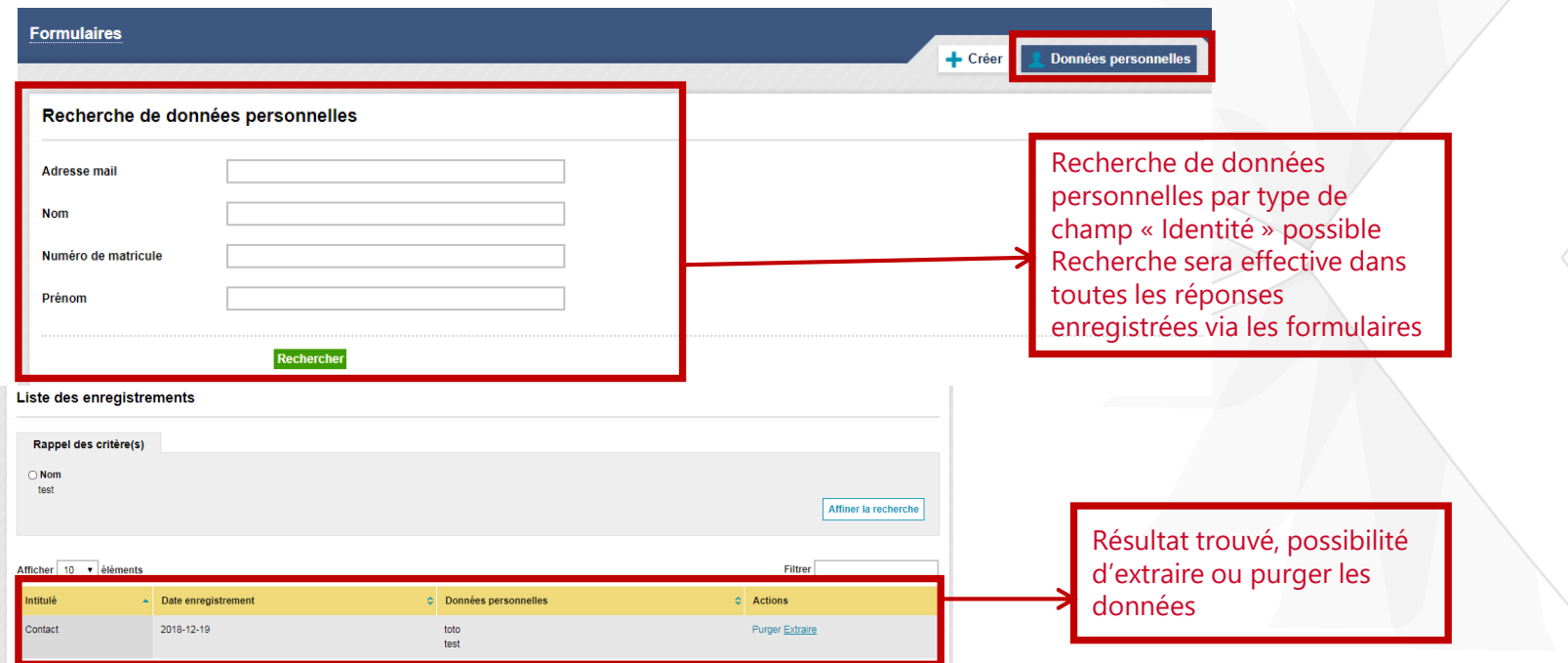

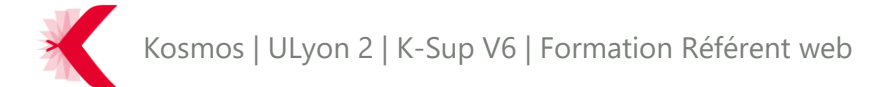

### **A retenir**

- Possibilité de construire des formulaires personnalisés avec des champs pré-déterminés

- Gestion centralisée des formulaires
- 3 types de formulaires selon le public visé
	- Public (n'importe qui peut le remplir)
	- Privé (seuls les utilisateurs connectés peuvent le remplir)
	- Privé avec restriction d'enregistrement (les utilisateurs connectés ne peuvent le remplir qu'une seule fois)

### LES FLUX RSS

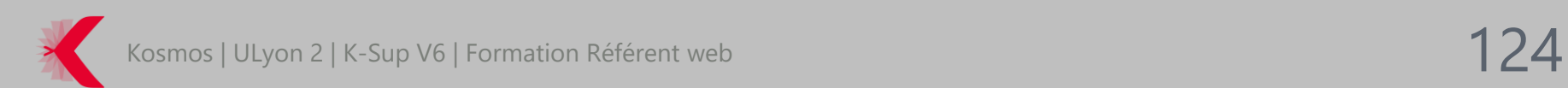

> Les flux RSS - Exemples

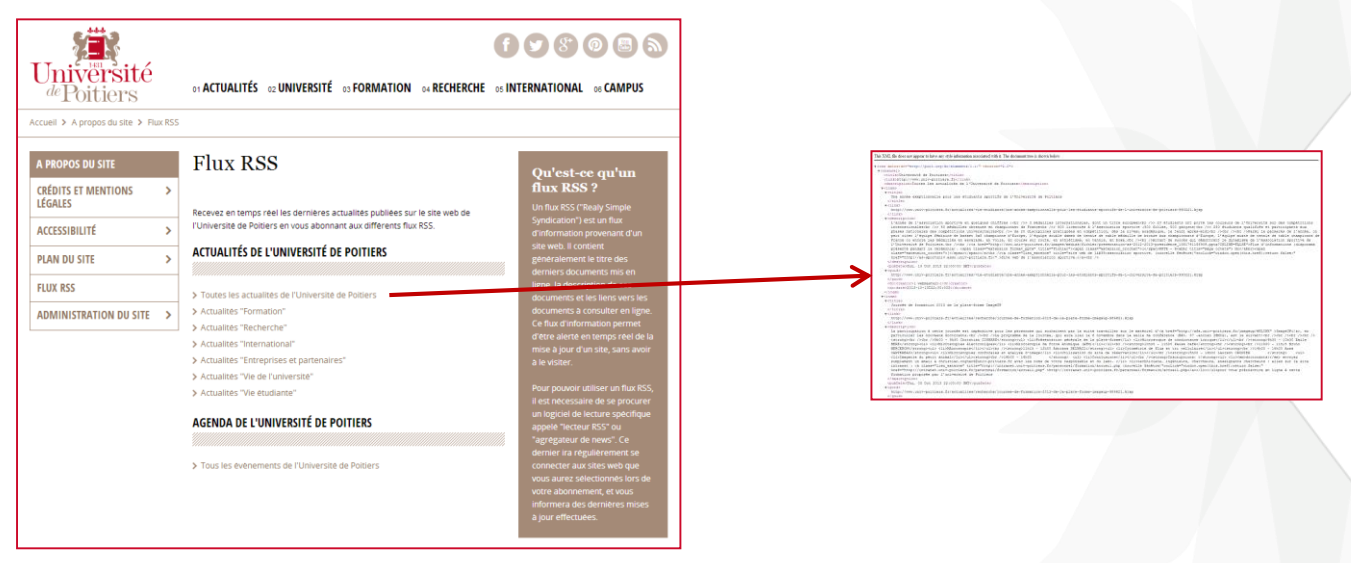

*Exemple de génération de flux RSS avec certains contenus du site de l'université de Poitiers*

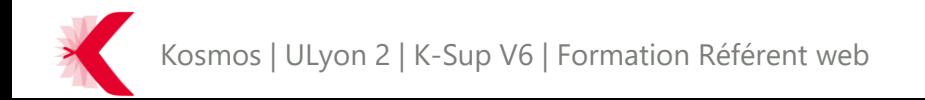

- > Un flux RSS est un fichier texte dont le contenu est produit automatiquement en fonction des mises à jour du site.
- > Il permet de faire connaitre les mises à jour de son site aux internautes qui suivent les flux d'informations dans des solutions dédiées (Feedreader, Netvibes, etc.)
- > K-Sup permet d'insérer des flux existants (internes ou externes) ou de générer des flux à partir du contenu du site

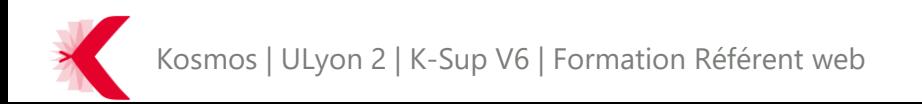

- > La création d'un flux s'effectue au sein d'un éditeur de contenu.
- > Pour insérer un flux RSS, il faut cliquer sur l'ajout de tag

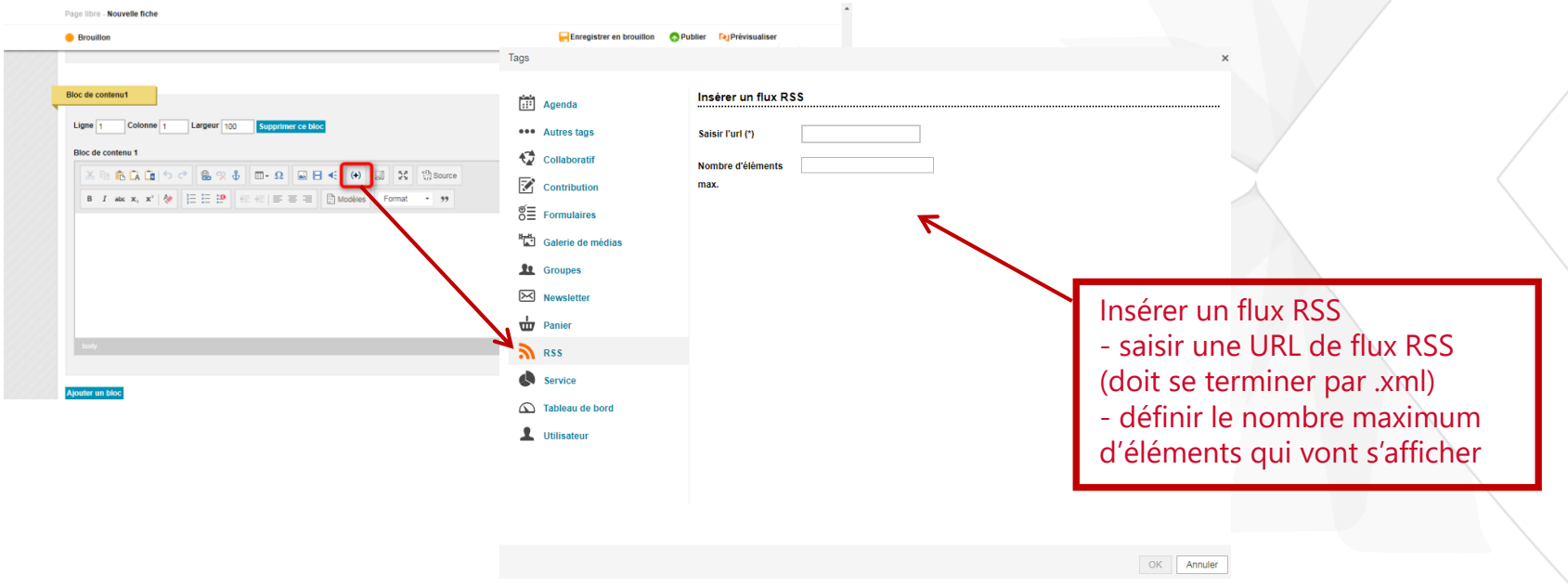

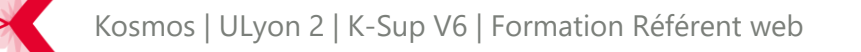

### LES FONCTIONNALITÉS ÉDITORIALES – FLUX RSS > Pour générer un flux RSS, il faut cliquer sur l'ajout d'un lien Insérer un lien Renseigner les Créer un lien vers un flux RSS généré selon les critères sélectionnés champs du  $\mathbf{t}$   $\mathbf{r}$  Ancre  $\oslash$  Externe **Type d'obiet** Actualité  $\mathbf{v}$ formulaire pour créer Ŵ  $\Box$  Fiche un lien et générer un **Type de flux** Formulaire de recherche flux RSS $\cdot$ Libellé  $\frac{1}{2}$   $\mathbb{X}$  Intranet  $\cdot$  $\boxed{\times}$  Lien mail **Type de flux** Indéfini(e)  $\blacktriangledown$  $\mathbf{E}$  Média RSS<sub>RSS</sub> Critères métier **En Requête Rubrique Type** Indéfini(e)  $\blacktriangledown$ **Thématique** Indéfini(e) v .<br>14. VMI - 61a desa not sensar te baya ser anda information accoristed with it. The dominant tras is shown below OU centres d'intérêts de l'utilisateur courant mlas (de="http://nurl.neg/de/elaments/1.1/" valus modia="http://search.vahon.com/mess/" varsion="2.0") channel><br><title>Site principale</title><br><link>https://dev-ksup-master.produit.kosmos.fr</link><br><description>ies\_10\_dernières\_actualités</description> Indéfini(e) v **Lieu** igens<br>1980 i Antonio de Falla I a Texte à afficher (\*) **Colombia** oescription><br>- Ge Lass="lien\_externe" href="http://google.com" title=""><img alt="photo avignon" src="https://dev-issu-master.produit.kosmos.fr/medias/photo/formation-tout-au-long-de-la-vie-<br>- light\_1543556660831-jpg?ID\_ :/description><br>:pubDate>Wed, 14 Nov 2018 23:00:00 GMT</pubDate> contains guid/)<br>dr-rraatoriadelekuv fr (Adelelstrateur K-Sun)//dr-rraatori cde -data>2018-11-14T23-00-007c/de -data v<item><br><title>test</title cdescription pubDate>Sun, 18 Nov 2018 23:00:00 GMT</pubDate> <guid/><br><dc:creator>**admin@xxx.fr (Administrateur K-Sup)**</dc:creator><br><dc:date>**2018-11-18T23:00:002**</dc:date> .<br>Flavkask*r* / Efela

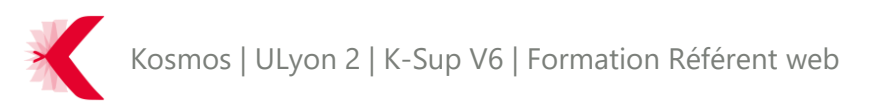

### **A retenir**

- Le flux RSS permet de faire connaitre les mises à jour de son site aux internautes qui suivent les flux d'informations dans des solutions dédiées

- Possibilité :

- d'importer des flux RSS (internes ou externes)
- de générer des flux RSS (internes)

### LES URLS COURTES

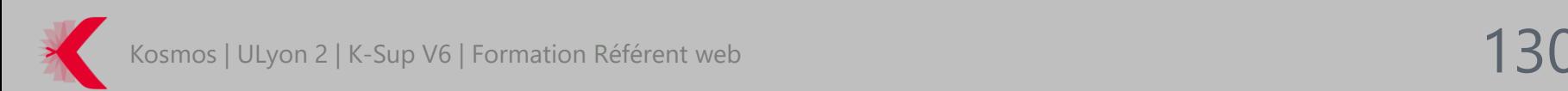

## LES FONCTIONNALITÉS ÉDITORIALES – URL COURTE

> Le module d'url courte permet de déclarer des urls courtes de redirection pour des pages ciblées

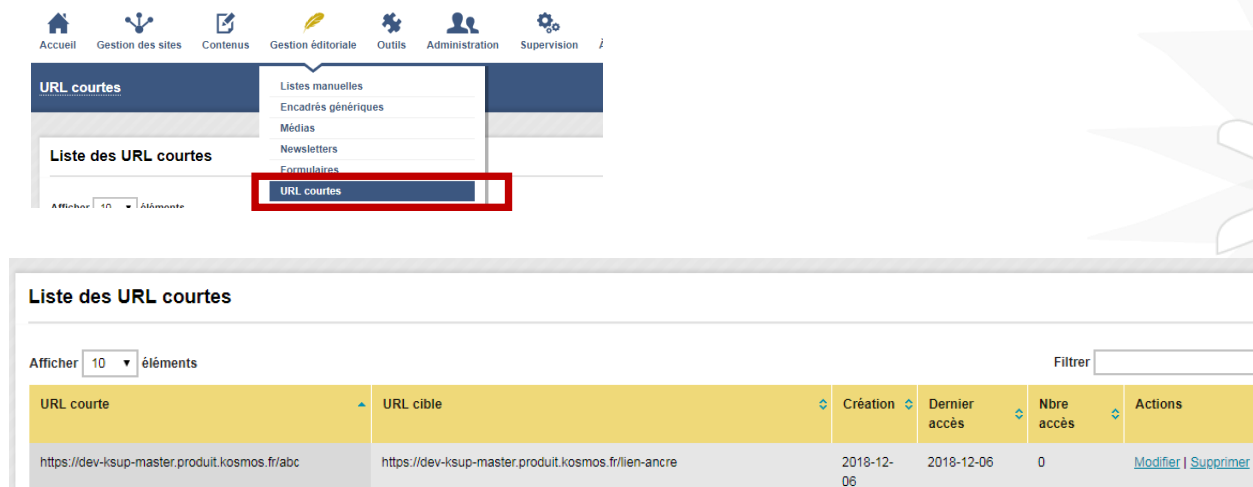

L'accès au module est uniquement possible avec la permission cochée dans les droits

URL courte : url de la page au format court créé URL cible : url de la page associée Création : date de création de la redirection Dernier accès : date du dernier accès relevé sur la page via la redirection en place Nbre accès : nombre d'accès sur la page cible avec la redirection

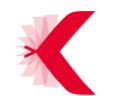

### LES FONCTIONNALITÉS ÉDITORIALES – URL COURTE

> Création d'une url courte

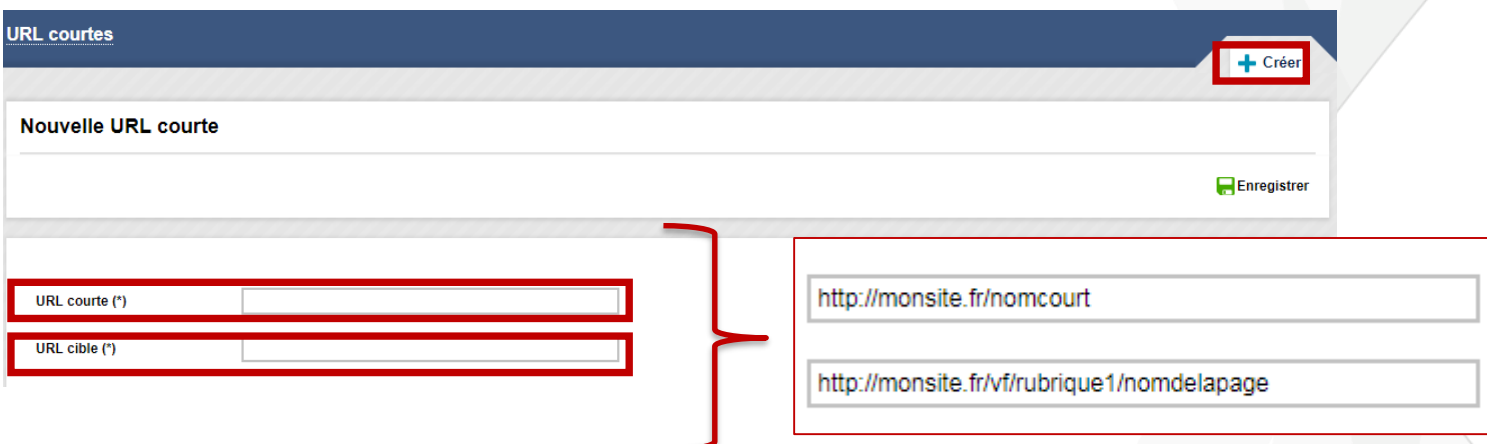

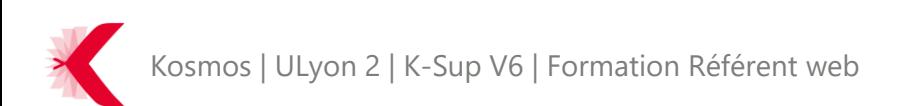

### LES FONCTIONNALITÉS ÉDITORIALES – URL COURTE

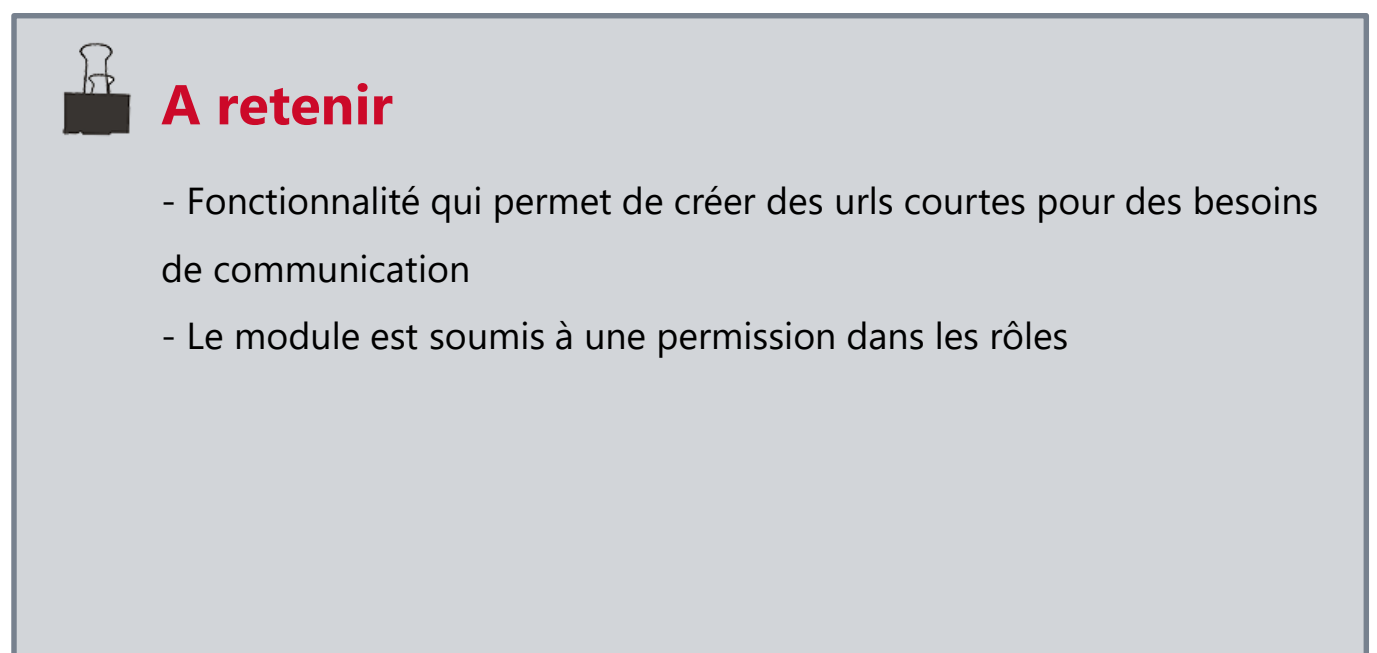

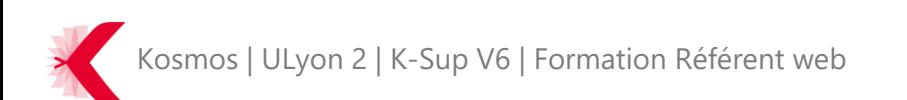

### LE PLAN DE SITE

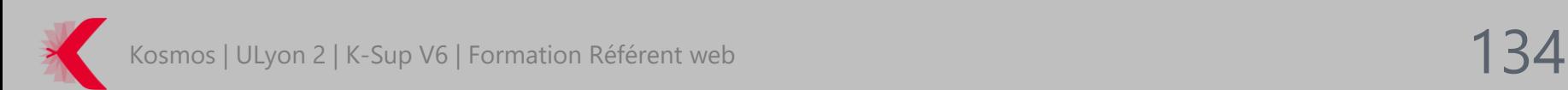

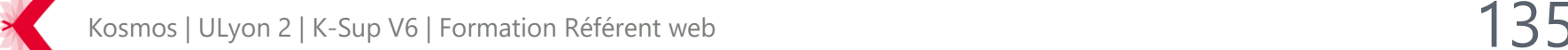

# LES FONCTIONNALITÉS ÉDITORIALES - PLAN DE SITE

> Plan du site – Exemple

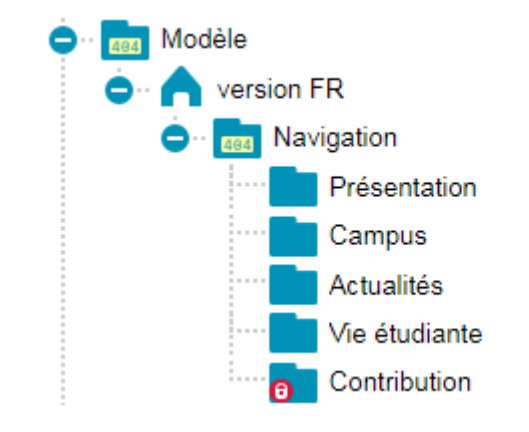

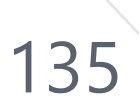

### LES FONCTIONNALITÉS ÉDITORIALES - PLAN DE SITE

- > Fonctionnalité permettant d'afficher le plan du site (ou certaines rubriques du site) au sein d'une page.
- > La création du plan du site s'effectue au sein de l'éditeur de contenu.

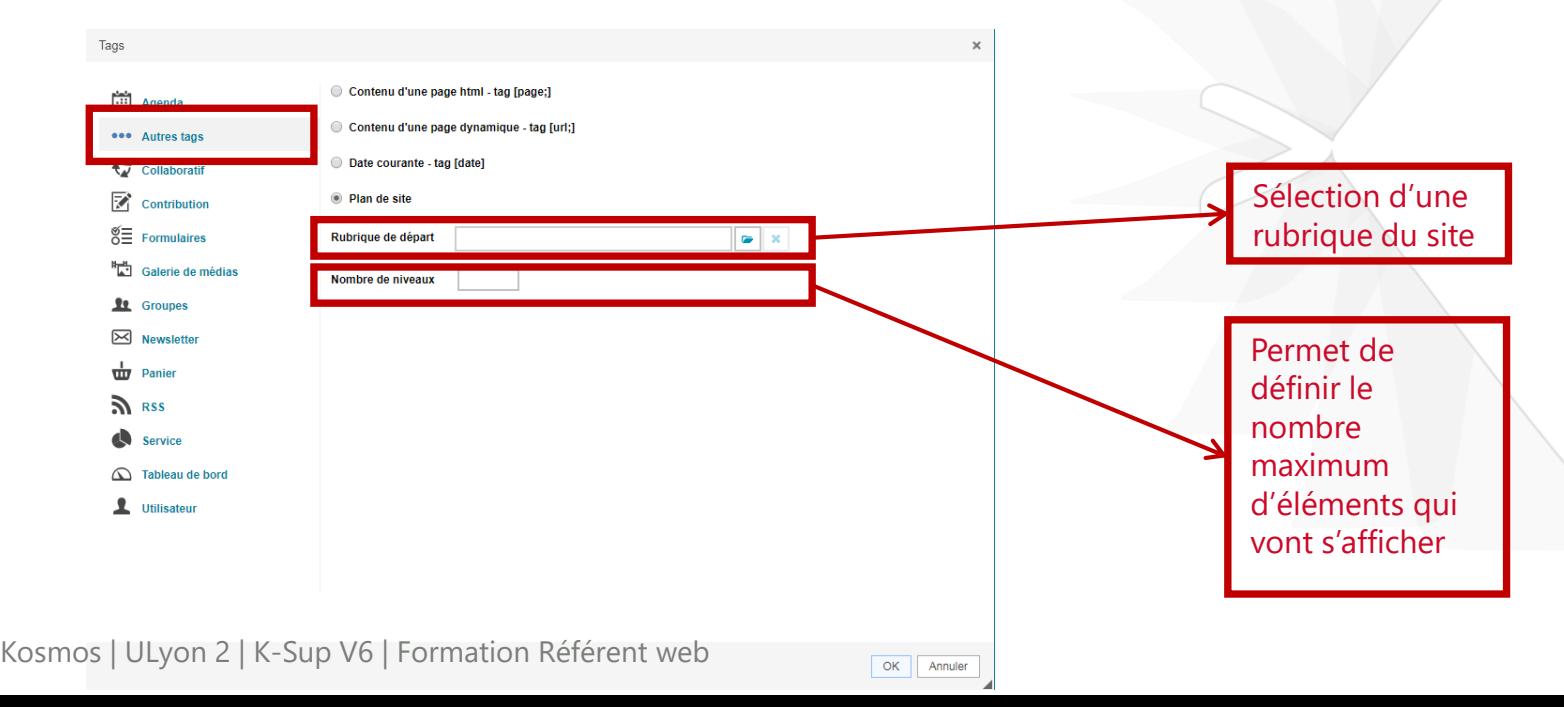

### LES FONCTIONNALITÉS ÉDITORIALES – PLAN DU SITE

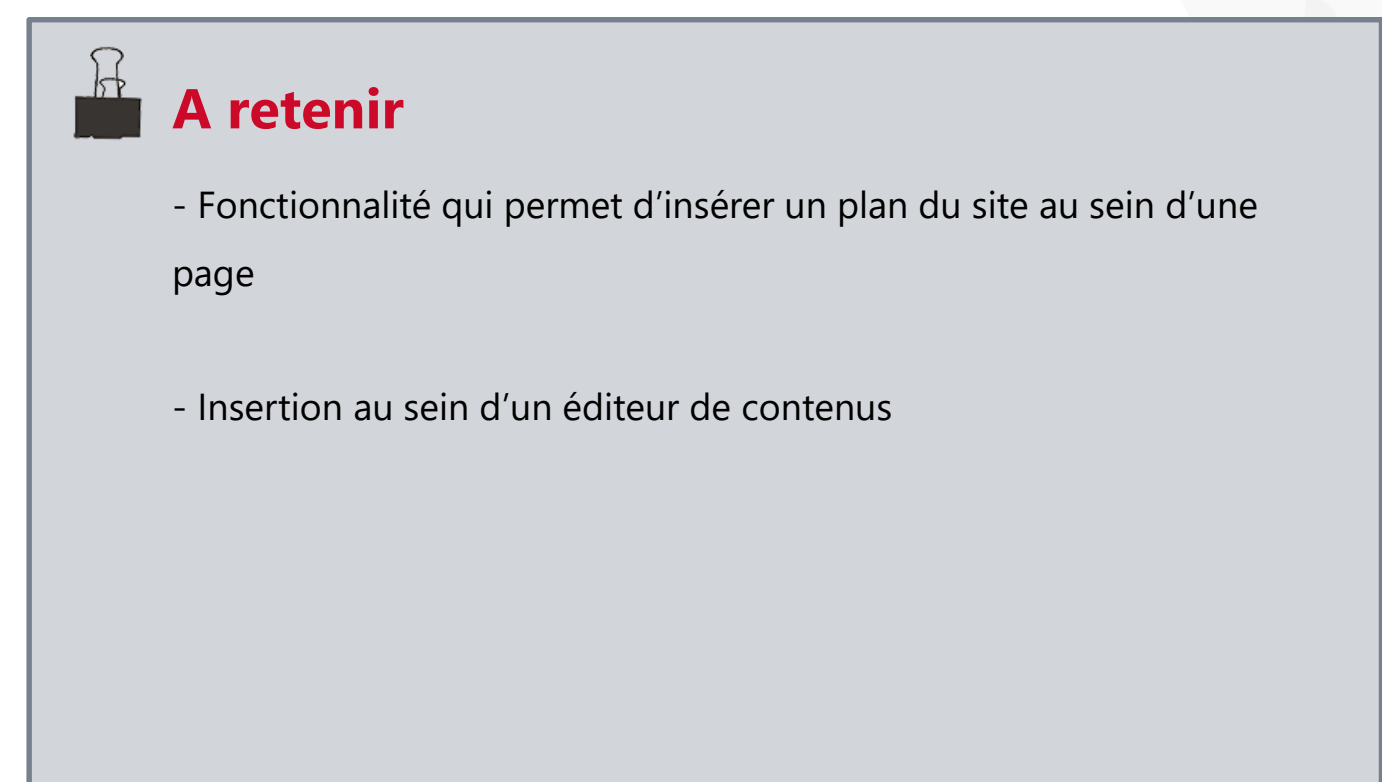

### Diffusion sélective de l'information (DSI)

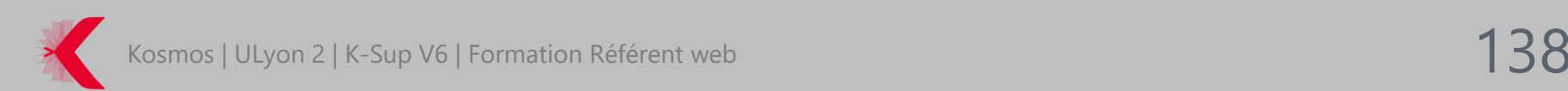

### DIFFUSION SÉLECTIVE DE L'INFORMATION

- > Pour intranet extranet et rubrique restreinte :
	- Fonctionnalités d'accès réservé à l'information
		- Restrictions de consultation à un public selon son appartenance à des groupes
		- Soit DSI sur les rubriques/sites : restreindre l'accès aux contenus rattachés à une rubrique
		- Soit DSI sur une fiche
	- Fonctionnalités de diffusion personnalisée de l'information
		- Possibilité de mettre en place des interfaces d'accueil personnalisées
		- Pousser et éventuellement restreindre l'accès des contenus vers des groupes en particulier.
	- Les critères de personnalisation
		- Groupes d'appartenance (groupe de travail, structure, comité, LDAP)
		- Affinités / Centres d'intérêt (pour les actualités)

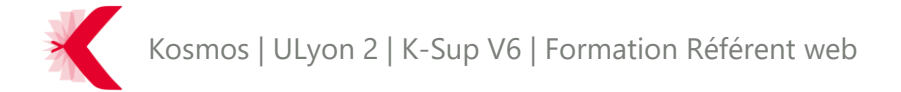

### DIFFUSION SÉLECTIVE DE L'INFORMATION

> DSI sur la rubrique Visualisation de la restriction  $A$  ETRE **O** Etudiant au niveau de l'arborescence **O** Personnel Aurelia Bouyge 财  $\blacksquare$ Accueil Gestion des sites Contenus Gestion éditoriale Outils Administration À propos **Rubriques** + Créer Q Rechercher Étudiant X Supprimer Enregistrer **Faj** Prévisualiser Informations générales Sous-rubriques Personnalisation Encadré(s) Contenu Restriction(s) d'accès Définition des groupes pouvant accéder à cette **Rubrique courante** L'accès à la rubrique peut être restreint à certains groupes d'utilisateurs rubrique **Groupes**  $+$   $-$ **‡ Profil Enseignant #** Profil Etudiant **‡** Profil Personnel

Kosmos | ULyon 2 | K-Sup V6 | Formation Référent web

## DIFFUSION SÉLECTIVE DE L'INFORMATION

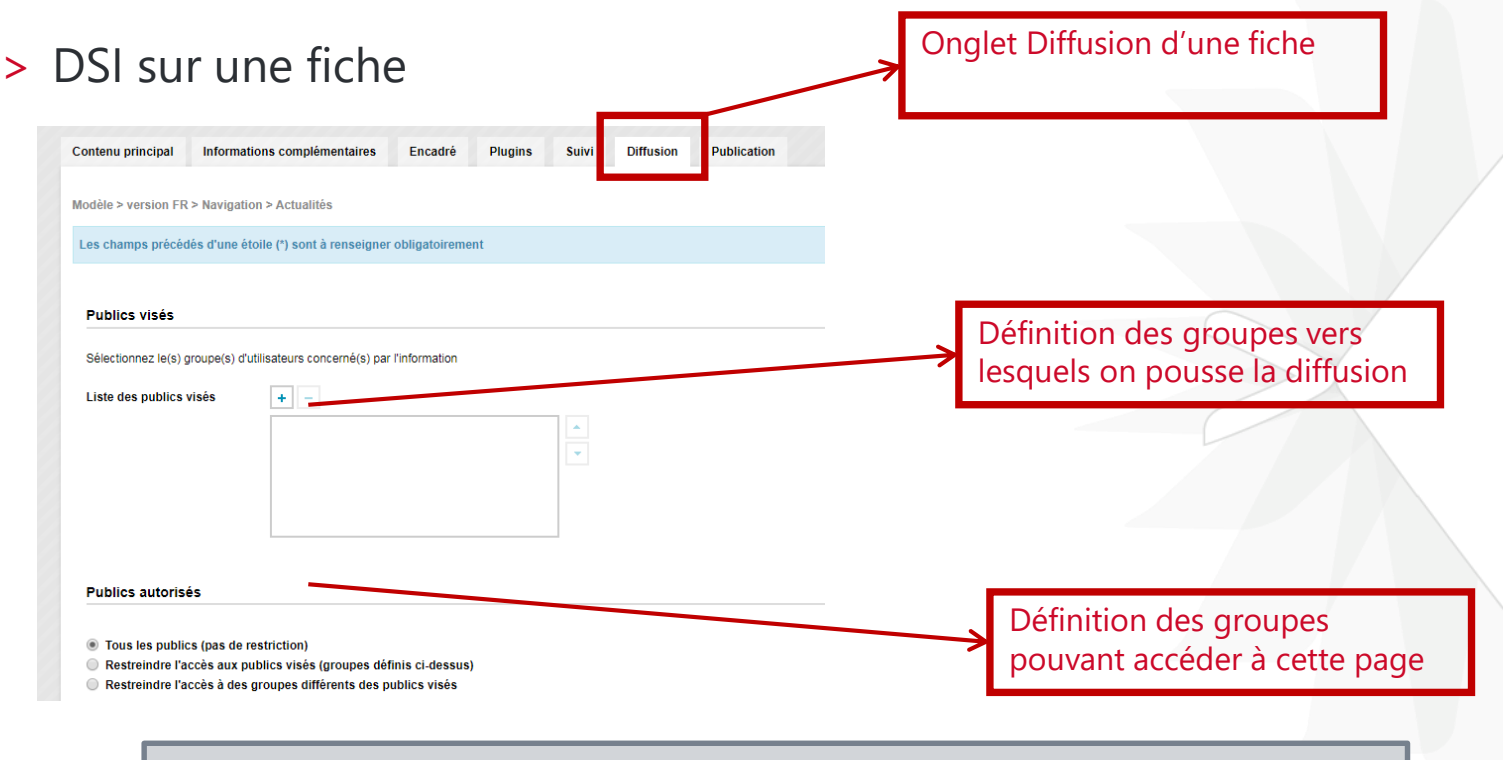

Ce bloc d'information n'est affiché que si le contributeur dispose d'un rôle de type « gestion de la diffusion »

Kosmos | ULyon 2 | K-Sup V6 | Formation Référent web

# **QUESTIONS** COMPLÉMENTAIRES

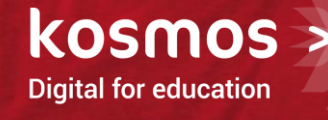

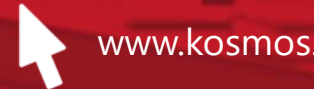

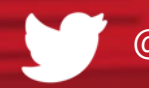

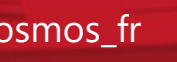

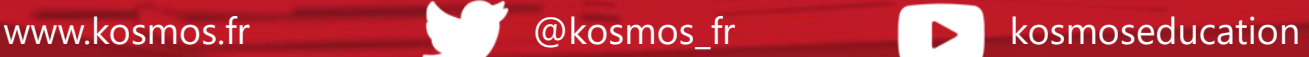